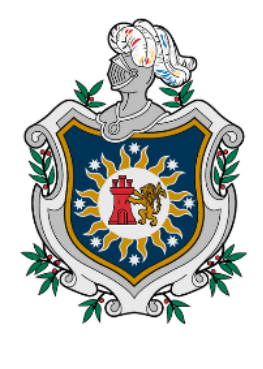

**UNIVERSIDAD NACIONAL AUTÓNOMA DE** NICARAGUA, **MANAGUA** UNAN-MANAGUA

# **FACULTAD REGIONAL MULTISCIPLINARIA DE CARAZO FAREM-CARAZO DEPARTAMENTO DE CIENCIA, SALUD Y TECNOLOGÍA INFORME FINAL DE SEMINARIO DE GRADUACIÓN PARA OPTAR AL TÍTULO DE: INGENIEROS EN CIENCIAS DE LA COMPUTACIÓN TEMA: DESARROLLO DE SISTEMA WEB**

**SUBTEMA: DESARROLLO DE UN SISTEMA WEB TRANSACCIONAL DE LA** 

#### **TIENDA FIXING, JINOTEPE, CARAZO 2022**

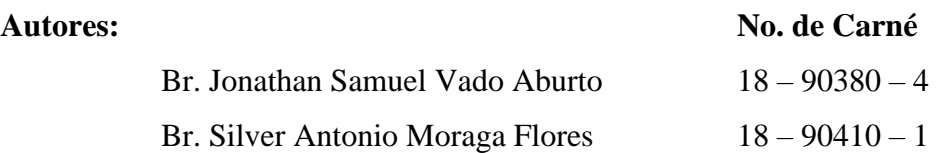

**Tutor:** 

MSc. Byron José González Ramos.

**Jinotepe, Diciembre 2022.**

#### **Dedicatorias:**

A Dios por brindarnos la fuerza, la sabiduría y principalmente la vida. También por la fortaleza para vencer muchas adversidades que se presentaron en el transcurso del camino, así mismo por la oportunidad de desarrollar este proyecto.

A nuestros padres por todo su apoyo, compresión y esfuerzo durante estos años de la carrera.

A nuestros docentes y maestros que en el transcurso de la carrera nos han enseñado y nos han preparado para ser profesionales en nuestra área,

A los familiares que siempre estuvieron ahí dando apoyo, brindando consejos y la motivación para seguir adelante.

## **Agradecimientos:**

Agradecimientos primeramente a Dios por la vida, la salud y la sabiduría que él nos brinda.

A nuestros padres por enseñarnos a nunca rendirnos, por los consejos y la ayuda incondicional que nos brindaron en el transcurso de la carrera.

A nuestros familiares y amigos por el apoyo y consejos.

A nuestros tutores por las enseñanzas y la paciencia que tuvieron.

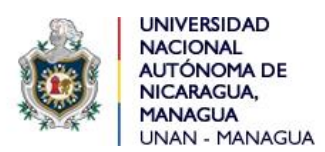

**Facultad Regional Multidisciplinaria de Carazo FAREM-Carazo Departamento Académico de Ciencias, Tecnología y Salud.**

**Carta Aval:**

 *"2023: " Seguiremos avanzado en victorias educativas"*

Jinotepe, 25 de enero de 2023

MSc. Oscar Ramón Fletes Calderón. Director del Departamento. Ciencias, Tecnología y Salud. FAREM-Carazo.

Reciba un cordial saludo estimado Maestro Fletes.

Me dirijo a su persona, por este medio, para informarle que los bachilleres:

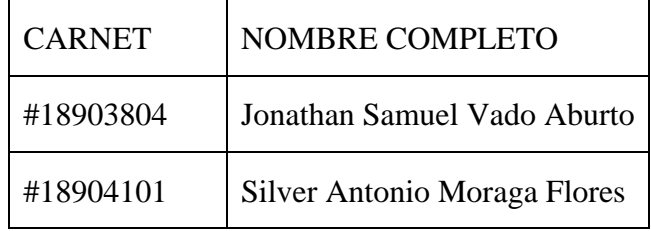

Estudiantes activos de la Carrera de Ingeniería en Ciencias de la Computación en la FAREM-Carazo, han cursado bajo mi tutoría la asignatura de Seminario de Graduación durante el Segundo Semestre de 2022, como modalidad de graduación. Cabe señalar que el tema de investigación abordado fue el "Desarrollo de sistemas web transaccionales", habiendo desarrollado el subtema: **DESARROLLO DE UN SISTEMA WEB TRANSACCIONAL DE LA TIENDA FIXING, JINOTEPE, CARAZO 2022**

Por lo referido, considero que los bachilleres en mención cumplen con alto nivel de satisfacción los requerimientos técnicos, científicos y metodológicos para la presentación y defensa de su proyecto de investigación, ante tribunal examinador. Se suscribe.

> Atte. MSc. Byron José González Ramos Docente/FAREM-Carazo.

#### **Resumen:**

El presente proyecto hace énfasis en el desarrollo del análisis y diseño de un prototipo de sistema web transaccional de la tienda FIXING, un negocio que se dedica a la venta de celulares y accesorios ubicado en la ciudad de Jinotepe departamento de Carazo.

El sistema web transaccional se desarrolló teniendo en cuenta las necesidades que presentaba la tienda FIXING en ese momento, haciendo uso de herramientas metodológicas como lo son: la entrevista, la observación y el cuestionario, dado que estas ayudaron a entender las actividades que se realizan dentro del negocio, con los cuales se logró determinar los requerimientos del sistema web transaccional a desarrollar.

Asimismo, se llevó a cabo el proyecto propuesto, donde se utilizaron las herramientas de programación, tales como: SQL para el diseño de la base de datos, Visual Studio para la interfaz interactiva del usuario y para la elaboración de los diagramas de los procesos básicos, también se recurrió a la metodología del lenguaje unificado UML.

El sistema web transaccional desarrollado brinda una mejora en el ingreso de la facturación, dándole solución al problema que conlleva tener un formato manual y físico que puede fácilmente perderse o falsificarse, a uno automatizado que permite agilizar los proceso.

**Palabra clave:** Sistema web transaccional, diseño de base de datos, metodología del lenguaje unificado UML

### Índice de contenido

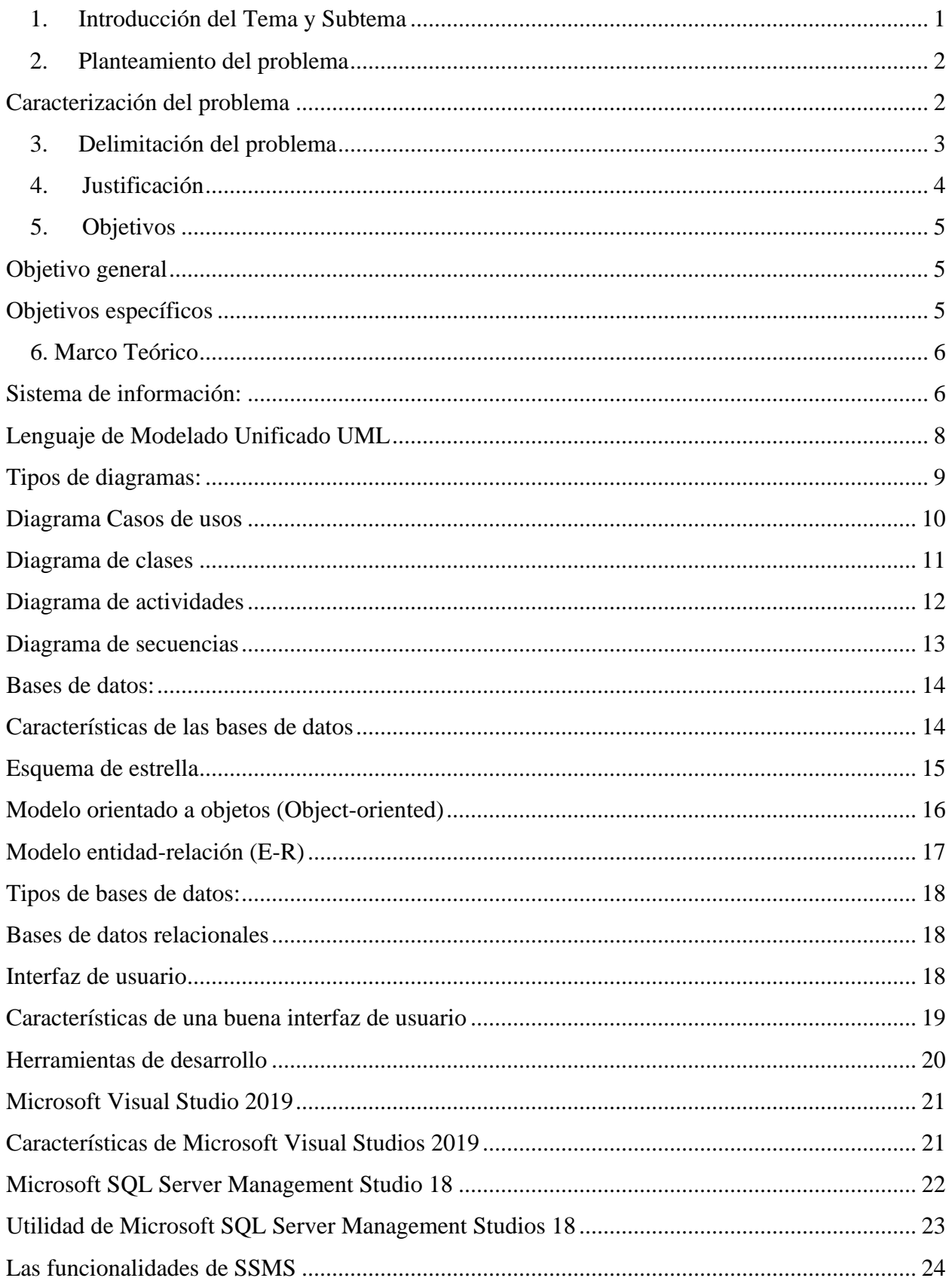

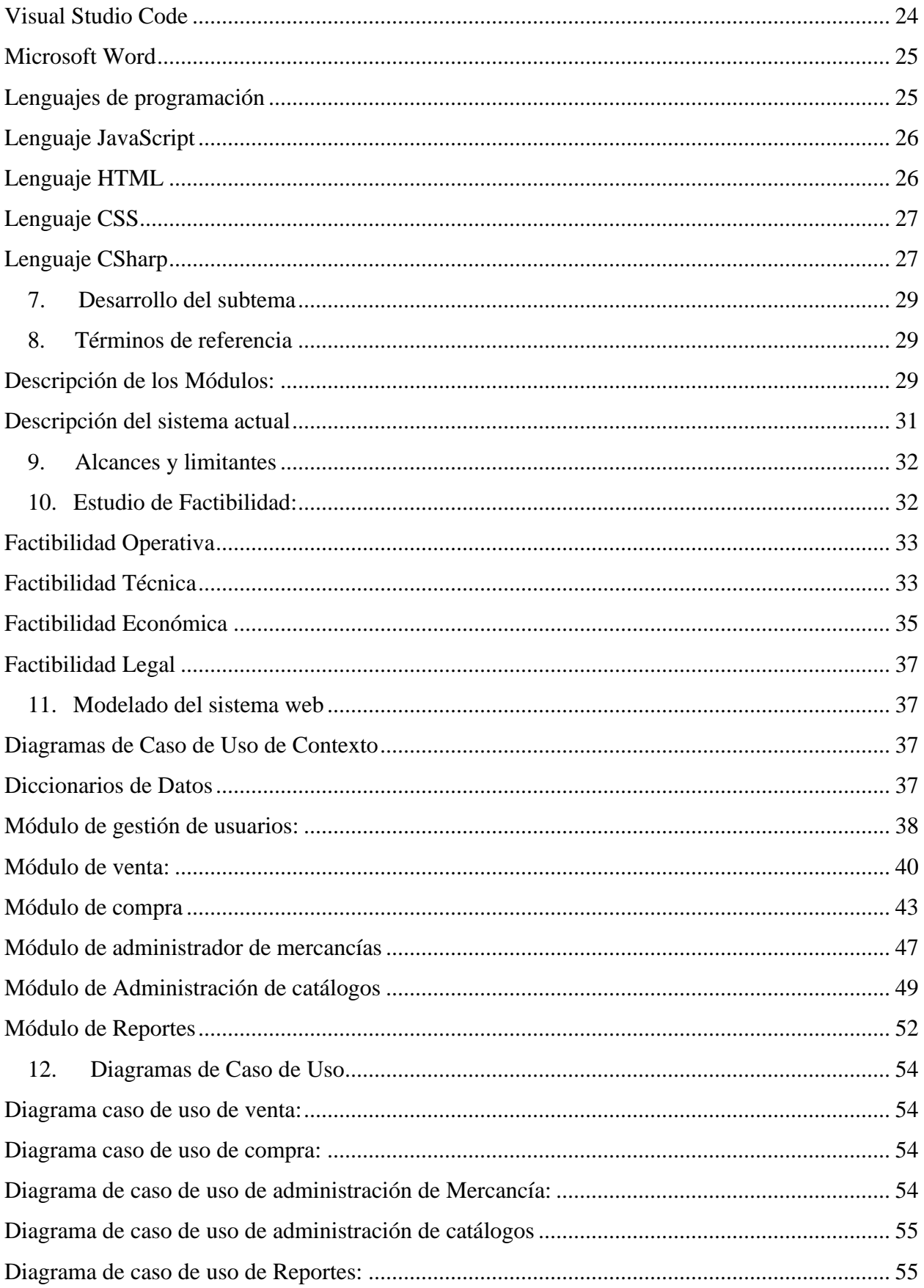

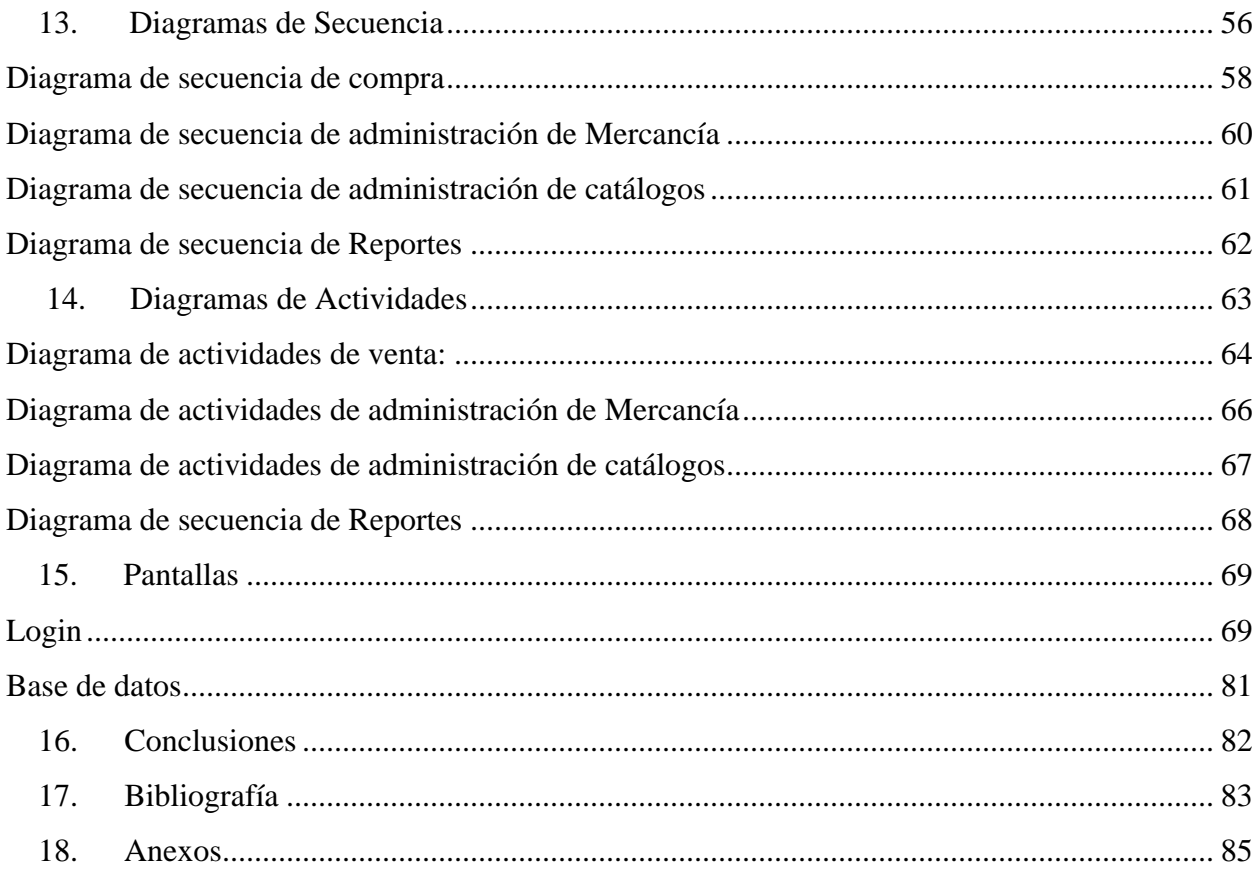

# Índice de gráficos

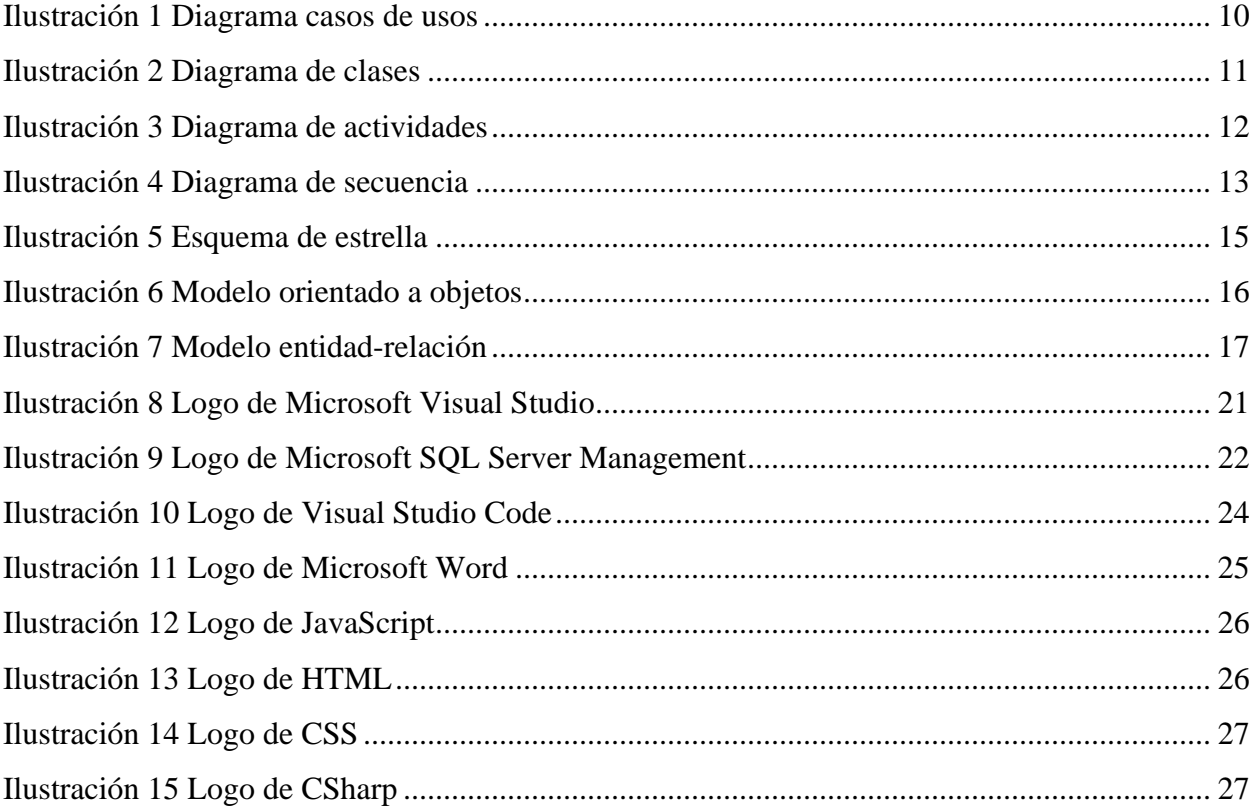

#### <span id="page-9-0"></span>**1. Introducción del Tema y Subtema**

La facturación en las empresas es de suma importancia, toda vez que la mayoría de las mismas realizan sus ventas utilizando el sistema de crédito, lo que permite al acreedor o vendedor en una buena facturación, el cobro puntual de las mismas y así la viabilidad y sostenibilidad de las empresas, dado que si el sistema de factura falla, el cobro se verá afectado dilatando el recaudo de lo invertido y muchas veces imposibilitando el cobro jurídico de las mismas (La Nación, 2017).

El negocio FIXING se dedica a la venta de accesorios y celulares, originalmente estaba ubicado en el municipio de la Concepción-Masaya, sin embargo, debido a la falta de clientes en ese lugar, se decidió trasladar hace aproximadamente 6 meses al municipio de Jinotepe, departamento de Carazo, donde ahí se presentaron mayores afluencias de clientes.

El negocio FIXING necesita implementar un sistema de factura, el cual ayude en mejorar los tiempos de atención al cliente, así mismo en mejorar los procesos de gestión de venta que se lleva a cabo dentro del negocio.

Por tanto, en este documento se hace énfasis en el análisis y diseño e implementación de dicho sistema que contará con los siguientes módulos: Módulo de venta, módulo de compra, módulo de gestión de usuarios, módulo de administración de catálogos, módulo de mercancías y módulos de reportes.

Para llevar a cabo el proyecto propuesto, se recurrirá a las herramientas de programación, tales como: SQL para el diseño de la base de datos, Visual Studio para la interfaz interactiva del usuario y para la elaboración de los diagramas de los procesos básicos, se recurre a la metodología del lenguaje unificado UML.

#### <span id="page-10-0"></span>**2. Planteamiento del problema**

A continuación, se presenta el planteamiento del proyecto definido mediante la caracterización y delimitación del mismo.

#### <span id="page-10-1"></span>**Caracterización del problema**

La tecnología ha dejado de ser un lujo o privilegio en todo el mundo, su uso se ha convertido en un elemento fundamental en el ámbito personal y empresarial. En un mundo tan activo y globalizado, las empresas deben ser rápidas y eficientes con todos sus recursos, la tecnología ha llegado para resolver los problemas y eliminar las barreras de las organizaciones a través de sistemas innovadores y que son adaptables a las necesidades de cada una. Lo que antes tomaba semanas e incluso meses, hoy en día es posible terminar en unos pocos minutos y sin mayor esfuerzo ni complicación gracias a la implementación de tecnología en las empresas (Castro, 2021).

El negocio FIXING actualmente ubicado en el municipio de Jinotepe departamento de Carazo, inició aproximadamente hace 1 año ofreciendo una variedad de distintos accesorios, equipos y modelos de celulares; asimismo en la actualidad cuenta con una diversa cantidad de artículos. No obstante, el proceso de facturación y de diversas acciones por parte del vendedor del negocio, muchas de ellas se realizan de forma manual y sin llevar un control exacto de las ventas, además de que los reportes dentro del negocio se realizan periódicamente, sin llevar un orden cronológico, siempre y cuando el dueño ingrese nuevos artículos al negocio.

A partir de lo ya mencionado se puede reforzar que el desarrollo de un sistema web transaccional ayudaría al negocio a automatizar ciertas funciones, siendo esto resultado de una mejor administración tanto para los trabajadores del negocio como para el cliente, puesto que también facilita el manejo de la información; en caso que no se cumpla ciertas funciones necesarias, las consecuencias de estos serían a largo plazo, puesto que habría pérdidas de información valiosa y perdida de información hacia los clientes, por lo que esto puede repercutir en una decadencia de clientes por falta de adaptación tecnológica.

#### <span id="page-11-0"></span>**3. Delimitación del problema**

La tienda FIXING debido a que realiza todos sus registros de forma manual, es decir que toda la información es escrita en un cuaderno, siendo esto una desventaja que conlleva múltiples problemas siendo el principal la perdida de información, a causa de esto es común que una factura escrita manualmente se pierda o se deteriore con el tiempo.

Por otra parte uno de los problemas que conlleva elaborar la factura de forma manual, eventualmente existe la posibilidad de que la factura sufra de algunas alteración en su información, en otras palabras la factura puede ser alterada tanto por el cliente o por el vendedor, causando un descontrol en el manejo de la información y puede causar pérdidas al negocio.

También en un dado caso que la factura se pierda, entonces no habría forma de saber si el cliente compro el artículo o cuando el vendedor realizó la compra, por lo que dificulta llevar un control exacto de las actividades que realiza el negocio.

#### <span id="page-12-0"></span>**4. Justificación**

Hoy en día los sistemas de información tienen un papel muy importante en los negocios, puesto que facilita el acceso a la gestión de la información, mejorando la calidad de los servicios y la rapidez con que se realizan dichas acciones. Teniendo íntegramente el control de administrar y gestionar la información, donde puede ver las ventajas y desventajas que se presentan en el momento, siendo de ayuda para sobresalir ante la competencia.

Actualmente el negocio FIXING no lleva un control en el registro de sus ventas y sus compras a su proveedor, de la misma forma que no cuenta con un sistema transaccional, de ahí que impide que se efectúe detalladamente un orden sobre los procesos que realizan o se llevan a cabo dentro del negocio, siendo esto el causante de pérdidas y de una mala organización de los datos.

Según lo antes mencionado diseñar un sistema de facturación resultaría ideal para el negocio FIXING, por lo que le podrá permitir al negocio realizar distintas operaciones que mejorarían la administración de su información tales como: Agilizar los procesos de venta dentro del negocio, tener un mayor control de los artículos y así mismo mejorar la seguridad de los datos del negocio. Esto ayudará a que el negocio esté actualizado y le permitirá monitorizar las gestiones de forma ordenada, eventualmente pueda mantenerse dentro del mercado moderno.

De este modo, el presente proyecto pretende automatizar el proceso necesario para el desarrollo de software; siendo este por tanto parte del repositorio del capital Intelectual de la FAREM-Carazo, pudiendo ser consultado y utilizado por otros estudiantes.

#### <span id="page-13-0"></span>**5. Objetivos**

#### <span id="page-13-1"></span>**Objetivo general**

Desarrollar un sistema web para el proceso de facturación de la tienda FIXING, ubicada en el municipio de Jinotepe, departamento de Carazo.

#### <span id="page-13-2"></span>**Objetivos específicos**

- 1. Identificar los procesos de Compra y venta que actualmente lleva el negocio o empresa.
- 2. Determinar los requerimientos del sistema web, sus alcances y sus alcances especificado en los términos de referencia.
- 3. Crear la estructura lógica del sistema, haciendo uso de la técnica de lenguaje unificado de modelado (UML).
- 4. Diseñar Base de Datos que permita almacenar, actualizar toda la información que se manejan, que cumpla con las especificaciones técnicas y con los niveles de normalización.
- 5. Implementar cada uno de los módulos establecidos en los alcances del Sistema Web.
- 6. Utilizar herramientas de análisis y programación que permita desarrollar el Sistema basado en las necesidades de los requerimientos del sistema web

#### <span id="page-14-0"></span>**6. Marco Teórico**

En esta parte se pretende destacar todos aquellos conocimientos teóricos esenciales para comprender más a fondo el desarrollo de un sistema web transaccional, mostrando los conceptos necesarios sobre los sistemas de información, las bases de datos, lenguaje de modelado UML, tipos de interfaces y así como también las herramientas y lenguaje de programación.

#### <span id="page-14-1"></span>**Sistema de información:**

Según (Peiró, 2020) "Un sistema de información tiene como principal objetivo la gestión, y administración de los datos e información que lo componen. Lo importante es poder recuperar siempre esos datos, y que además se tenga un fácil acceso a ellos con total seguridad."

Ciertamente en nuestra época actual, un sistema de información es algo imprescindible hoy en día, debido a que ayuda a administrar de una forma rápida y segura la información que se maneja, incluso en poder recuperar algunos datos que podrían darse ya por perdidos. En los negocios y en las empresas, actualmente es importante contar con un sistema de información, porque no solamente facilita muchos procesos en unos cuantos segundos, sino también que el riesgo de perder información sería de una tasa más baja, dado que habría posibilidad de restaurar los datos perdidos. Ciertamente con esta herramienta los negocios y empresas sacarán mucho provecho.

Para (Uriarte, 2021) las características que debería tener un sistema de información son: Se utiliza para recolectar, almacenar e incorporar datos.

- Puede ser un sistema formal, cuando utiliza medios basados en ordenadores o estructuras sólidas para alcanzar la meta o el objetivo, o un sistema informal, cuando utiliza estructuras más elementales o artesanales como, por ejemplo, un lápiz y un papel.
- Almacena información cualitativa (información no numérica) e información cuantitativa (variables numéricas)**.**
- Está formado por datos que son introducidos manual o automáticamente para crear una base de datos.
- Utiliza encuestas, cuestionarios, observaciones de campo, censos o investigaciones para obtener datos.
- Debe ser evaluado y medido para ser actualizado o para corregir posibles errores.
- Debe ser seguro para evitar que la información recopilada sea extraviada o robada.
- Requiere de algún tipo de retroalimentación, esto quiere decir que la información sale del sistema y vuelve a ingresar con mayor elaboración o con más información.

A Partir de lo anteriormente descrito, se puede afirmar que existen diversos tipos de Sistema de información, dado que se usan para distintas áreas, sin embargo el que se usará para el negocio FIXING va a ser un sistema transaccional, los cual (Peiró, 2020) lo describe como:

*El sistema de procesamiento de transacciones (TPS):* En este caso los datos aquí se incluyen son los referidos a las actividades comerciales de la empresa.

El sitio web (tecnologias-informacion.com, 2019) detalla que: Los sistemas de procesamiento de transacciones recopilan, almacenan, modifican y recuperan las transacciones. Funcionan a través de una base de datos que supervisa los programas de transacción y están integrados por un conjunto de información.

El sistema es muy útil cuando algo se vende por internet, permite un retraso de tiempo entre cuando se presiona el botón de comprar de un artículo determinado y cuando se vende realmente.

De acuerdo a la teoría de (Corvo, 2020) las características principales de un sistema de información deberían de ser las siguientes:

> • *Integración*: Debe existir una verdadera integración entre la estructura de una empresa y el sistema de información. Así se hace más sencillo coordinar las divisiones, departamentos y otras clases de unidades de organización. Adicionalmente, el proceso de integración facilita la toma de decisiones.

- *Relevancia:* Todo sistema debe concebir información necesaria y relevante para la empresa. Además, debe ser confiable y se debe generar a tiempo. Así, esta información tendrá un costo próximo al estimado por la organización, atendiendo los requerimientos operativos y de gestión de la empresa.
- *Control*: Los sistemas de información pueden incluir instrumentos de control interno, cuyo propósito es asegurar que la información generada sea confiable y actúen de tal manera que proteja los datos que controlan.
- *Directrices*: Sirven para avalar que los objetivos de la organización serán atendidos de forma eficiente, objetiva y directa.
- *Procesar transacciones*: Las transacciones pueden definirse como las actividades que tienen lugar en una organización. Por ejemplo, realizar una compra, una venta, o fabricar un producto.
- *Mantener archivos*: El sistema de información crea y actualiza los archivos de una organización. Un archivo almacena los datos históricos sobre los diferentes entes de la empresa. Por ejemplo, para preparar el salario de un empleado se requieren datos para su salario básico, impuestos, deducciones, etc.
- *Producir informes*: Los informes son productos importantes de un sistema de información. Muchos informes se producen de forma periódica, como informes programados. También se pueden producir informes según solicitudes particulares.

#### <span id="page-16-0"></span>**Lenguaje de Modelado Unificado UML**

El lenguaje de modelado unificado (UML) es un estándar para la representación visual de objetos, estados y procesos dentro de un sistema. Por un lado, el lenguaje de modelado puede servir de modelo para un proyecto y garantizar así una arquitectura de información estructurada; por el otro, ayuda a los desarrolladores a presentar la descripción del sistema de una manera que sea comprensible para quienes están fuera del campo. UML se utiliza principalmente en el desarrollo de software orientado a objetos. (Digital Guide IONOS, 2018).

El lenguaje de modelado unificado representa una parte muy importante para el desarrollo del proyecto, de acuerdo con (Digital Guide IONOS, 2018), garantiza que el sistema esté muy bien estructurado y comprensible para que sea fácil entender el funcionamiento de este, es por ello, que el proyecto para el negocio FIXING usará el lenguaje de modelado unificado.

#### <span id="page-17-0"></span>**Tipos de diagramas:**

A continuación, (Icy science, 2022) explica brevemente algunos diagramas que existen dentro del lenguaje unificado de UML:

Los diagramas UML se pueden dividir en dos categorías. El primer tipo incluye seis tipos de diagrama que representan información estructural. El segundo incluye los siete restantes que representan tipos generales de comportamiento. Los diagramas de estructura se usan para documentar la arquitectura de los sistemas de software y están involucrados en el sistema que se está modelando. Los diferentes diagramas de estructura son:

- **Diagrama de clase:** representa la clase del sistema, los atributos y las relaciones entre las clases.
- **Diagrama de componentes:** representa cómo se dividen los componentes en un sistema de software y las dependencias entre los componentes.
- **Diagrama de implementación:** describe el hardware utilizado en las implementaciones del sistema.
- **Diagrama de estructura compuesta:** describe la estructura interna de las clases.
- **Diagrama de objetos:** representa una vista completa o parcial de la estructura de un sistema modelado.
- **Diagrama de paquete:** representa la división de un sistema en agrupaciones lógicas.

A continuación, se dará una explicación de los diagramas más importantes.

#### <span id="page-18-0"></span>**Diagrama Casos de usos**

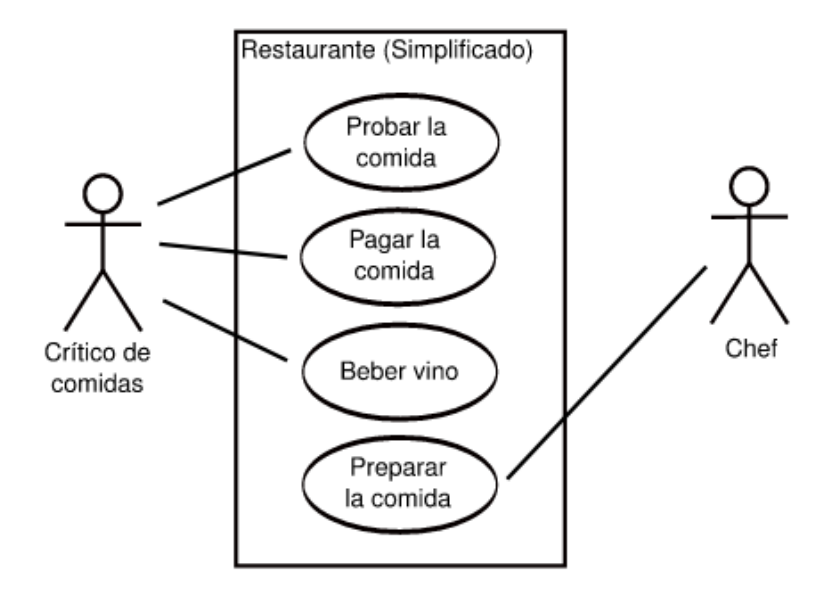

*Ilustración 1 Diagrama casos de usos obtenido de: https://upload.wikimedia.org/wikipedia/commons/8/80/UML\_diagrama\_caso\_de\_uso.svg*

<span id="page-18-1"></span>El sitio web (Digital Guide IONOS, 2020) señala que: En el diagrama de casos de uso, las funciones del sistema en cuestión se representan desde el punto de vista del usuario (llamado "actor" en UML). Este actor no tiene que ser necesariamente un usuario humano, sino que el rol también puede atribuirse a un sistema externo que accede a otro sistema. De este modo, el diagrama de casos de uso muestra la relación entre un actor y sus requisitos o expectativas del sistema, sin representar las acciones que tienen lugar o ponerlas en un orden lógico.

#### <span id="page-19-0"></span>**Diagrama de clases**

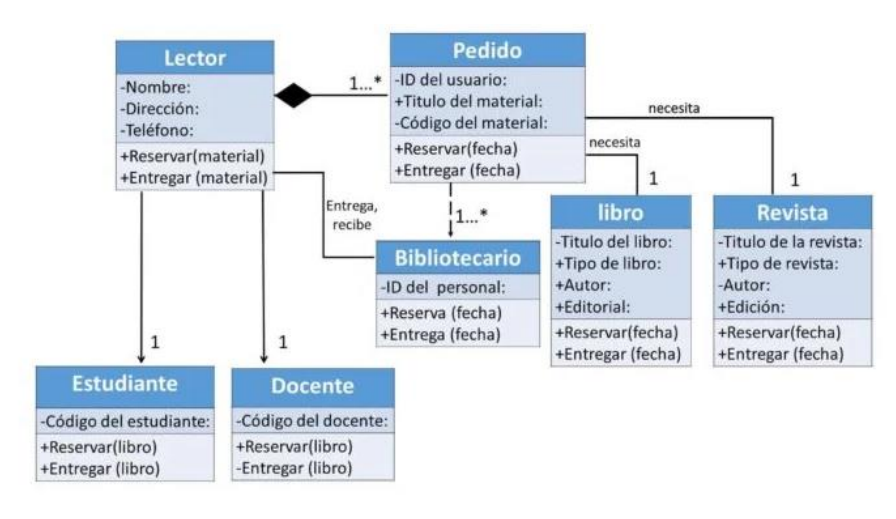

*Ilustración 2 Diagrama de clases obtenido en: https://www.webyempresas.com/ejemplos-de-diagramas-de-clases-uml/*

<span id="page-19-1"></span>(Riquelme, 2022) señala que: Un diagrama de clases UML es un tipo de diagrama de estructura dentro de los diagramas UML, que permite categorizar los elementos que componen un sistema y la manera en que dichos elementos se relacionan entre sí, de acuerdo a sus atributos, cualidades y metodologías implementadas.

Estos diagramas de clases son muy útiles para describir los atributos de los elementos que componen un determinado sistema, logrando una visión más general mediante una descripción de datos compuestos en bloques.

Estos diagramas se caracterizan fundamentalmente por su estructura en bloques divididos en tres secciones que son:

- Sección superior: En esta sección se escribe el nombre de cada clase o elemento que se desea clasificar.
- Sección media: Describe los atributos de la clase, puntualizando de forma específica sus cualidades.
- Sección inferior: En ella se describen las operaciones o metodología a implementar, describiendo en modo de lista vertical cada operación.

#### <span id="page-20-0"></span>**Diagrama de actividades**

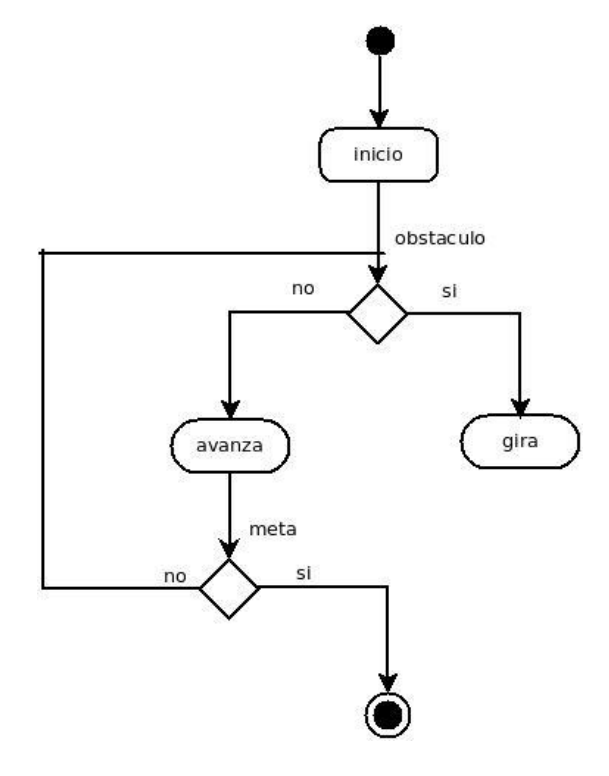

<span id="page-20-1"></span>*Ilustración 3 Diagrama de actividades obtenido en: https://colli03.wordpress.com/2010/12/14/diagrama-de-actividad-uml/*

(Digital Guide IONOS, 2021) señala que: Los diagramas de actividades UML pertenecen al grupo de diagramas de comportamiento en UML. Básicamente se puede decir que el diagrama de actividades modela el flujo de actividades. Estos pueden ser procesos dentro de un sistema informático, procesos de casos de uso o procesos comerciales.

En UML una actividad (*activity* en inglés) es un comportamiento que supedita las unidades subordinadas (acciones y objetos) a una secuencia cronológica.

Al crear un diagrama de actividades, se utiliza la notación "Acción" para representar las partes ejecutables de una actividad. Dentro de los diagramas de actividades UML, las acciones pertenecen a los nodos de actividad. Las flechas conectan las acciones entre sí. UML distingue entre flujos de objetos (flujos de datos) y flujos de control (transporta tokens de control)

#### <span id="page-21-0"></span>**Diagrama de secuencias**

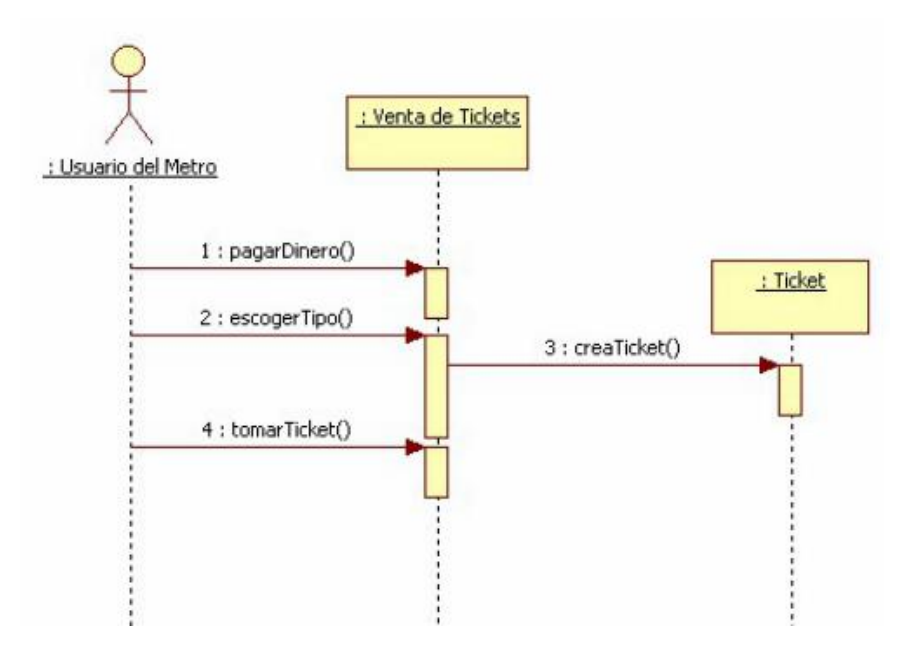

<span id="page-21-1"></span>*Ilustración 4 Diagrama de secuencia obtenido en: https://ingsotfwarekarlacevallos.wordpress.com/2015/07/07/uml-diagramade-secuencia/*

Los compañeros (Zapata & Gancés, 2008) argumenta que: El diagrama de secuencias es un esquema conceptual que permite representar el comportamiento de un sistema, para lo cual emplea la especificación de los objetos que se encuentran en un escenario y la secuencia de mensajes intercambiados entre ellos, con el fin de llevar a cabo una transacción del sistema. Existen diferentes enfoques que buscan la generación automática de modelos conceptuales, como el diagrama de secuencias. Una vez finalizado el capítulo referido a la parte del diseño de los requerimientos de desarrollo de diseño de este proyecto, se recurre al uso de los diagramas de secuencias, actividades, casos de usos y diagramas de clase, para definir tanto la parte estructural estática y la parte dinámica del sistema propuesto.

#### <span id="page-22-0"></span>**Bases de datos:**

Ahora se describirán algunos conceptos de los que son las Bases de datos.

Para (Peiró, 2020) describe que: Una base de datos hace referencia al conjunto de datos o informaciones determinadas que se pueden consultar de manera ágil, y segmentando las características que se quieran destacar para concretar más la información que se pretende revisar.

Es importante destacar que, al ser un modelo ambientado en el mundo real, la información de los artículos salientes y entrantes del negocio puede ser algo complicada, es por ello que se ejercerá en nuestro proyecto la utilización de una base de datos que a través de ella, se manejen los artículos del negocio FIXING.

#### <span id="page-22-1"></span>**Características de las bases de datos**

Entre las características que debe llevar un sistema de base de datos, el sitio web (HIT Soluciones, 2020) señala que son:

- Independencia lógica y física de los datos.
- Redundancia mínima.
- Acceso concurrente por parte de múltiples usuarios.
- Integridad de los datos.
- Consultas complejas optimizadas.
- Seguridad de acceso y auditoría.
- Respaldo y recuperación.
- Acceso a través de lenguajes de programación estándar.

#### <span id="page-23-0"></span>**Esquema de estrella**

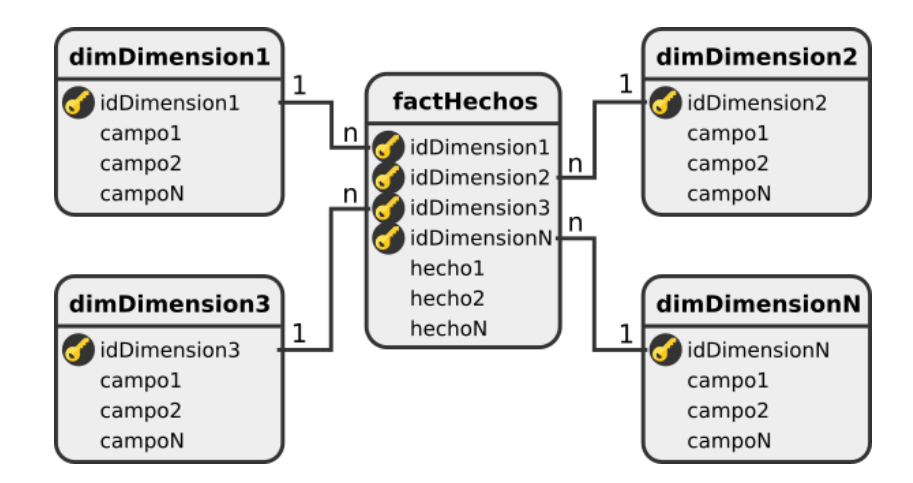

*Ilustración 5 Esquema de estrella obtenido en: https://troyanx.com/Hefesto/estrella.html*

<span id="page-23-1"></span>Es el modelo favorito al trabajar con un *Data Warehouse*, se caracteriza por tener una tabla de hechos central rodeada de otras tablas más pequeñas con dimensiones (características), su estructura se asemeja a una estrella y por eso su nombre.

Las tablas de hechos (*fact tables*) contienen datos medibles, cuantitativos y relacionados a eventos específicos en el tiempo, como una venta para el día 29 de enero de 2019, mientras que las dimensiones son atributos de los datos indicados en los hechos, como el nombre del cliente o la marca de los productos.

#### <span id="page-24-0"></span>**Modelo orientado a objetos (Object-oriented)**

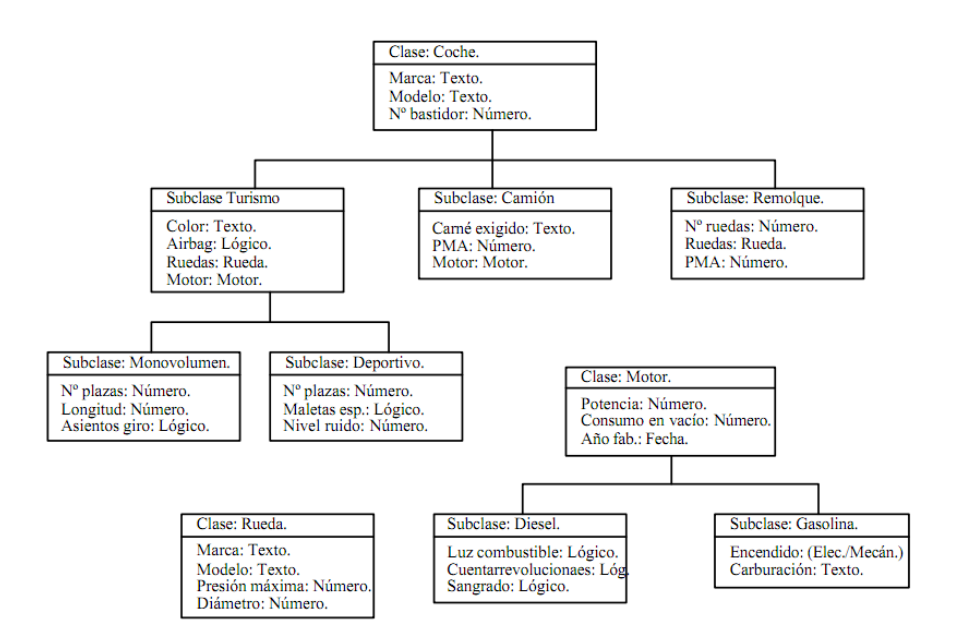

<span id="page-24-1"></span>*Ilustración 6 Modelo orientado a objetos en: https://sites.google.com/site/ficherosbm/home/modelos-de-bases-de-datos-1/modelo-orientado-a-objetos*

Relacionadas con el concepto de programación orientada a objetos, este modelo viene a proveer alternativas a la resistencia del uso de tablas y filas para los registros. En su lugar, se propone una base de datos con colecciones de objetos que incluyen funciones y métodos relacionados, se apoyan en los conceptos de encapsulación y polimorfismo, así como la reutilización de elementos.

#### <span id="page-25-0"></span>**Modelo entidad-relación (E-R)**

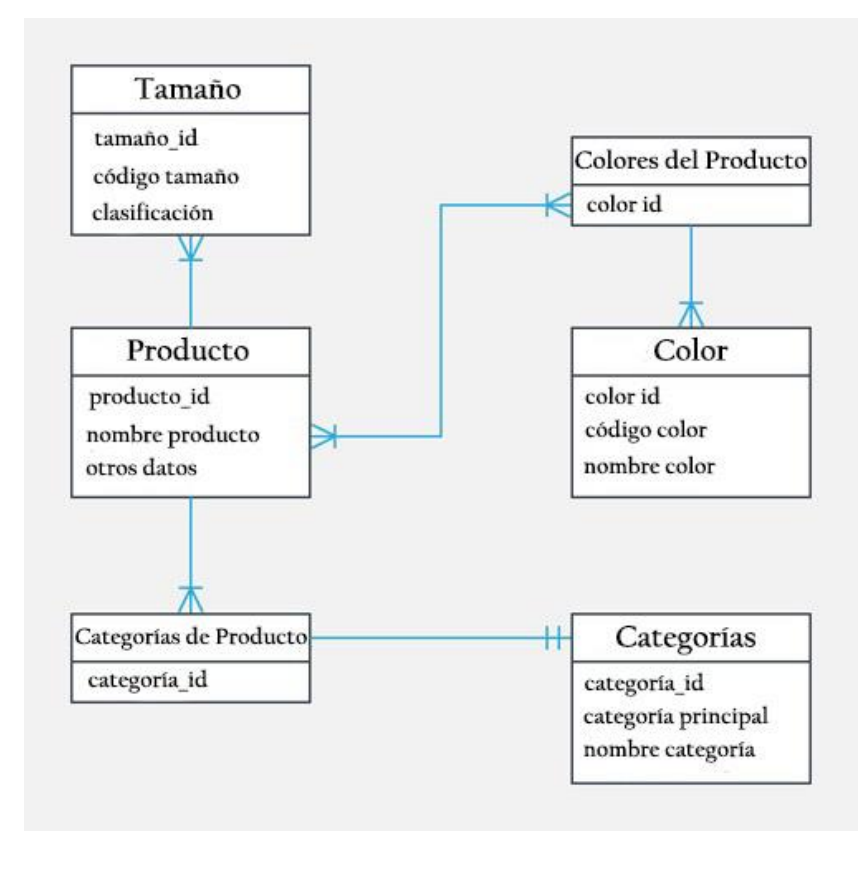

*Ilustración 7 Modelo entidad-relación obtenido en: https://www.lifeder.com/modelo-entidad-relacion/*

<span id="page-25-1"></span>También conocido como el diagrama entidad-relación (DER), este modelo nos permite diseñar y modelar conceptualmente los datos en base a:

- Entidades: cosas, objetos o conceptos.
- Atributos: características de la entidad.
- Conjuntos de relaciones entre las entidades a las cuales se les aplican ciertas restricciones como la correspondencia de cardinalidades: uno a uno (1:1), uno a varios (N:1), y varios a varios (N:M).

#### <span id="page-26-0"></span>**Tipos de bases de datos:**

Existen muchos tipos de bases de datos, todas fundamentales para un tipo de desarrollo en específico (Chapaval, 2017) describe algunos tipos de las bases de datos existentes, sin embargo, como las más destacables tenemos:

#### <span id="page-26-1"></span>**Bases de datos relacionales**

Como su nombre lo indica, utilizan el modelo relacional y siempre es mejor usarlas cuando los datos que vas a utilizar son consistentes y ya tienen una estructura planificada.

- Las bases de datos relacionales funcionan bien con datos estructurados.
- Las organizaciones que tienen muchos datos no estructurados o semiestructurados no deberían considerar una base de datos relacional.

Ejemplos:

- MySQL
- Microsoft SQL Server
- Oracle Database
- PostgreSQL

#### <span id="page-26-2"></span>**Interfaz de usuario**

Una interfaz de usuario o UI (*User Interface*) reúne todos los elementos que permiten la interacción de los usuarios con una aplicación o dispositivo tecnológico. Por ejemplo, en una interfaz de usuario de una página web los elementos que la componen son los menús, las imágenes, los enlaces, los formularios, etc. (Felipe, 2021).

El proyecto va orientado al negocio FIXING; El sistema contará con interfaces donde se pueda visualizar los artículos que se venden dentro del negocio; así también como visualizar las ventas, compras, los reportes y la administración de los catálogos.

(García, 2021) argumenta que la interfaz de usuario: Generalmente es la forma en la cual se conectan el hardware con el software, que comprende las aplicaciones, programas y herramientas, su finalidad es que un usuario pueda realizar una acción determinada en la forma que se desea, teniendo eficacia, rendimiento y seguridad en cada proceso, lo que involucra que:

- La acción efectuada sea la que el usuario tiene intenciones de hacer.
- La orden se debe realizar de forma eficaz y precisa.
- La acción debe afectar solamente al componente de Hardware o a la aplicación que se tenía considerada utilizar, esto sin afectar a otros componentes.

Este conjunto de elementos, que se reflejan en la pantalla y que permiten al usuario llevar a cabo acciones bien definidas, se compone de elementos de acción, alternativas de navegación, identificación y contenidos.

#### <span id="page-27-0"></span>**Características de una buena interfaz de usuario**

El sitio web (Instituto Internet, 2019) da a conocer 5 características esenciales que debe llevar una interfaz de usuario para ser intuitiva y fácil de comprender, estas son:

- 1. *Simpleza*: La simplicidad de tu interfaz permite que el usuario pueda usarla de forma fluida. Si bien añadir características y contenido adicionales a tu aplicación puede ser tentador, debes preguntarte si realmente dicha función es necesaria para el usuario. Asegúrate que cada una de esas funciones tenga un propósito específico y mejore la experiencia de usuario.
- 2. *Claridad***:** Para mejorar la claridad de tu interfaz debes colocar textos precisos a botones. Nombrar apropiadamente los elementos del menú y cualquier otro contenido textual que posea la interfaz. Los mensajes deben ser concisos. Tu usuario espera poder

navegar rápidamente la página. Si no eres conciso en tus mensajes, los usuarios no los leerán y afectará de forma negativa la experiencia de usuario.

- 3. *Coherencia:* Algunos factores que permiten la coherencia en una interfaz es el tratamiento de las imágenes, las fuentes, el lenguaje y tono de comunicación, el uso de los colores, la ubicación del menú y el logo.
- 4. *Familiaridad***:** Para poder tener una interfaz que se sienta familiar debes emplear iconos universales como el hamburger menu en aplicaciones móviles e incluso en interfaces web de ser necesario. También debes mantener ciertos elementos en sitios específicos, por ejemplo, el logo en un sitio web se suele colocar en la parte superior izquierda y se enlaza con la página de inicio, a pesar que el botón de "Inicio" sea uno de los elementos del menú.
- 5. *Rapidez***:** Todas las características mencionadas previamente permiten que el usuario pueda navegar y aprender a controlar la interfaz más rápidamente. Si bien la claridad y la simplicidad permiten que el usuario pueda "leer" la interfaz rápidamente, es importante que esa velocidad también debe ser reflejada cada vez que el usuario realiza alguna acción. Es decir, la respuesta que debe obtener debe ser prácticamente inmediata.

Para el desarrollo de la interfaz de usuario para este proyecto, se utilizaran las características anteriormente descritas por los autores, de tal forma que este cumpla en ser una interfaz simple, amigable y rápida para el usuario.

#### <span id="page-28-0"></span>**Herramientas de desarrollo**

Las herramientas de desarrollo son una parte muy fundamental para el proyecto, dado que sin estas, no sería posible llevar a cabo un sistema de factura para la tienda FIXING, es por ello que se describirán algunas herramientas que son de utilidad para el desarrollo del proyecto.

#### <span id="page-29-0"></span>**Microsoft Visual Studio 2019**

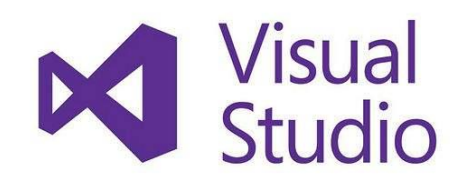

<span id="page-29-2"></span>*Ilustración 8 Logo de Microsoft Visual Studio obtenido en: https://www.eleconomista.es/tecnologia/noticias/9800724/04/19/Microsoft-lanza-Visual-Studio-2019-disponible-tambien-para-Mac-con-un-nuevo-editor.html*

(Escobar, s.f.) nos define que: Microsoft Visual Studio 2019 es un entorno de desarrollo integrado, creado por la compañía Microsoft y disponible para sistemas operativos Windows, Linux y macOS, y la vez es compatible con múltiples lenguajes de programación, tales como C++, C#, Visual Basic .NET, F#, Java, Python, Ruby y PHP, al igual que entornos de desarrollo web, como ASP.NET, fue lanzado en 1997, cuenta con versiones gratis y de venta.

También se le conoce como un editor de código fuente basado en componentes para crear aplicaciones eficaces y de alto rendimiento, que habilita el uso compartido de herramientas y facilita la creación de soluciones en varios lenguajes, este paquete permite programar contenidos informáticos gráficos de manera simple y accesible, Asimismo, dichos lenguajes utilizan las funciones de .NET Framework, las cuales ofrecen acceso a tecnologías clave para simplificar el desarrollo de aplicaciones web ASP y Servicios Web XML.

#### <span id="page-29-1"></span>**Características de Microsoft Visual Studios 2019**

(CERTUS, 2021) nos menciona algunas características del Visual Studio 2019:

- Visual Studio .NET permite automatizar la compilación en código fuente.
- El editor que posee el programa es bastante inteligente; puede detectar errores y sugerir código según sea necesario.
- El programa incluye un diseñador para Windows Forms y formularios web el cual permite arrastrar y soltar de elementos de interfaz de usuario.
- Por otra parte, contiene diferentes herramientas que permiten visualizar y navegar a través de los elementos de los proyectos, ya sea que se trate de archivos de código C# u otros recursos como imágenes de mapas de bits o archivos de sonido.
- Además, Visual Studio .NET nos permite utilizar técnicas de depuración avanzadas al momento de desarrollar proyectos. Por ejemplo, es posible recorrer el código una instrucción a la vez y, al mismo tiempo, mantenerse al tanto del estado de nuestra aplicación.

En cuanto al programa en sí, este ofrece tres niveles de capacidad: Profesional, Enterprise Developer (el cual incluye el servidor SQL de Microsoft) y Enterprise Architect (que incluye el software Visio para modelar una aplicación).

#### <span id="page-30-0"></span>**Microsoft SQL Server Management Studio 18**

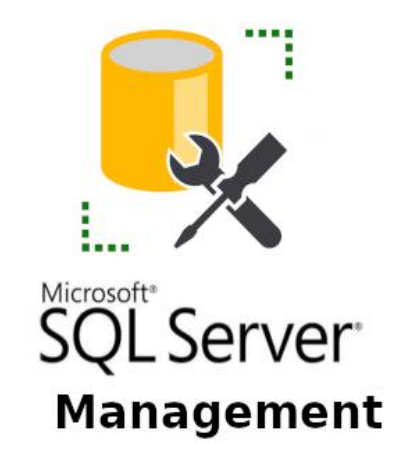

*Ilustración 9 Logo de Microsoft SQL Server Management obtenido en: https://www.epicentererp.com/tag/webinar/*

<span id="page-30-1"></span>Para (Deymar, 2022) describe que: El servidor SQL, también conocido como Microsoft SQL Server, ha existido por mucho más tiempo que MySQL. Microsoft desarrolló SQL Server en los años 80, con la promesa de proporcionar un RDBMS confiable y escalable. Estas siguen siendo las cualidades principales de SQL Server después de todos estos años, ya que es la plataforma de acceso para el software empresarial a gran escala.

SQL Server está destinado principalmente para desarrolladores que usan .NET como su lenguaje de desarrollo, en oposición a PHP para MySQL. Esto tiene sentido, ya que ambos caen bajo el paraguas de Microsoft.

Quiere decir que SQL server es un entorno de desarrollo que puede administrar, acceder, configurar y desarrollar componentes hechos en SQL server o en SQL Database.

#### <span id="page-31-0"></span>**Utilidad de Microsoft SQL Server Management Studios 18**

El sitio web (Softtrader, 2019) deja en claro la utilidad de Microsoft SQL Server Management Studios 18, argumenta que: El programa se utiliza para tareas relacionadas con la gestión de bases de datos y servidores. Se utiliza para las siguientes actividades de la base de datos, entre otras:

- Cree y modifique bases de datos rápidamente;
- Agregar y modificar objetos de base de datos, incluidas tablas y vistas;
- Prueba de objetos de base de datos con herramientas de prueba externas;
- Implementación de bases de datos;
- Ejecución de una query en bases de datos;
- Optimizar las bases de datos para mejorar el tiempo de respuesta;
- Gestionar bases de datos como copias de seguridad y restauración;
- Importar y exportar datos.

Además, también hay una serie de tareas administrativas del servidor SQL que se pueden realizar fácilmente con SSMS, como:

- Registro y conexión de servidores en la ubicación y de forma remota;
- Gestionar usuarios para servidores y bases de datos;
- Monitorear la actividad del servidor a través de registros;
- Monitorear el desempeño de la base de datos y SQL Server;
- Eliminar y desconectar bases de datos;
- Herramientas para escribir guiones para realizar tareas administrativas

#### <span id="page-32-0"></span>**Las funcionalidades de SSMS**

El sitio web (Softtrader, 2019), también define las funciones de SSMS, señala que: tiene muchas funcionalidades, las más importantes son:

- Editor de querys
- Diseñador de bases de datos
- Explorador de objetos
- Explorador de plantillas
- Diseñador de querys
- Generar y publicar scripts
- Copia de seguridad y restaurar
- Gestión de seguridad de SQL Server

#### <span id="page-32-1"></span>**Visual Studio Code**

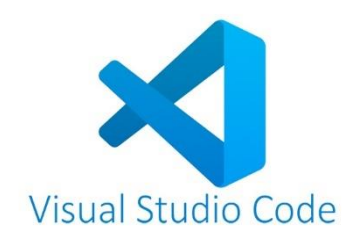

<span id="page-32-2"></span>*Ilustración 10 Logo de Visual Studio Code obtenido en: https://ivan.campananaranjo.com/2021-09-14-mi-top-de-extensionespara-vscode/*

(Aitana Soluciones ERP y CRM, 2018) expresa de forma sencilla que: Visual Studio Code es un editor de código fuente que permite trabajar con diversos lenguajes de programación, admite gestionar tus propios atajos de teclado y re factorizar el código. Es gratuito, de código abierto y nos proporciona una utilidad para descargar y gestionar extensiones con las que podemos personalizar y potenciar esta herramienta.

Así mismo nos menciona que; Las extensiones de Visual Studio Code nos otorgan infinidad de opciones, como colorear tabulaciones, etiquetas o recomendaciones de autocompletado. También hay extensiones que nos ayudan con el lenguaje de programación que vayamos a usar, como por ejemplo para Python, C / C++, JavaScript, etc.

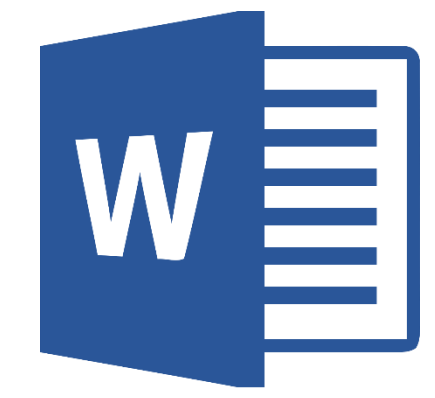

#### <span id="page-33-0"></span>**Microsoft Word**

*Ilustración 11 Logo de Microsoft Word obtenido en: https://1000marcas.net/microsoft-word-logo/*

<span id="page-33-2"></span>Para (Ardilu, 2021) señala que: Microsoft Word es el procesador de textos más popular del mundo utilizado para "procesar" documentos: guardar, formatear, manipular, imprimir, compartir. Gracias a sus plantillas prediseñadas, es muy fácil escribir documentos desde cero.

#### <span id="page-33-1"></span>**Lenguajes de programación**

(NeoAttack, 2021) afirma que: Un lenguaje de programación es un conjunto de instrucciones y términos, un lenguaje formal, que se construye y se emplea para que un ordenador o un dispositivo pueda crear diferentes tipos de datos**.** Por lo general, hablamos de él como el idioma que el [programador](https://neoattack.com/neowiki/programador/) habla con la máquina para crear un programa de cualquier tipo.

El colaborador del navegador web Mozilla (MDN contributors, 2021) da conocer algunos lenguajes de programación útiles para el entorno web, esos son:

#### <span id="page-34-0"></span>**Lenguaje JavaScript**

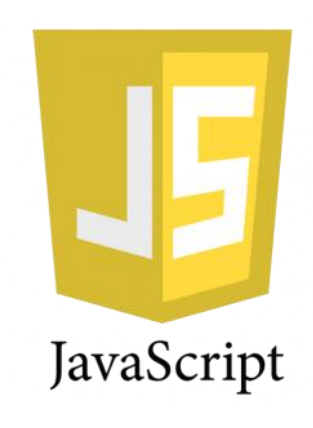

<span id="page-34-2"></span>*Ilustración 12 Logo de JavaScript obtenido de: https://www.genbeta.com/desarrollo/javascript-funciones-y-expresiones*

JavaScript es un lenguaje de programación o de secuencias de comandos que te permite implementar funciones complejas en páginas web, cada vez estas oportunas actualizaciones de contenido, mapas interactivos, animación de Gráficos 2D/3D, desplazamiento de máquinas reproductoras de vídeo, etc., puedes apostar que probablemente JavaScript está involucrado.

# **HTML**

<span id="page-34-1"></span>**Lenguaje HTML**

*Ilustración 13 Logo de HTML obtenido de: https://es.m.wikipedia.org/wiki/Archivo:HTML5\_logo\_and\_wordmark.svg*

<span id="page-34-3"></span>HTML es el lenguaje de marcado que usamos para estructurar y dar significado a nuestro contenido web, por ejemplo, definiendo párrafos, encabezados y tablas de datos, o insertando imágenes y videos en la página

#### <span id="page-35-0"></span>**Lenguaje CSS**

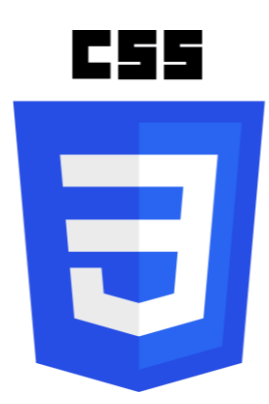

*Ilustración 14 Logo de CSS obtenido de: https://1000marcas.net/css-logo/*

<span id="page-35-2"></span>CSS es un lenguaje de reglas de estilo que usamos para aplicar estilo a nuestro contenido HTML, por ejemplo, establecer colores de fondo y tipos de letra, y distribuir nuestro contenido en múltiples columnas.

#### <span id="page-35-1"></span>**Lenguaje CSharp**

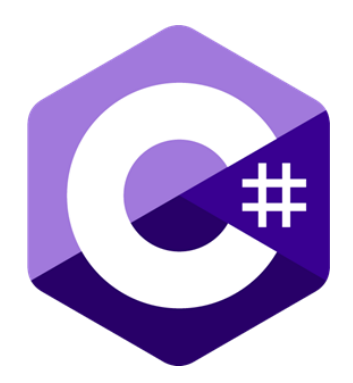

*Ilustración 15 Logo de CSharp obtenido de: https://seeklogo.com/vector-logo/363285/c-sharp-c*

<span id="page-35-3"></span>Para (Richard, 2021) nos dice que: C# pronunciado como "See Sharp" es un moderno lenguaje de programación orientado a objetos desarrollado por Microsoft y lanzado en el año 200.

Este permite a los desarrolladores construir aplicaciones robustas y seguras que se ejecutan en el ecosistema de .NET. Este lenguaje tiene sus raíces en lenguajes de la familia C y es muy familiar a C, C++, Java y JavaScript e incluye mejoras derivadas de estos lenguajes.
Para el desarrollo del sistema propuesto para la tienda FIXING, se utilizarán todas aquellas herramientas anteriormente descritas.

### **6. Metodología**

El tipo de metodología que se utilizó para la elaboración de este documento es a través de la observación y el instrumento que se utilizó para recolectar información fue por medio de una entrevista a la dueña del negocio, utilizando de apoyo un cuestionario de preguntas sobre las actividades que se realizan dentro del negocio FIXING.

La observación fue utilizada para entender cuáles son los procesos que se realizan dentro del negocio con respecto a la venta hacia un cliente.

La encuesta y la entrevista se utilizó para identificar los atributos que serían de utilidad para la base del datos del proyecto, así mismo para entender más a fondo como se realizan aquellos procesos de venta y compra a los proveedores.

Por esta parte fue necesario la aplicación de la metodología para el desarrollo del software, dado que el área donde tiene cabida este proyecto es dentro de lo sistema de información transaccional, por tanto, se acudió a la fase de análisis, diseño e implementación de la investigación.

Seguidamente se describen las siguientes etapas:

- Recolección de datos necesarios.
- Problema de investigación.
- Objetivos de la investigación.
- Propuesta del sistema a desarrollar.
- Requerimientos del sistema.
- Diseño del sistema.
- Descripción de los módulos que tendrá el sistema.

#### **7. Desarrollo del subtema**

A continuación, se mostrará de una forma detallada nuestros términos de referencia, en ellos se abordará lo que respecta a la descripción del desarrollo del sistema, asimismo se incluirán los alcances y limitantes que este mismo contendrá. También se mostrará un estudio de factibilidad donde se verá reflejado los resultados obtenidos de nuestra investigación, al igual que los costos de desarrollo para la debida implementación de dicho sistema.

### **8. Términos de referencia**

#### **Descripción de los Módulos:**

**Módulo Gestión usuario:** En este módulo el usuario administrador tendrá el permiso para gestionar y asignar roles a los trabajadores del negocio. Esté módulo contará con los siguientes parámetros:

- Registrar usuario**:** El usuario empleado tiene: Su ID, Nombre, Apellido, Fecha de nacimiento, contraseña, cédula, estado, su rol.
- Modificar usuario: En esta opción se podrá modificar o dar de baja los datos de los usuarios que ya se encuentran registrados en el sistema.

**Módulo de venta**: En este módulo se desarrollarán las transacciones que se realizan en el negocio al momento de realizar alguna venta, los detalles que llevará son: ID, Nombre cliente, fecha venta, número de factura, cantidad pagar, cambio pago, subtotal venta, total venta, estado venta y por último el usuario que registró la venta.

Las características que tendrá el artículo van a ser: Su ID, Nombre artículo, descripción, estado, categoría.

Los autores que llevarán a cabo este proceso son: El usuario vendedor.

• Realizar nueva venta: En este campo, el sistema mostrará una interfaz para que el usuario pueda registrar una venta de un artículo, posteriormente se realizará una factura.

- El método de pago que se utilizará para realizar la venta, es por medio de córdobas en efectivo, también se aceptará dólares por parte del cliente pero la venta dentro del sistema se efectuará en córdobas.
- Garantía: Aquí se especifica el periodo de las devoluciones por medio de la garantía, el negocio únicamente permite devoluciones en periodo de 15 días, con la condición de que el artículo devuelto se encuentre en buen estado y así mismo, el cliente debe presentar la factura del artículo.

**Módulo de compra**: En este módulo será manipulado por el usuario gerente, aquí se administra la cantidad de los artículos y también, se agregan los datos referentes a la compra de los artículos a los distintos proveedores, se deben llenar los siguientes campos: Su ID, Número de factura, fecha compra, total compra, subtotal compra, descuento compra, estado, proveedor y el usuario que lo registra.

- Registrar artículos: Aquí se registrará un artículo nuevo, también se podrá indicar el estado del artículo para especificar sus características que tendrá dentro del sistema (A cuanto se venderá y su máximo de descuento).
- Devoluciones: Aquí se especifica el periodo de las devoluciones según las condiciones del proveedor.

**Módulo de administración de mercancía:** Este módulo será administrado por el usuario gerente. En este módulo se presenta la opción de visualizar cada uno de los artículos que es posible su venta, aquí también se podrá modificar la bodega en la que pertenece el artículo y su estado.

• Modificar artículos: En este campo se permite editar cada uno de los datos con que fue almacenado el artículo dentro del sistema, tomando en cuenta que solo algunas características serán modificables.

**Módulo administración de catálogo**: Este módulo será manejado por el usuario gerente. En este módulo se lleva detalladamente un control de los catálogos que se encuentran en el sistema, los atributos para el registro de este son: Marca, categoría, proveedores, tipo de artículo, y descripciones.

En este módulo se gestionará lo siguiente:

- Marca: Se refiere a las distintas marcas de los artículos. los detalles son: ID, Nombre, Descripción y estado.
- Categoría: Hace referencia a la categoría de los artículos, sus atributos son: ID, Nombre, Descripción y estado.
- Modelo: Hace referencia al modelo de los artículos, sus atributos son: ID, Nombre, Descripción, especificaciones y su estado.
- Proveedor: Hace referencia a las órdenes de compra de la misma manera, provee los artículos, sus atributos son: ID, Nombre, apellido, RUC, teléfono, celular, nombre de la empresa, cédula, dirección, correo, ciudad.

**Módulo de reportes**: En este módulo se permitirá ver un listado de las ventas que se realizan mensualmente dentro del negocio y también, las compras realizadas a los proveedores.

• Generar reporte: En este campo se podrá generar reportes de la venta o de la compra a los proveedores.

### **Descripción del sistema actual**

La tienda de ventas de accesorios y celulares FIXING no cuenta con un sistema automatizado, llevan su información anotada en un cuaderno e incluso en algunos casos simplemente se memorizan la información, por lo que esto hace que el manejo de las cosas sea muy complicado. La tienda fue fundada aproximadamente hace 1 año, brindando siempre un excelente servicio y cuidado de los artículos en venta, pero a su vez presenta complicaciones al momento de realizar algún proceso de factura en sus ventas siendo esta una clara desventaja, el cliente selecciona el artículos de su preferencia y al realizar la compra, la persona encargada de la venta realiza una factura a mano, en caso de que el cliente quiera más artículos, la factura se hace utilizando el mismo papel sobrescribiendo los datos o se utiliza otro papel para el nuevo artículo.

### **9. Alcances y limitantes**

#### **Alcances:**

- El sistema contempla el proceso de facturación (ventas de artículos móviles).
- El sistema permitirá generar reporte en un periodo mensual de las compras y ventas.
- El sistema permitirá que sea manipulado por el dueño y los trabajadores del negocio.
- El sistema puede administrar los permisos de los usuarios que pueden acceder y realizar modificaciones en determinados módulos, siempre y cuando estén registrados dentro del sistema.
- Se permitirá anular la factura.
- El sistema permitirá descuentos.

#### **Limitantes:**

- No va haber compra y ventas en líneas
- El sistema no cuenta con apartados de artículos.
- No acepta forma de pagos por tarjeta de crédito o cheque.
- No genera gráficos estadísticos de las ventas y compras.
- El sistema no permitirá el uso de otro tipo de moneda extranjera, únicamente aceptará dólares como moneda extranjera.

#### **10.Estudio de Factibilidad:**

Para el éxito y desarrollo de este proyecto, se realizó un estudio de factibilidad para determinar la disponibilidad de los materiales, infraestructura tecnológica y cualquier otro recurso necesario para el beneficio del proyecto, así como la capacidad técnica, conocer los costos y beneficios del mismo. Este estudio determinará si el sistema propuesto es útil para el negocio FIXING. Posteriormente se mostrarán las factibilidades operativas, técnicas, económicas y legales del sistema a automatizar.

Se utilizaron diversas herramientas para el desarrollo del sistema, tales como: Microsoft SQL server para la elaboración de la base de datos**,** C# y otras herramientas de programación, así también, se utilizaron diversas herramientas externas para el apoyo de este proyecto, las cuales son: Microsoft Word para la edición del documento técnico, Microsoft Power Point para la presentación en diapositivas y Microsoft Visio para la elaboración de los diagramas especificados en UML.

#### **Factibilidad Operativa**

El estudio de factibilidad operativa se encargará de verificar si el lugar donde se implementara dicho proyecto cumple con las condiciones necesarias. A través de las múltiples visitas para las entrevistas y recolección de información para dar forma se puede constatar que el negocio cumple con las condiciones adecuadas para poder implementar el sistema de facturación

#### **Factibilidad Técnica**

Mediante esta factibilidad se establece si el sistema propuesto puede desarrollarse con los recursos técnicos con que cuenta el equipo de desarrollo, esto se hace considerando la disponibilidad de los recursos existentes en términos de hardware, software.

#### Tabla 1: Componentes Hardware

Hardware: Se le conoce en el ámbito de informática al conjunto de componentes físicos de los que está hecho el equipo.

Actualmente el negocio FIXING, cuenta con el equipo necesario para llevar acabo la implementación del sistema propuesto.

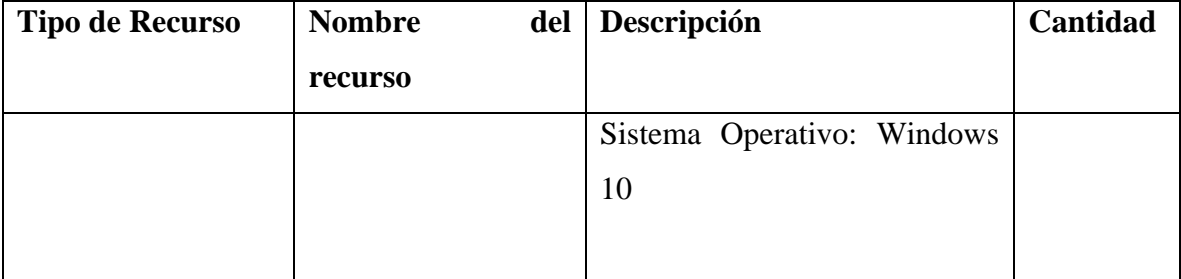

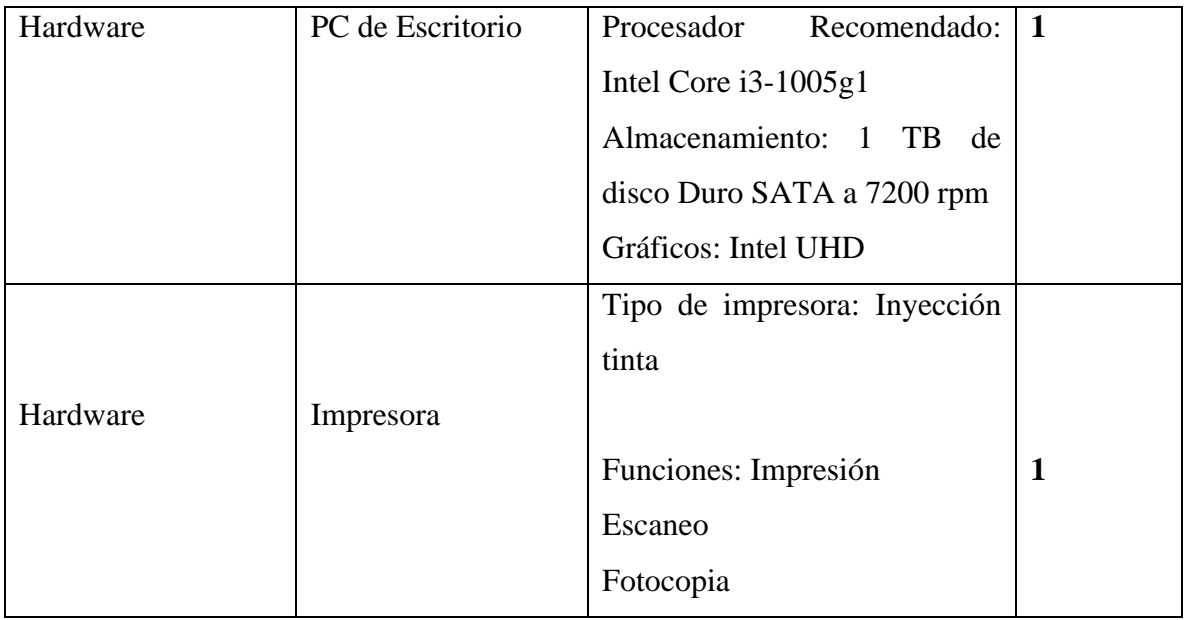

Tabla 2 Componentes Software

Software: Es el conjunto de programas, aplicaciones, reglas, instrucciones que hacen posible el funcionamiento del equipo.

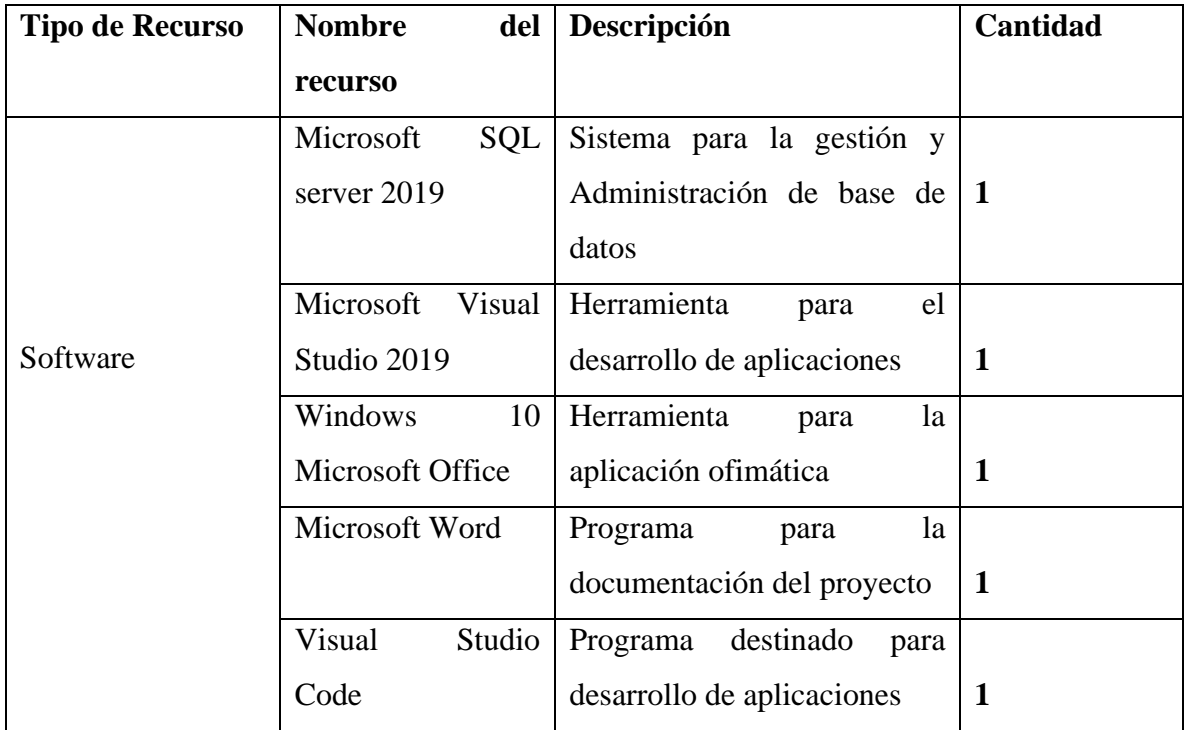

## **Factibilidad Económica**

El estudio de la factibilidad económica es la que permite determinar los recursos necesarios para el desarrollar, mantener y ejecutar exitosamente el sistema.

Este estudio tiene como fin en determinar el presupuesto de los costos de los recursos técnicos y materiales necesarios para la implementación de este proyecto en el negocio venta de accesorios y celulares FIXING, este proyecto se realizará con fines académicos, pero su valor se hace conforme a la inversión de todos los beneficios que cuenta el sistema.

Tabla 3 Costos en cuanto horas trabajadas

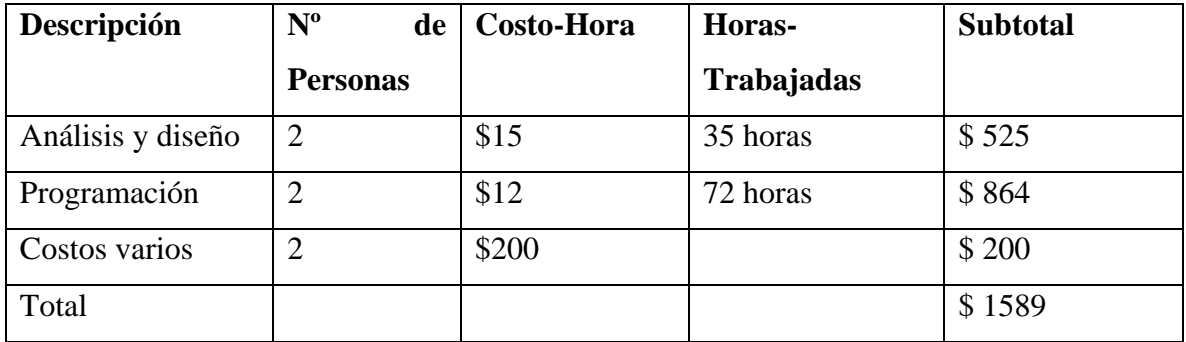

Tabla 4 Costos del Hardware

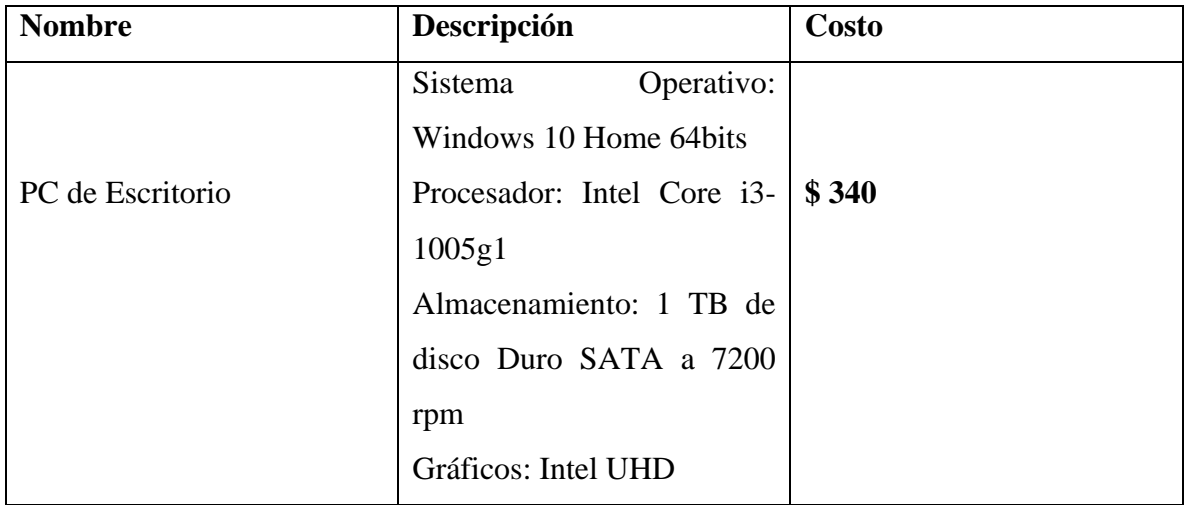

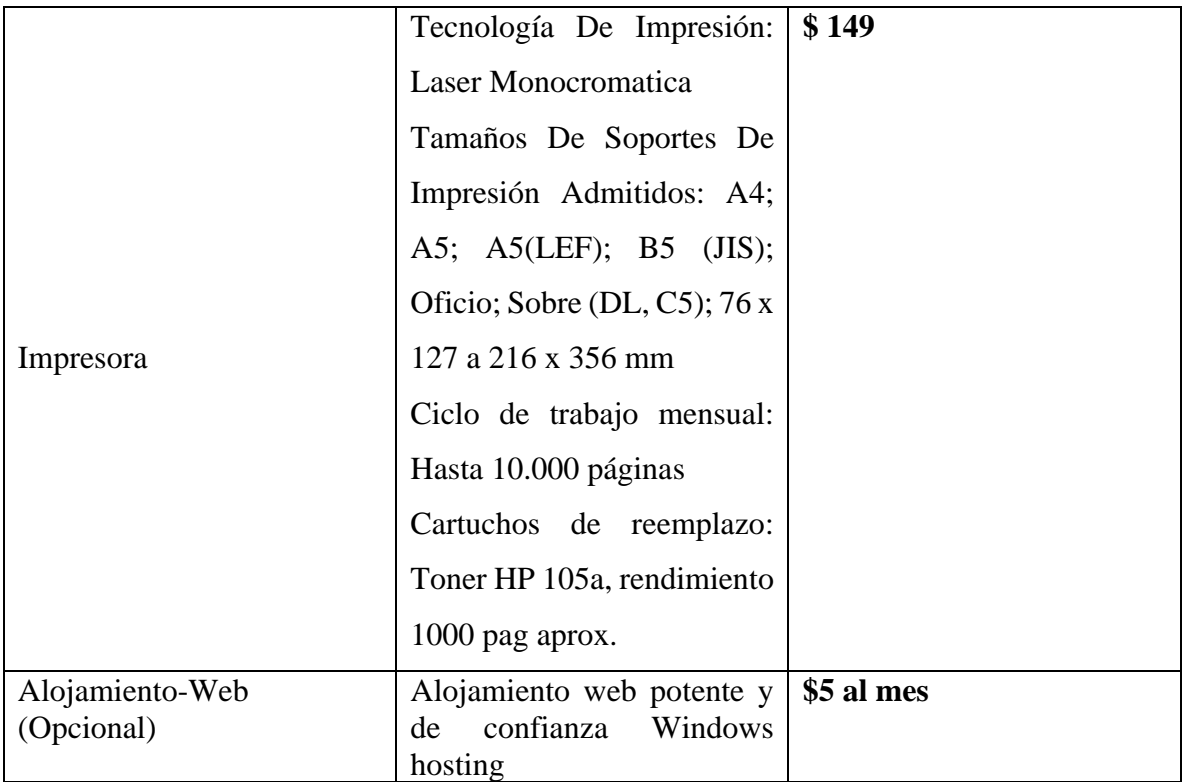

### Tabla 5 Costos del Software

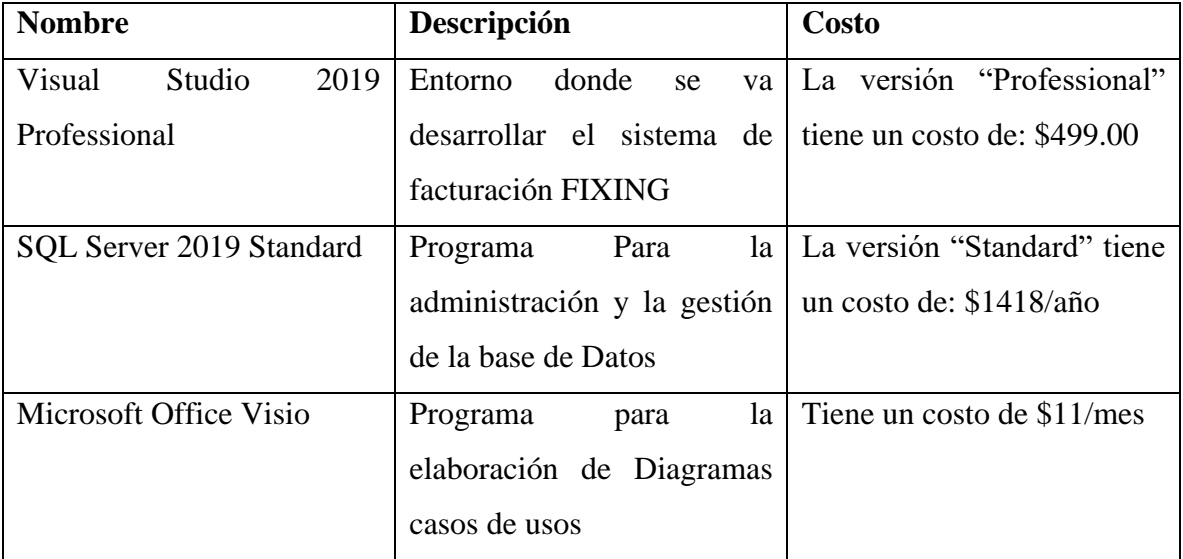

### **Factibilidad Legal**

El sistema en desarrollo es un proyecto académico para fines de la obtención del título en la ingeniería de las ciencias de la computación FAREM-Carazo. Como tal, todo soporte legal de desarrollo, así como sus derechos de autoría pertenecen a los desarrolladores y la FAREM-Carazo de la universidad autónoma de Nicaragua UNAN-Managua como coautora de la parte intelectual. Así mismo se aclara que los derechos de uso pertenecen al negocio de ventas de celulares y accesorios "FIXING", por su participación en la colaboración de la información y espacio para el desarrollo del presente proyecto.

### **11.Modelado del sistema web**

 Diagramas de Caso de Uso de Contexto Tienda FIXING Gestión de usuario Venta Proveedor Compra Usuario Administrador Administración de mercancías Administración de catálogos Usuario Reportes Cliente Vendedor

**Diccionarios de Datos**

# **Módulo de gestión de usuarios:**

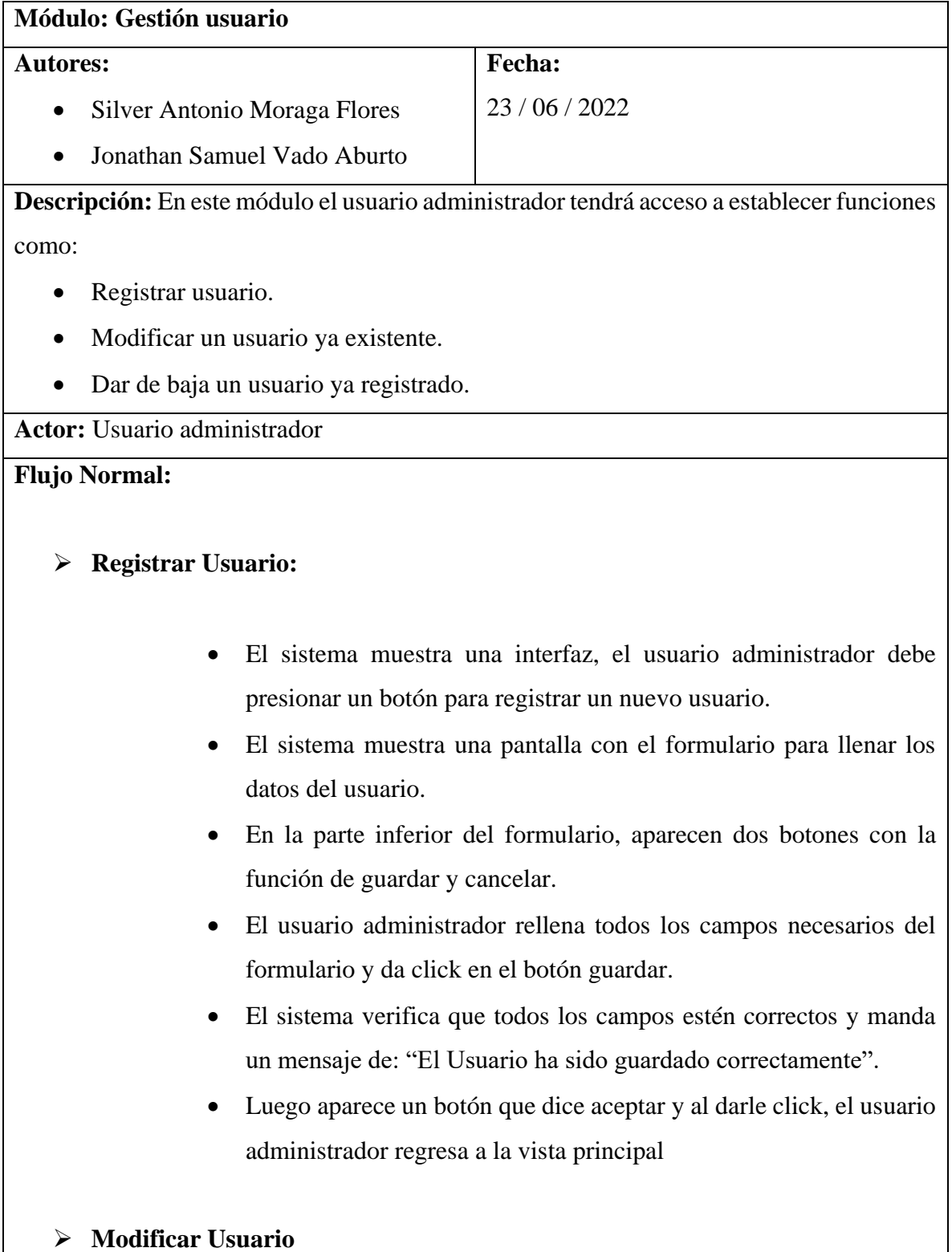

- El sistema muestra todos los usuarios que están registrados en el sistema y al lado del nombre del usuario, aparecerá un botón que dice "Modificar usuario".
- El usuario administrador da click en el botón modificar.
- El sistema presenta un formulario similar al formulario de añadir usuario, solo que con todos los datos del usuario seleccionado.
- En la parte de abajo se encuentra un botón que dice "guardar cambio".
- El usuario administrador modifica los campos de interés y al finalizar, da click, en el botón "guardar cambios" para que los datos se actualicen.
- El sistema verifica que todos los campos estén correctos y manda un mensaje de "Todos los cambios han sido guardado correctamente".

### ➢ **Dar de baja un usuario ya registrado**

- El sistema muestra todos los usuarios que están registrados en el sistema y al lado del nombre del usuario, aparecerá un botón que dice "Dar de baja un usuario ya registrado".
- El usuario administrador da click en el botón de eliminar y le aparecerá una ventana emergente.
- La ventana emergente dice: "¿Está seguro de dar de baja este usuario?" y aparecerá dos botones: "Aceptar" o "cancelar" según la decisión que tome el usuario administrador.
- El usuario administrador da click en el botón de: "Aceptar", se cerrará esa ventana y aparecerá otra emergente diciendo: "El usuario ha sido dado de baja con éxito"
- El sistema recargará nuevamente la vista de los usuarios.

#### **Flujo Alternos:**

➢ **Registrar Usuario:**

- El sistema verifica si los datos rellenados están correctos, en caso que no, se le da oportunidad al actor de corregirlos.
- En caso de que el usuario administrador no esté seguro, da click al botón de cancelar para regresar a la vista principal.
- El sistema no permitirá registrar usuarios duplicados, en caso de que se ingresen los mismos datos, aparecerá un mensaje en una ventana emergente que dice: "El usuario ya existe" y en ella, habrá un botón de "Aceptar", al hacer click en ese botón, se le dará oportunidad al actor de cambiar los datos.

### ➢ **Modificar Usuario:**

- El sistema no permitirá que todos los campos del usuario queden vacío, aparecerá una ventana emergente que dice "No puede dejar los campos vacíos" y en ella, tendrá un botón de aceptar, Al hacer click se le dará oportunidad al actor de rellenar esos campos.
- El sistema no permitirá guardar usuarios duplicados, en caso de que se ingresen los mismos datos, aparecerá un mensaje en una ventana emergente que dice: "El usuario ya existe" y en ella, habrá un botón de "Aceptar", al hacer click en ese botón, se le dará oportunidad al actor de cambiar los datos.

## **Módulo de venta:**

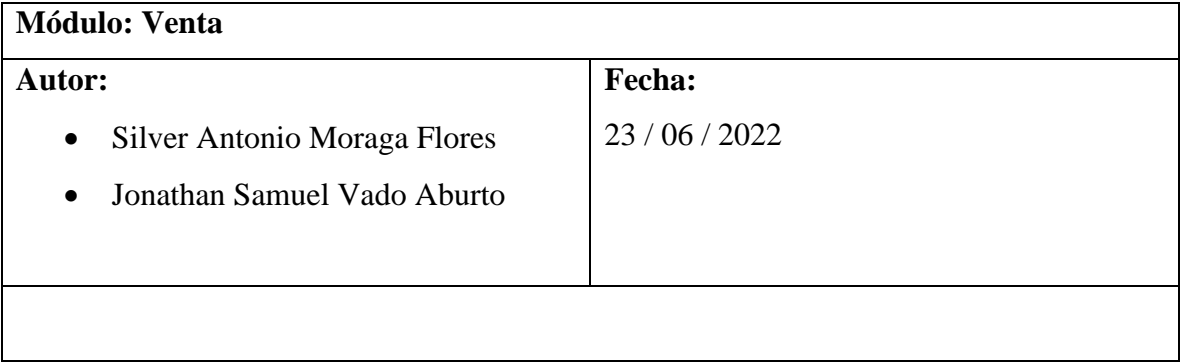

**Descripción:** En este módulo de venta podrá al vendedor efectuar las siguientes operaciones como:

- Realizar nueva venta.
- Devolución de venta.

#### **Actor:**

• Usuario vendedor

#### **Flujo normal:**

- ➢ **Realizar nueva venta**
- El sistema muestra la interfaz de venta con las operaciones a efectuar, la de este caso es en: "Realizar una venta".
- El usuario vendedor, hace click al botón de "Realizar una venta" y lo envía a una interfaz.
- El sistema muestra la interfaz y ahí se seleccionará el artículo con cual se llevará a cabo la venta y en un pequeño formulario, se pondrá el nombre del comprador (si este así lo desea).
- En una parte de la interfaz, hay una opción de aplicar descuento. El descuento se aplica dependiendo de la situación económica del cliente, si tiene pocas posibilidades económicas, se le aplicará un descuento aproximadamente del 5% en el producto.
- La forma de pago será en efectivo y el sistema aceptará siempre el uso de córdobas nicaragüenses. Pero también se dará la oportunidad de aceptar dólares.
- Se imprime una factura que contiene información de la venta.
- En la parte inferior de este formulario aparece 2 botones, uno de "guardar" y otro de "cancelar".
- Si el usuario vendedor hace click en el botón de "guardar", el sistema mostrará una ventana emergente con un mensaje que dice "¿Quiere realizar está venta?" y aparecerá un botón de "aceptar".
- Al hacer click al botón de "aceptar", el sistema verificará que todos los datos estén correctos, y luego mostrará un mensaje que dice: "La venta se ha realizado con éxito" y regresará a la ventana principal.

#### ➢ **Devolución Venta**

- El sistema muestra la interfaz en la cual, el usuario vendedor por medio de una lista situada en la interfaz, podrá buscar la fecha que fue realizada la venta, el nombre de la persona con su cédula de identidad y el identificador del artículo.
- Una vez seleccionadas los datos requeridos, se mostrará unos 2 botones "Devolución" o "Cancelar".
- Al darle click al botón de "Devolución", enviará a un formulario, el cual el usuario vendedor debe especificar los datos del artículo devuelto, el estado de ese artículo y una descripción de la devolución.
- Las condiciones para aceptar la devolución son: Que el artículo se encuentre en perfecto estado, es decir, que no esté sucio o sus componentes dañados, también que no sobrepase el periodo de devolución, siendo este lo máximo 15 días para los accesorios electrónicos y 1 año en caso de los celulares inteligentes.
- Luego de dejar establecida toda la información, en la interfaz habrá 2 botones que dice "Realizar devolución" y otro "Cancelar devolución".
- En caso que el usuario vendedor presione el botón de "Realizar devolución" y todo este correctamente, la factura junto con la información de ese artículo se elimina del sistema. El usuario vendedor tendrá la oportunidad de hacer un reembolso al cliente o intercambiar por un artículo similar.
- El sistema mostrará un mensaje que dice: "Devolución realizada con éxito" y posteriormente cargará a la vista principal.

#### **Flujo Alternos:**

#### ➢ **Realizar nueva venta:**

• El sistema valida que todos los datos ingresados estén correctamente en caso contrario aparece un mensaje de error, el cual el usuario vendedor tendrá la oportunidad para corregir esa información correctamente.

- En la parte inferior de este formulario aparece 2 botones, uno de "guardar" y otro de "cancelar". Si el usuario vendedor presiona el botón de "Cancelar", entonces se regresará a la vista principal.
- Si el usuario vendedor solamente rellena el pequeño formulario y no seleccionan el artículo, el sistema enviará una ventana emergente de error diciendo "Se debe seleccionar un artículo", el cual el usuario vendedor tendrá la oportunidad de seleccionar el artículo y posteriormente realizar el proceso.
- En caso que el usuario vendedor solamente seleccione el artículo y no rellanan el pequeño formulario, el sistema enviará una ventana emergente de error diciendo "Se debe rellanar el formulario", el cual el usuario vendedor tendrá la oportunidad de rellenar el formulario con la información correspondiente para luego realizar el proceso.
- No se permitirá seleccionar artículos que no haya existencias.
- El usuario vendedor no podrá seleccionar artículos que se encuentren con el estado "inactivos" dentro del sistema, para poder seleccionarlo, deberá cambiar el estado del artículo para posteriormente realizar el procedimiento.
- En caso de reemplazar un artículo por uno nuevo, se debe efectuar nuevamente una factura con todo el anterior procedimiento.

### ➢ **Devolución de venta**

- Si el usuario administrador presiona los botones de "Cancelar" o "Cancelar devolución", se regresará a la vista principal.
- No se puede hacer devoluciones en el sistema si no se encuentra registro de alguna venta de ese artículo.
- Una devolución no se hace si la fecha de garantía ya ha expirado.
- La devolución no se hace si la información del artículo devuelto no coincide con la información de la factura.

# **Módulo de compra**

**Modulo: Compra**

**Autor:** 

### **Fecha:**

- **Silver Antonio Moraga Flores** 23 / 06/ 2022
- **Jonathan Samuel Vado Aburto**

**Descripción:** En este módulo el usuario administrador registra los datos referente a la compra de los proveedores, de esta misma se tendrán acceso a funciones como:

- Agregar compra.
- Modificar compra.
- Dar de baja compra.
- Devolución de compra

#### **Actor:**

- Usuario Administrador
- Usuario proveedor

### **Flujo normal:**

## ➢ **Agregar Compra**

- El sistema muestra una interfaz, el cual el usuario administrador puede interactuar con un botón llamado "Agregar nueva compra"
- El usuario administrador hace click al botón "Agregar nueva compra" y el sistema le muestra una interfaz con un formulario con campos a rellenar.
- En ese formulario también incluye una lista desplegable de los proveedores, el cual el usuario administrador al hacer click muestra los proveedores ingresados en el sistema, con un segundo click, se seleccionará a un proveedor.
- Abajo del formulario se encuentran 2 botones, uno llamado "Guardar compra" y otro "Cancelar".
- El usuario administrador al hacer click al botón de "Guardar compra", mostrará una ventana emergente que contiene un mensaje que dice "Datos guardados correctamente" con un botón que dice "Aceptar".
- Si se hace click al botón de "Aceptar", el sistema regresa a la vista principal.

#### ➢ **Modificar Compra**

- El sistema muestra todas las compras que están registrados en el sistema y aparece un botón que dice "Modificar Compra"
- El usuario administrador da click en el botón de "Modificar compra". El sistema presenta una ventana con todos las compras almacenadas, a la par de ellas hay un botón que dice "modificar".
- El actor da click al botón de "Modificar" y el sistema carga un formulario con todos los datos, para que este pueda modificarlos.
- El sistema verifica que todos los campos estén correctos y manda una vista emergente con un mensaje de "los cambios han sido correctamente" y un botón que dice "Aceptar".
- Al hacer click al botón de "Aceptar", se regresa a la vista principal.

### ➢ **Dar de baja Compra**

- El sistema muestra todas las compras que están registrados en el sistema y aparece un botón que dice "Dar de baja compra".
- El usuario administrador da click al botón de "Dar de baja compra" y el sistema le presenta una lista de todos los productos almacenados.
- Cerca de cada compra, se encuentra un botón que dice "Dar de baja", al hacer click carga una ventana emergente con un mensaje que dice: "¿Está seguro de dar de baja este registro?", el cual presentará dos botones uno que dice "Dar de baja" y otro que dice "Cancelar".
- Si el actor presiona el botón de "Dar de baja" se mostrará un mensaje que dice "El registro se ha dado de baja con éxito" y aparecerá un botón que dice "Aceptar".
- Al hacer click al botón de "Aceptar", entonces se regresará a la vista principal.
- ➢ **Devolución de compra**
- El sistema muestra la interfaz en la cual, el usuario administrador por medio de una lista situada en la interfaz, podrá buscar la fecha, la empresa, el nombre del proveedor y el identificador.
- Una vez seleccionadas los datos requeridos, se mostrará unos 2 botones "Devolución" o "Cancelar".
- Al darle click al botón de "Registrar una devolución", enviará a un formulario, el cual el usuario administrador debe especificar el motivo de su devolución.
- Las condiciones de algunos proveedores que aceptan devoluciones es que: si los productos se encuentran dañados se reemplaza por nuevos, sin embargo se debe esperar una semana para este transmite.
- Luego de dejar establecida toda la información, en la interfaz habrá 2 botones que dice "Registrar devolución" y otro "Cancelar devolución".
- En caso que el usuario administrador presione el botón de "Registrar devolución" y todo este correctamente, la factura junto con la información de ese artículo se elimina del sistema.
- El sistema mostrará un mensaje que dice: "Registro de devolución fue hecha con éxito" y posteriormente cargará a la vista principal.

#### **Flujo Alternos:**

#### ➢ **Agregar compra**

- El sistema verificara que todos los campos estén correctos, en caso que estén incorrecto, aparecerá un mensaje que dice "Datos incorrectos". Se dará oportunidad al actor de corregir o agregar los datos correspondientes
- Si el actor no selecciona un proveedor en la lista desplegable, al momento de hacer click al botón "guardar", saldrá un mensaje de error que dice "Debe seleccionar un proveedor para continuar con la compra", se le dará una oportunidad al actor de seleccionar el proveedor y continuar con el procedimiento.
- Si se selecciona el botón de "Cancelar", se regresará a la vista principal.
- ➢ **Modificar Compra**
- El sistema notificará si existe alguna compra con lo mismo valores, por lo que se le notificará al usuario administrador de que cambie los datos.
- ➢ **Devolución de compa**
- No se puede hacer devolución de una compra que fue entregada con éxito.
- No se puede hacer devolución si la fecha establecida por el proveedor ya caducó.
- No se puede realizar devolución si el proveedor no ha entregado la compra.
- Si se selecciona el botón de "Cancelar", se regresará a la vista principal.

# **Módulo de administrador de mercancías**

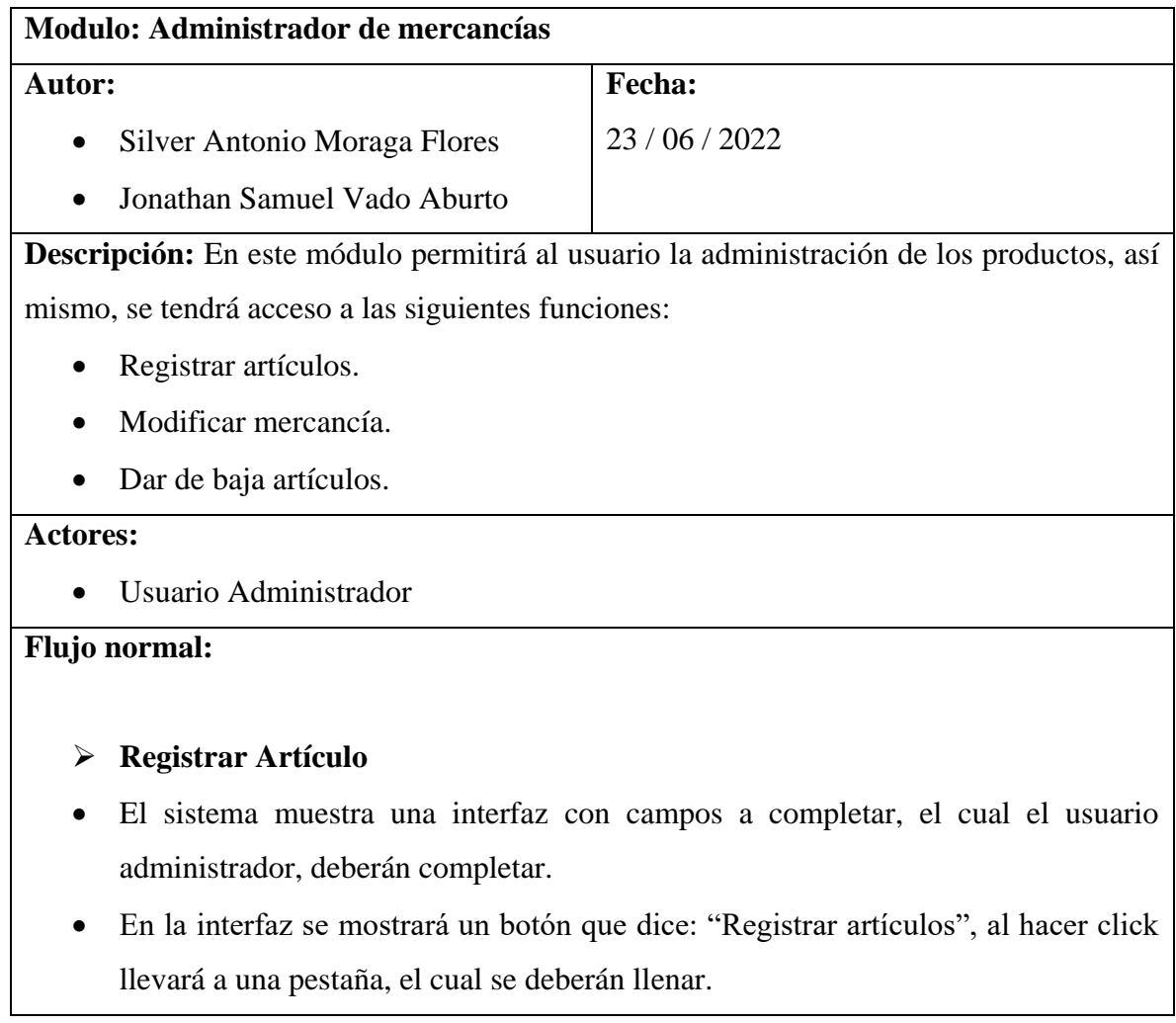

- Luego que el usuario administrador ingrese correctamente los datos, se dará click en un botón que se llama "Registrar", el sistema verificará si los datos están ingresados correctamente.
- El sistema mostrará una ventana emergente con un mensaje que dice: "Datos ingresados correctamente" y habrá un botón que dice "Aceptar"
- Al hacer click al botón de "Aceptar", se regresará a la ventana principal.

### ➢ **Modificar Mercancía**

- El sistema muestra todas la mercancías que están registrados en el sistema y a la par del nombre del producto, aparece un botón que dice "Modificar mercancía"
- Los actores al hacer click al botón de "Modificar mercancía", se mostrará una pestaña distinta, donde se cargarán todos los atributos de ese artículos en específico.
- El usuario administrador será libremente de modificar cada valor del artículo, se mostrarán dos botones uno llamado "Guardar cambios" y otro llamado "Cancelar cambios".
- Al hacer click al "Guardar cambios" el sistema mostrará una ventana emergente con un mensaje que dice "Cambios guardados correctamente", abajo del mensaje habrá un botón que dice "Aceptar".
- Al hacer click en el botón de "Aceptar", el sistema mostrará la pestaña principal.

#### ➢ **Dar de baja artículos**

- El sistema muestra todas la mercancías que están registrados en el sistema y a la par del nombre del producto, aparece un botón que dice "Dar de baja artículos".
- El usuario administrador al hacer click al botón de "Dar de baja artículos", el sistema mostrará una ventana emergente con un mensaje de advertencia que dice

"¿Está seguro de dar de baja este producto?" y se mostrará 2 botones, uno llamado "Aceptar" y otro "Cancelar".

• Al hacer click en el botón de "Aceptar", se mostrará un mensaje que dice "Producto dado de baja con éxito" y el sistema regresará a la ventana principal.

#### **Flujo Alternos:**

### ➢ **Registrar Artículo**

- El sistema verificara que todos los campos estén correctos, en caso que los campos se encuentren vacío o con campos incorrectos, el sistema mostrará un mensaje de error y se permitirá al usuario administrador realizar la respectiva corrección.
- El sistema no permitirá registrar 2 artículos con exactamente los mismos atributos, por lo que dará un mensaje de error, sin embargo, se le permitirá al usuario administrador realizar los respectivos cambios.
- ➢ **Modificar Mercancía**
- El sistema no permitirá hacer cambios si los nuevos datos son incorrectos, el sistema notificará al usuario administrador de esto, sin embargo permitirá que el usuario administrador modifique los valores ingresados con valores correctos.
- ➢ **Dar de baja artículos**
- El sistema no permitirá la eliminación de un artículo si este se encuentra en cola.

# **Módulo de Administración de catálogos**

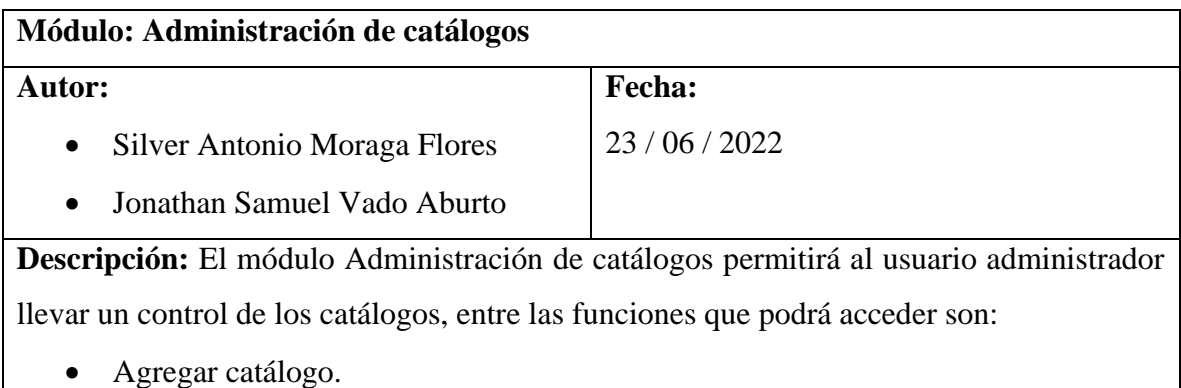

- Modificar catálogos.
- Dar de baja catálogos.

**Actor:** Usuario administrador

#### **Flujo normal:**

#### ➢ **Agregar catálogo**

- El sistema muestra los datos que deberá ingresar el usuario administrador al catálogo, en la interfaz se muestra los catálogos almacenados y debajo se encuentra un botón que dice "Guardar nuevo catálogo".
- Al hacer click al botón "Guardar nuevo catálogo", el sistema mostrará un formulario donde el usuario deberá rellenar la información correspondiente, abajo del formulario se encuentran dos botones, uno que dice "Guardar" y otro que dice "Cancelar".
- Al hacer click al botón de "Guardar", si los datos están ingresados correctamente, se mostrará una ventana emergente con un mensaje que dice "Datos guardados correctamente", abajo del mensaje se encuentra un botón que dice "Aceptar".
- Al hacer click al botón de "Aceptar", el sistema mostrará la ventana principal.

### ➢ **Modificar catálogo**

- El sistema muestra todos los catálogos almacenados y al lado de cada catálogo se encuentra un botón que dice "Modificar"
- Cuando el usuario administrador hace click en el botón de "Modificar", se muestra una ventana con los datos específico de ese catálogo, el cual el usuario administrador tiene la capacidad de modificarlo a gusto.
- Debajo de toda la información, se encuentra dos botones que dice "Guardar" y otro que dice "Cancelar".
- Cuando el actor hace click al botón de "Guardar" y todos los datos ingresados están correctos, el sistema mostrará una ventana emergente con un mensaje que dice

"Cambios realizados con éxito" y debajo del mensaje se encuentra un botón que dice "Aceptar".

• Al hacer click en el botón de "Aceptar", el sistema mostrará la ventana principal.

### ➢ **Dar de baja catálogos**

- El sistema muestra todos los catálogos almacenados y al lado de cada catálogo se encuentra otro botón que dice "Dar de baja"
- Al hacer click en el botón de eliminar, aparecerá un mensaje que dice "Catálogo se ha dado de baja correctamente" y debajo del mensaje se encuentra un botón que dice "Aceptar".
- Al hacer click en el botón de "Aceptar", el sistema mostrará la ventana principal.

### **Flujo Alternos:**

### ➢ **Agregar catálogo**

- El sistema no permite que haya catálogos repetidos, mostrará un mensaje de error al usuario administrador, sin embargo se le dará la oportunidad de hacer su respectivo cambios.
- El sistema no permite agregar valores incorrectos, al hacer esto mostrará un mensaje de error que dice "Error al agregar catálogo", por lo que se le dará oportunidad al actor de modificarlo.

### ➢ **Modificar catálogo**

- El sistema no permite modificar un catálogo con datos similares a otro, si ocurre esto se mostrará un mensaje de error, sin embargo el usuario administrador tendrá oportunidad de cambiar algún atributo.
- Los atributos incorrectos o nulos no se permitirán, al hacer esto se mostrará un mensaje de error, sin embargo el actor podrá cambiarlo.
- ➢ **Dar de baja catálogos**
- No se podrá dar de baja un catálogo que está siendo utilizado, se tendrá que eliminar toda relación que tiene ese catálogo para posteriormente realizar el

proceso de dar de baja. Al pasar esto, se le advertirá al usuario administrador de esto.

# **Módulo de Reportes**

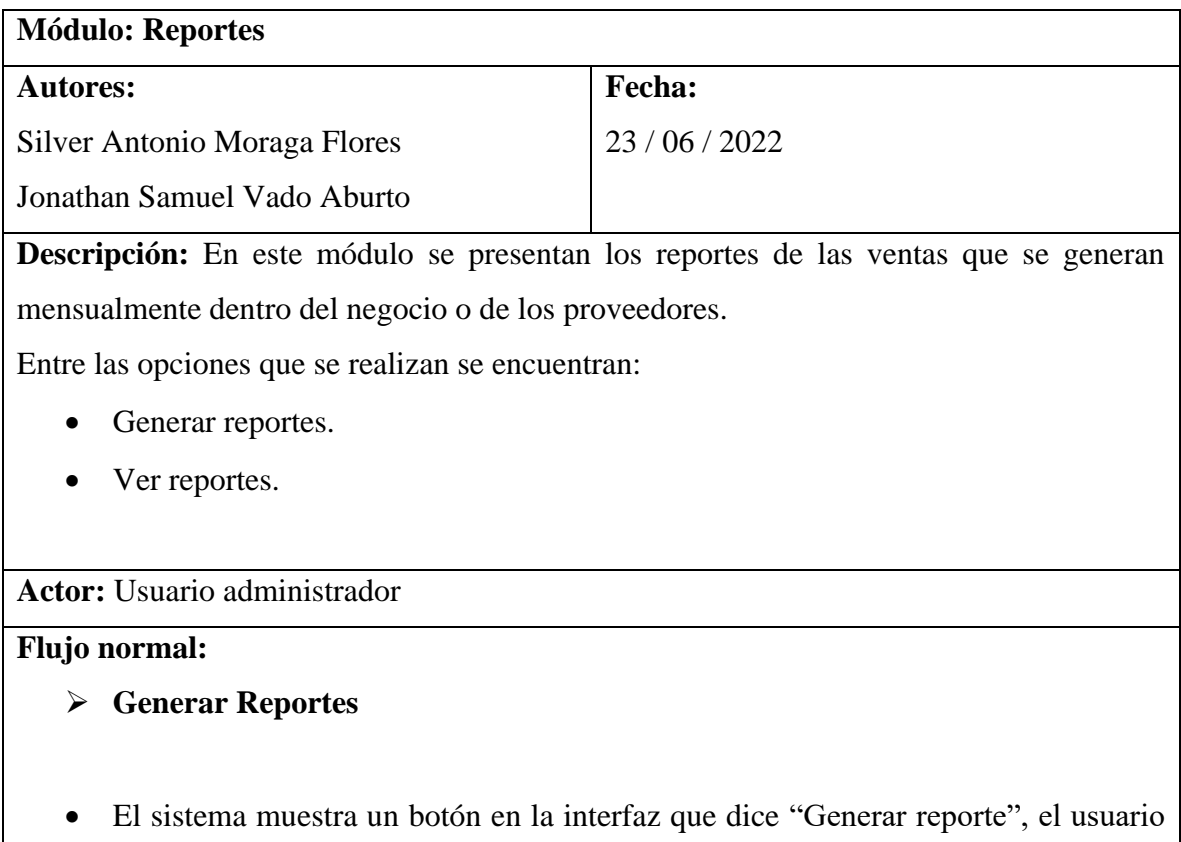

- administrador hace click a ese botón y aparece una ventana que dice: "¿Qué tipo de reporte desea generar?" y se encuentran dos botones uno que dice "Venta semanales" y otro que dice "Reporte de proveedores semanales"
- Si el autor hace click al botón de "Venta semanales" se mostrará una ventana que contiene información generada de la venta semanales, en cambio, si se hace click al botón de "Reporte de proveedores", genera toda la información de los proveedores en toda la semana.

• Después de mostrar los reportes, se encuentra un botón que dice "Regresar" que envía al formulario principal.

#### ➢ **Ver reportes**

- En este apartado, el actor tiene la capacidad de ver los reportes con todo la información generada anteriormente.
- En la interfaz se muestra dos botones, uno que dice "Ver reporte de las ventas" y otro que dice "Ver reporte de los proveedores".
- Si el actor hace click en cualquiera de los dos botones, se abre una ventana que contiene información de toda la información generada.
- Debajo de la interfaz, se encuentra dos botones, uno que dice "Guardar como PDF" y otro que dice "Salir".
- Al hacer click al botón de "Guardar como PDF" guarda ese reporte en específico como un documento en formato PDF.
- Al hacer click al botón de "Salir" o al finalizar la opción de guardar el documento en formato PDF, se regresa a la vista principal.

#### **Flujo Alternos:**

#### ➢ **Generar Reportes**

• El sistema mandara una notificación con el siguiente mensaje "error al generar reporte vuelva intentarlo" cuando ocurra algún fallo inesperado. El actor tendrá oportunidad de generar el reporte nuevamente.

#### ➢ **Ver reportes**

• El sistema no mostrará ningún reporte si estos antes no se han generado.

# **12. Diagramas de Caso de Uso**

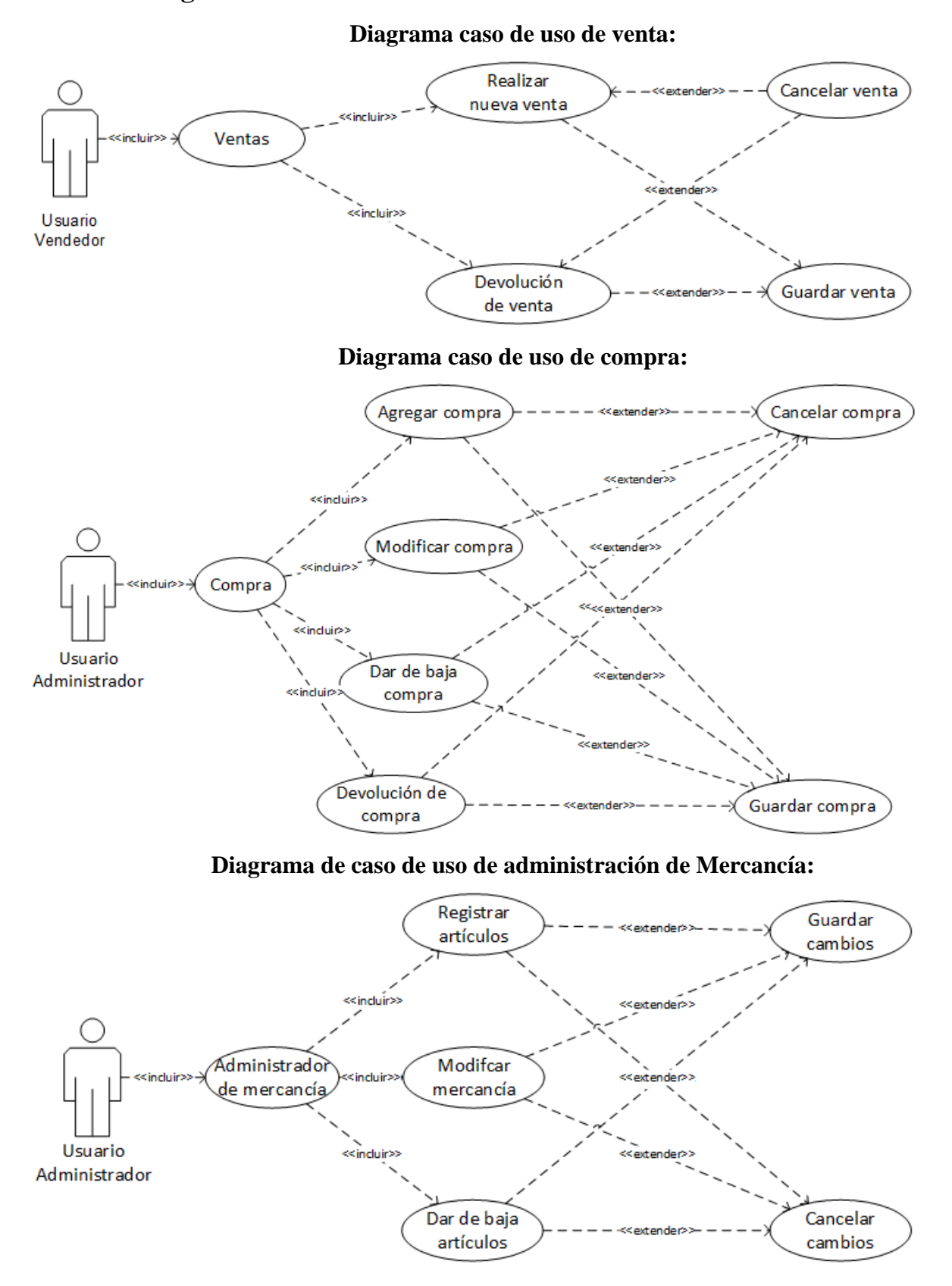

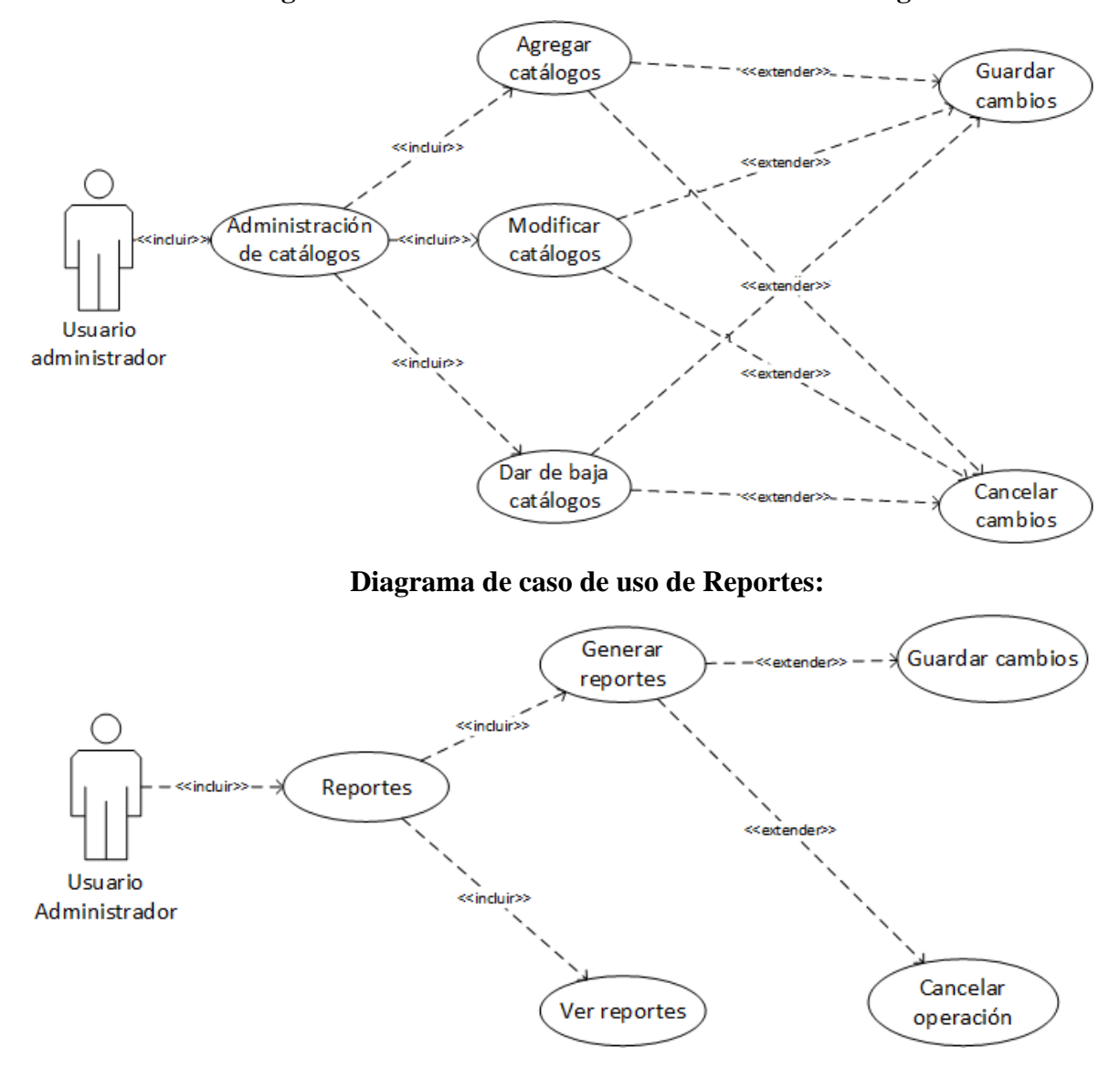

**Diagrama de caso de uso de administración de catálogos**

### **13.Diagramas de Secuencia**

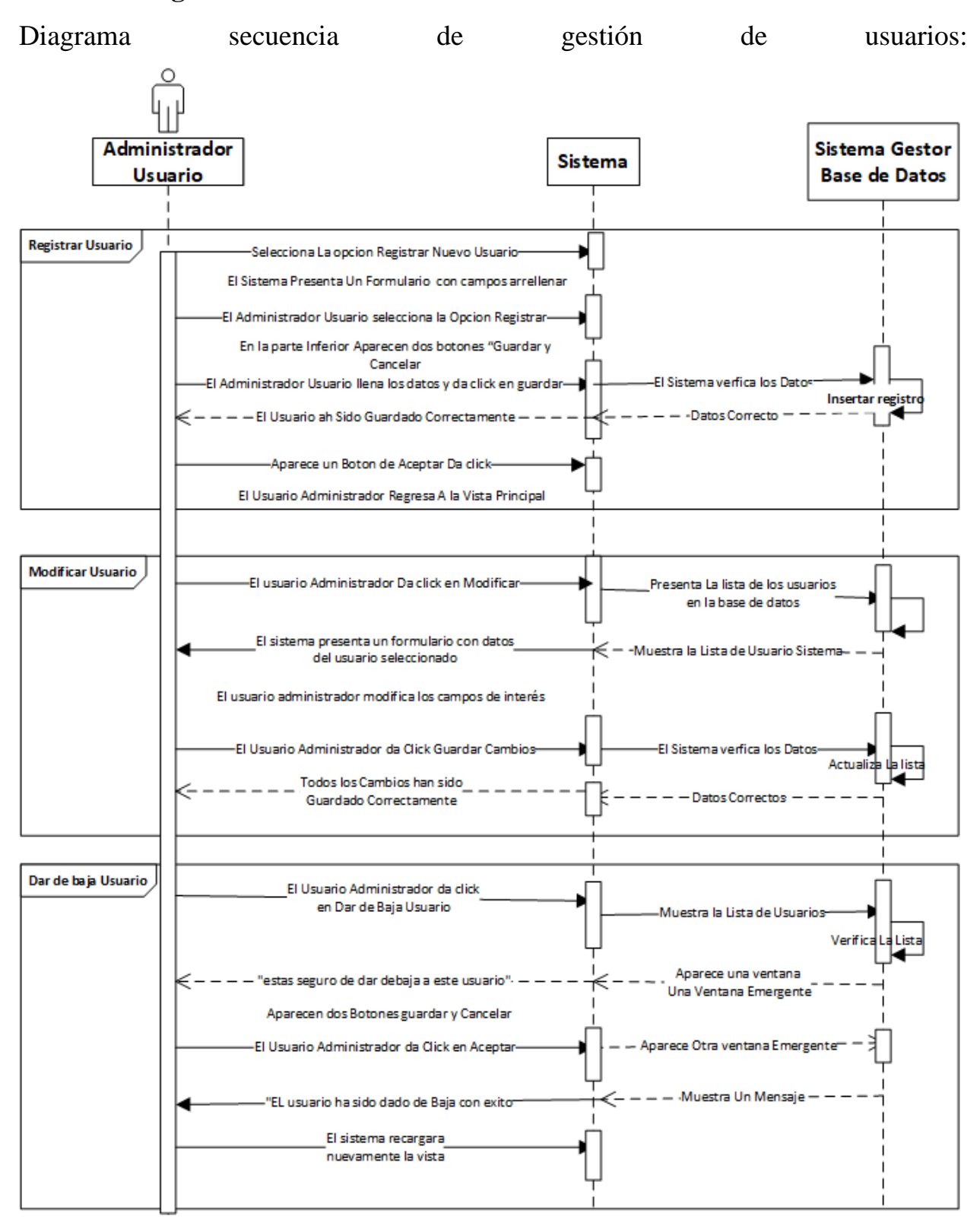

**Diagrama caso de secuencias de venta:**

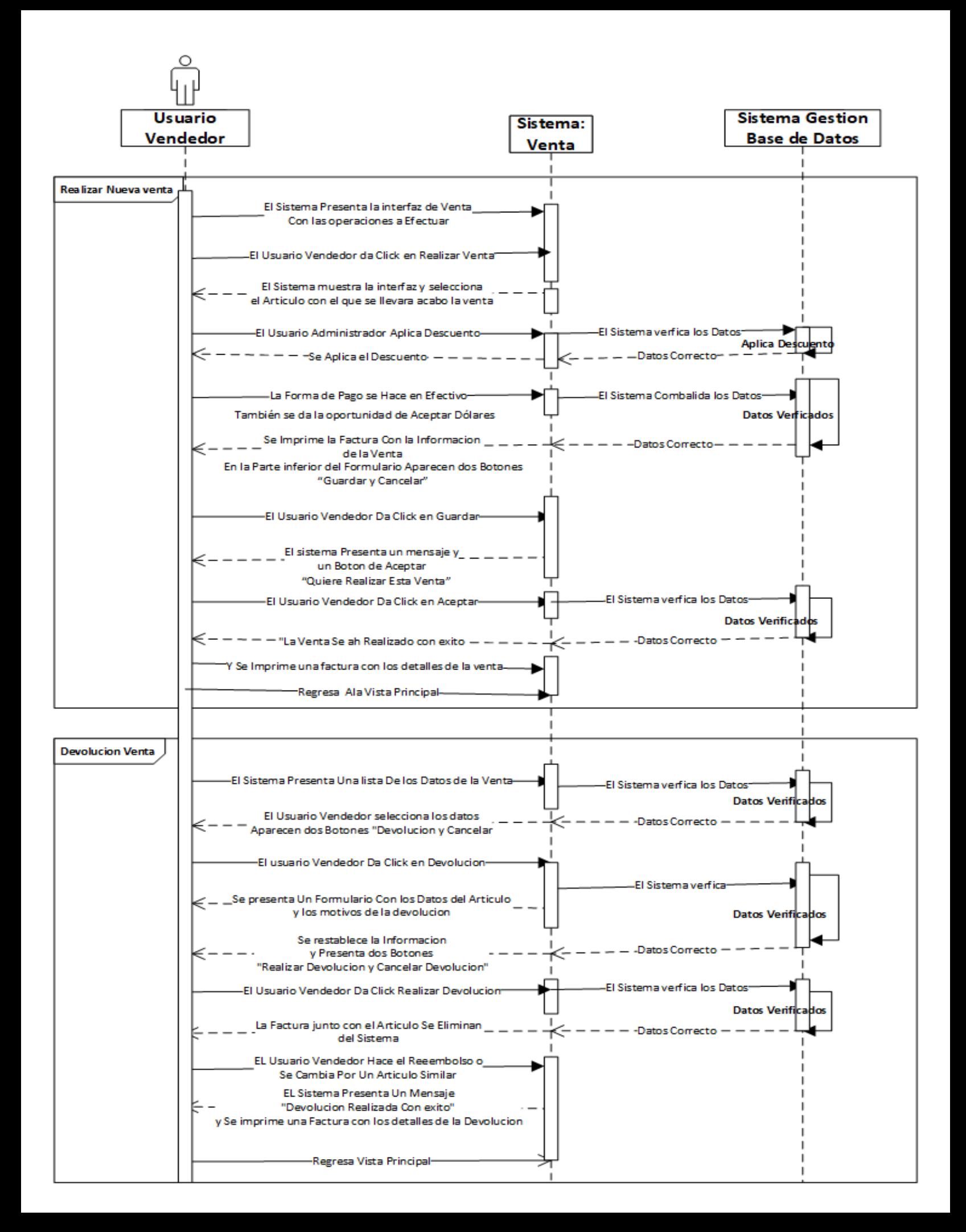

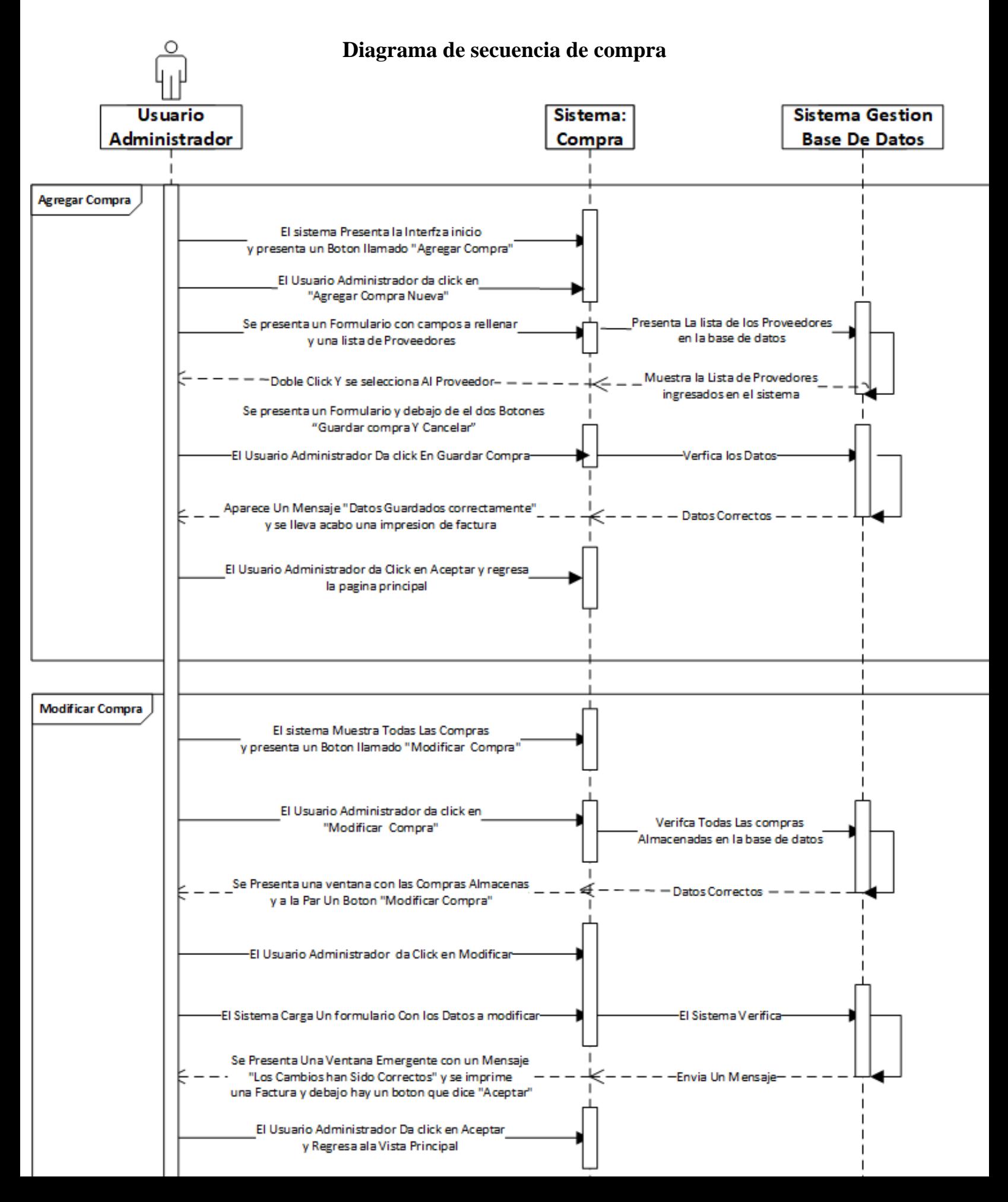

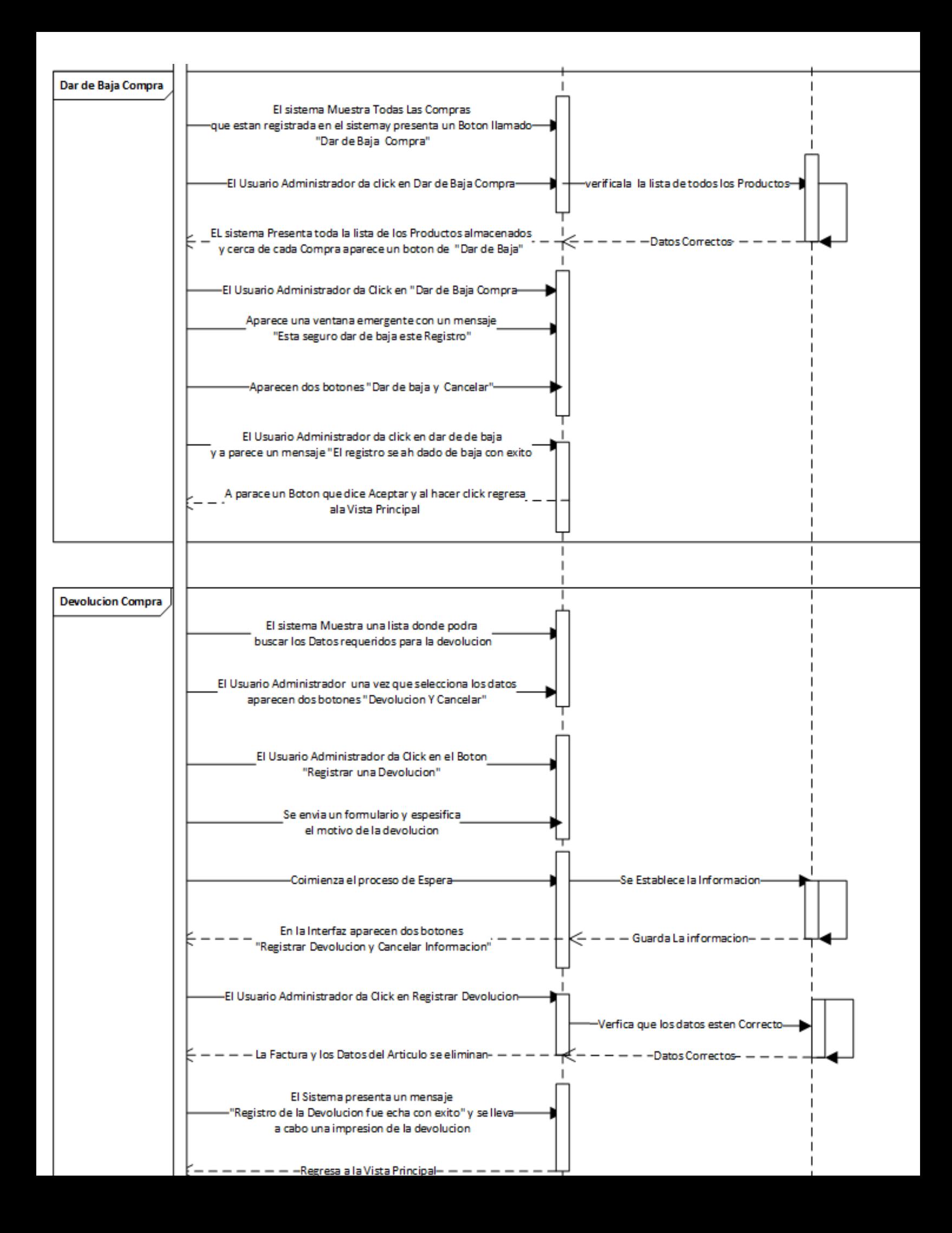

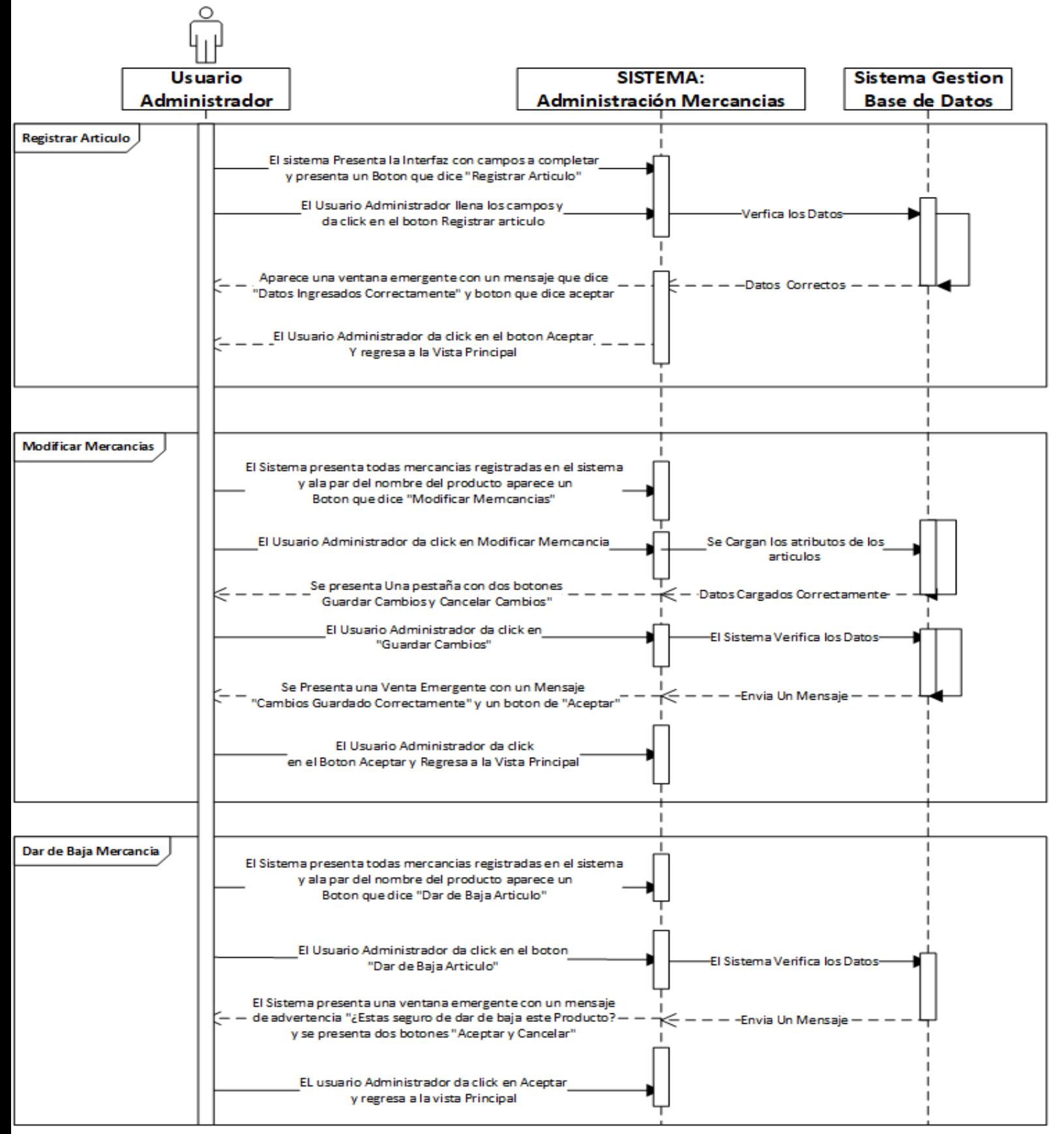

### **Diagrama de secuencia de administración de Mercancía**

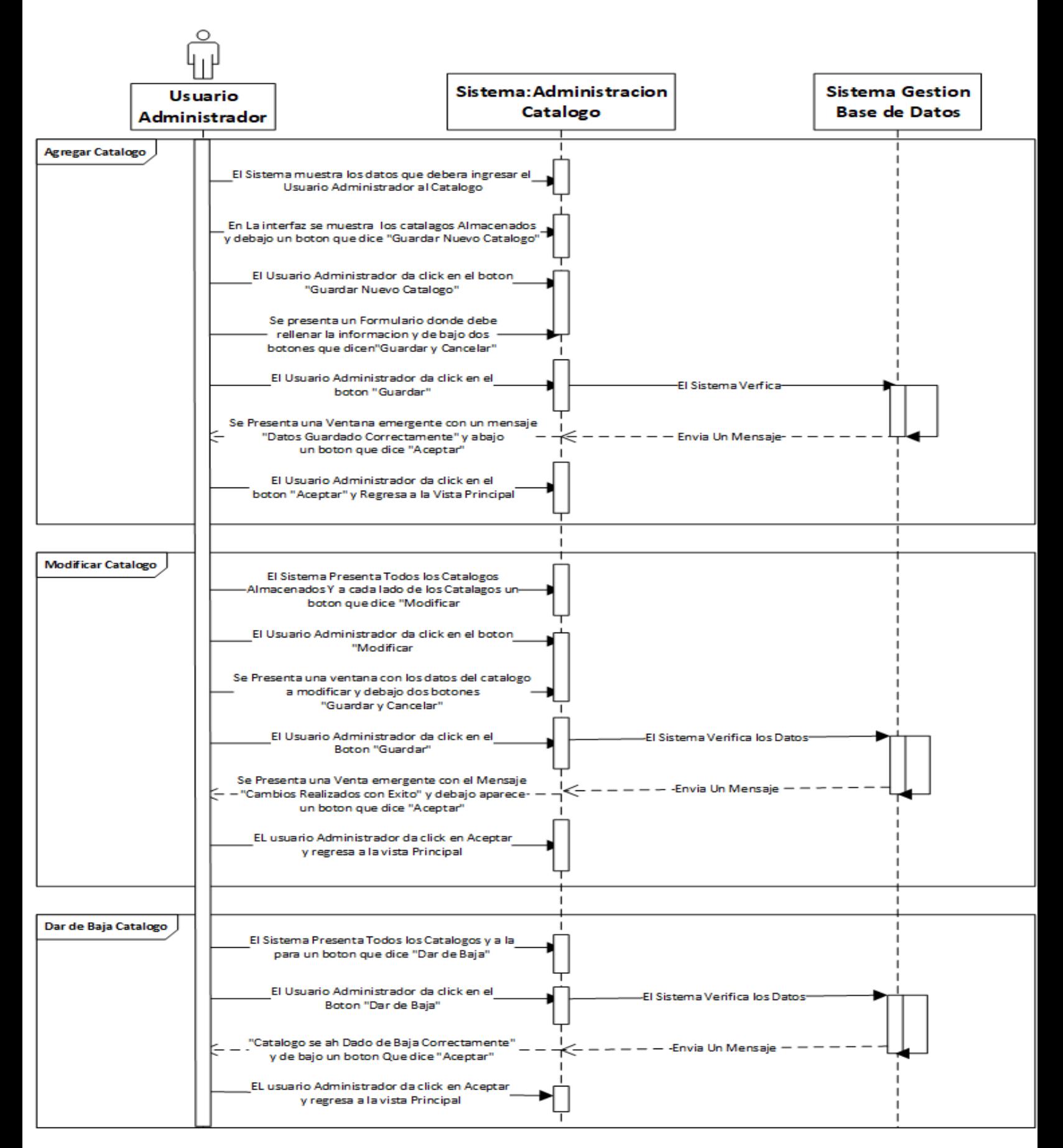

# **Diagrama de secuencia de administración de catálogos**

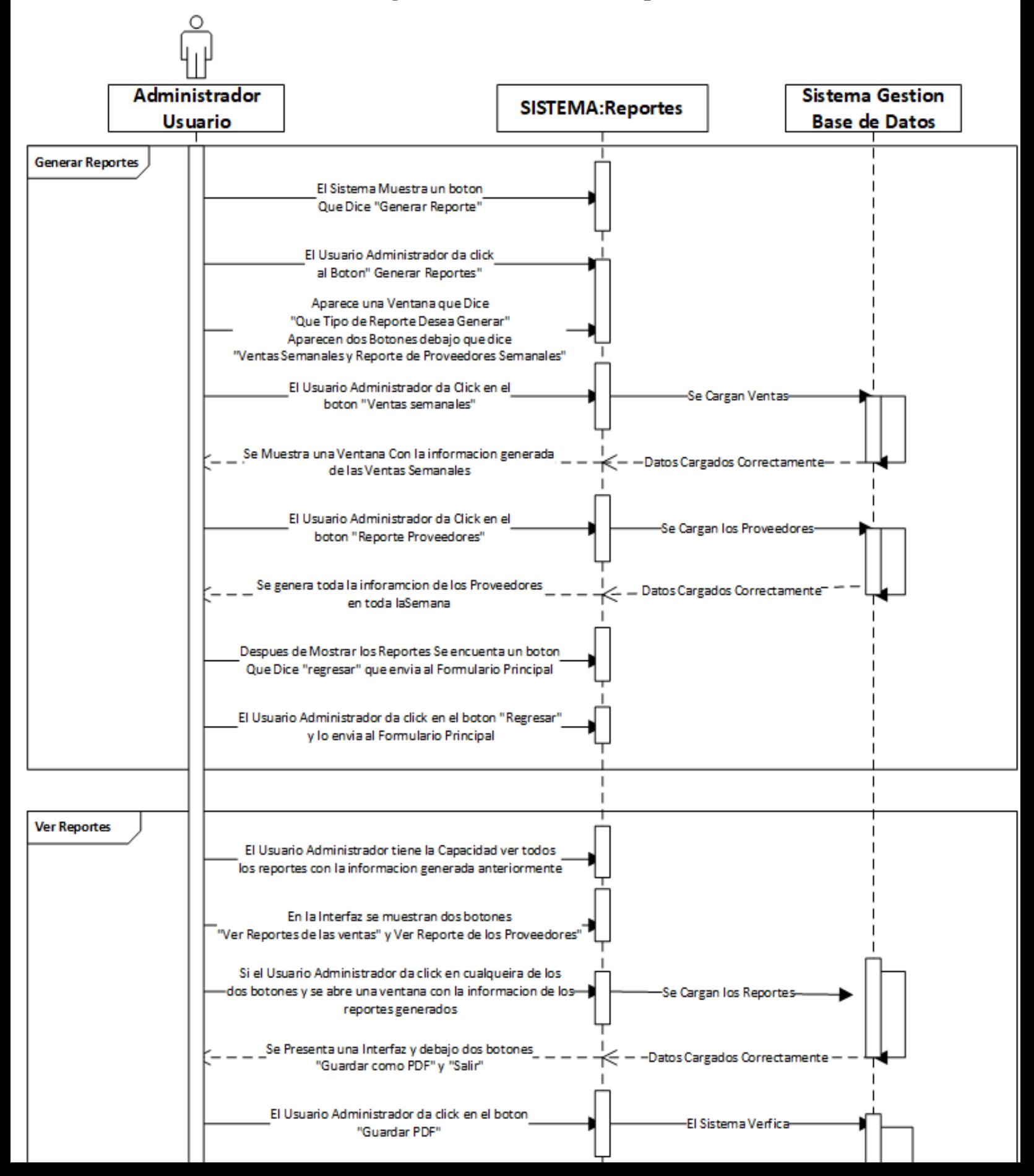

#### **Diagrama de secuencia de Reportes**

# **14. Diagramas de Actividades**

**Diagrama de actividades de gestión de usuario:**

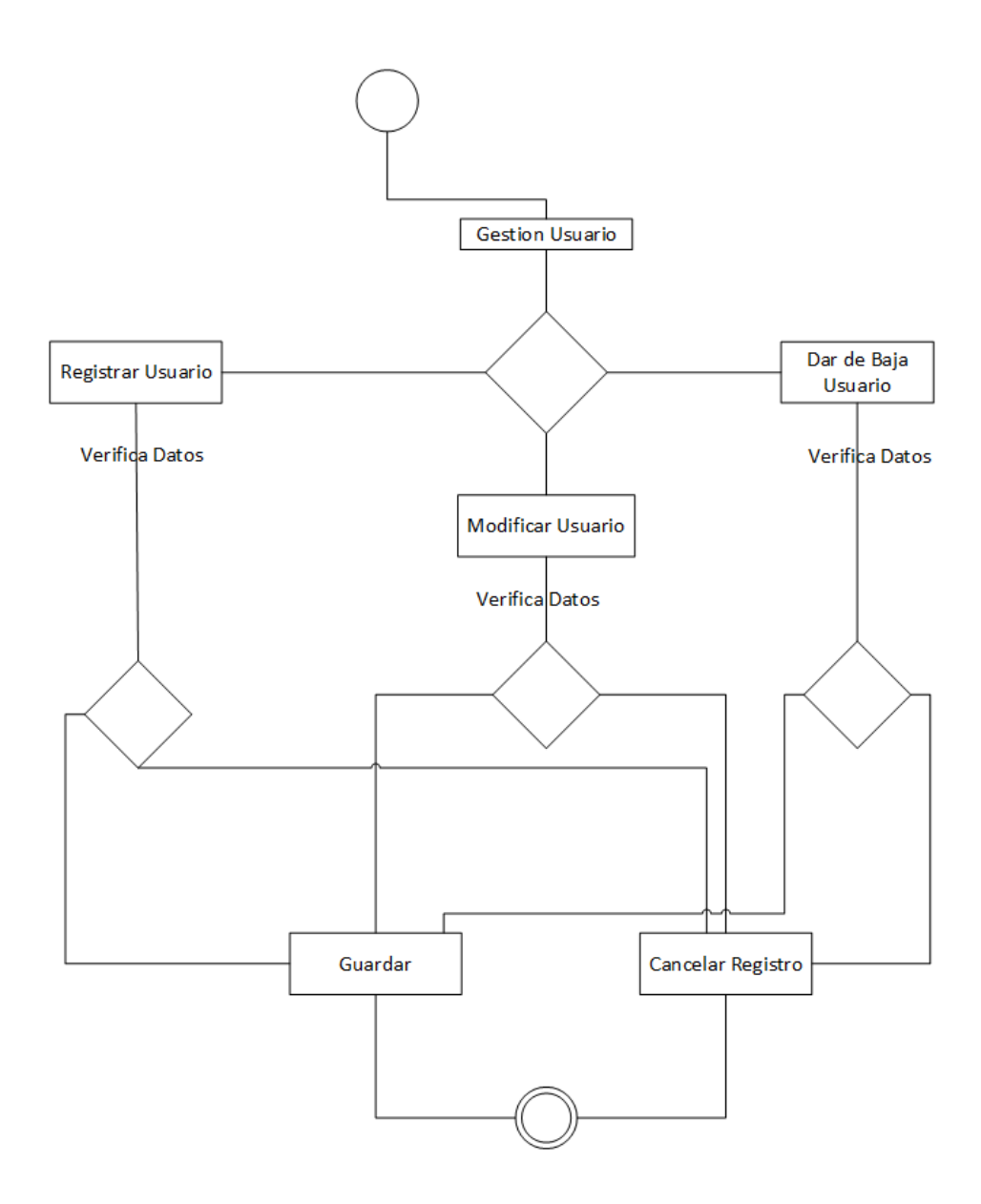
**Diagrama de actividades de venta:**

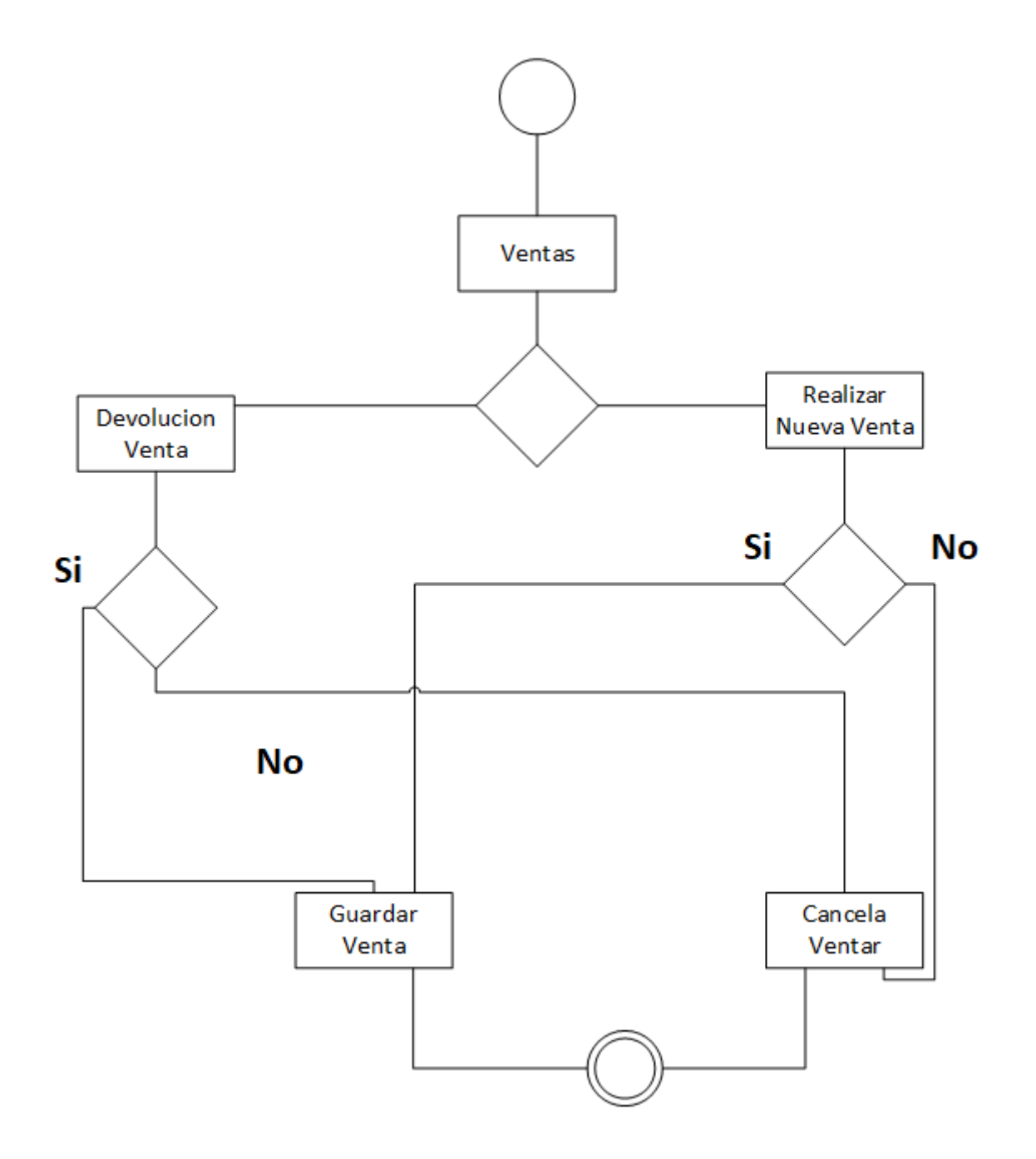

# **Diagrama de actividades compra**

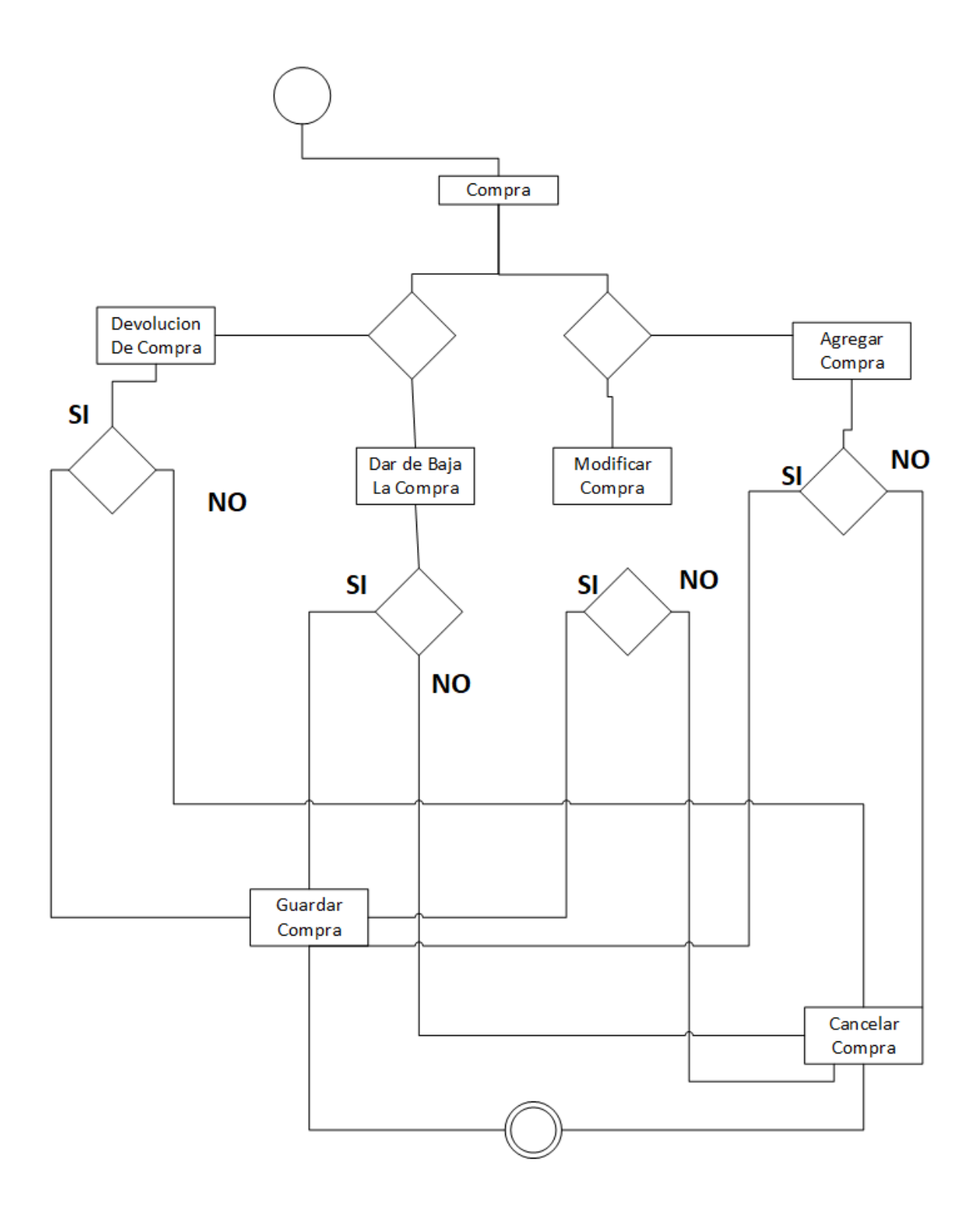

# **Diagrama de actividades de administración de Mercancía**

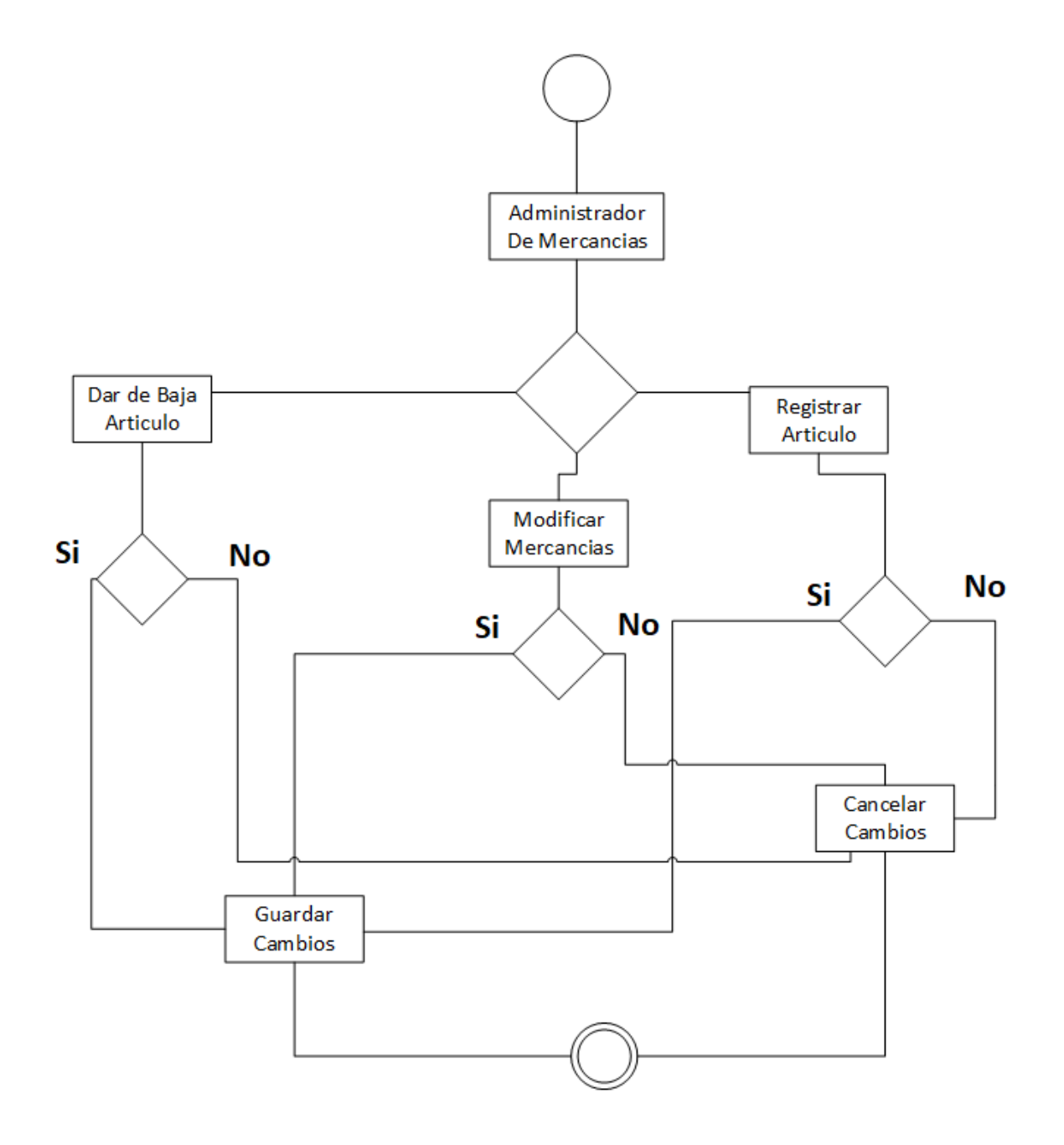

# **Diagrama de actividades de administración de catálogos**

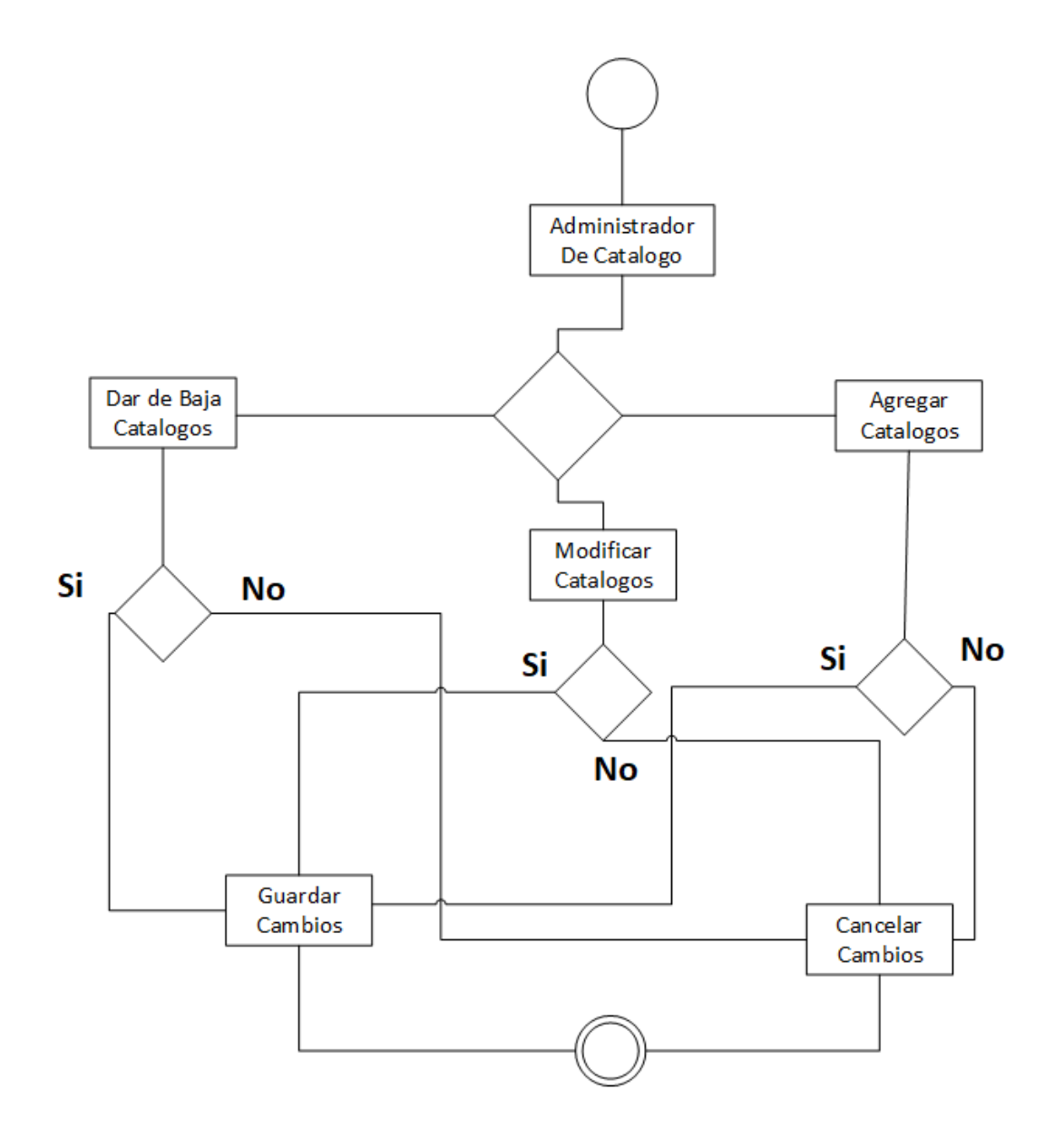

# **Diagrama de secuencia de Reportes**

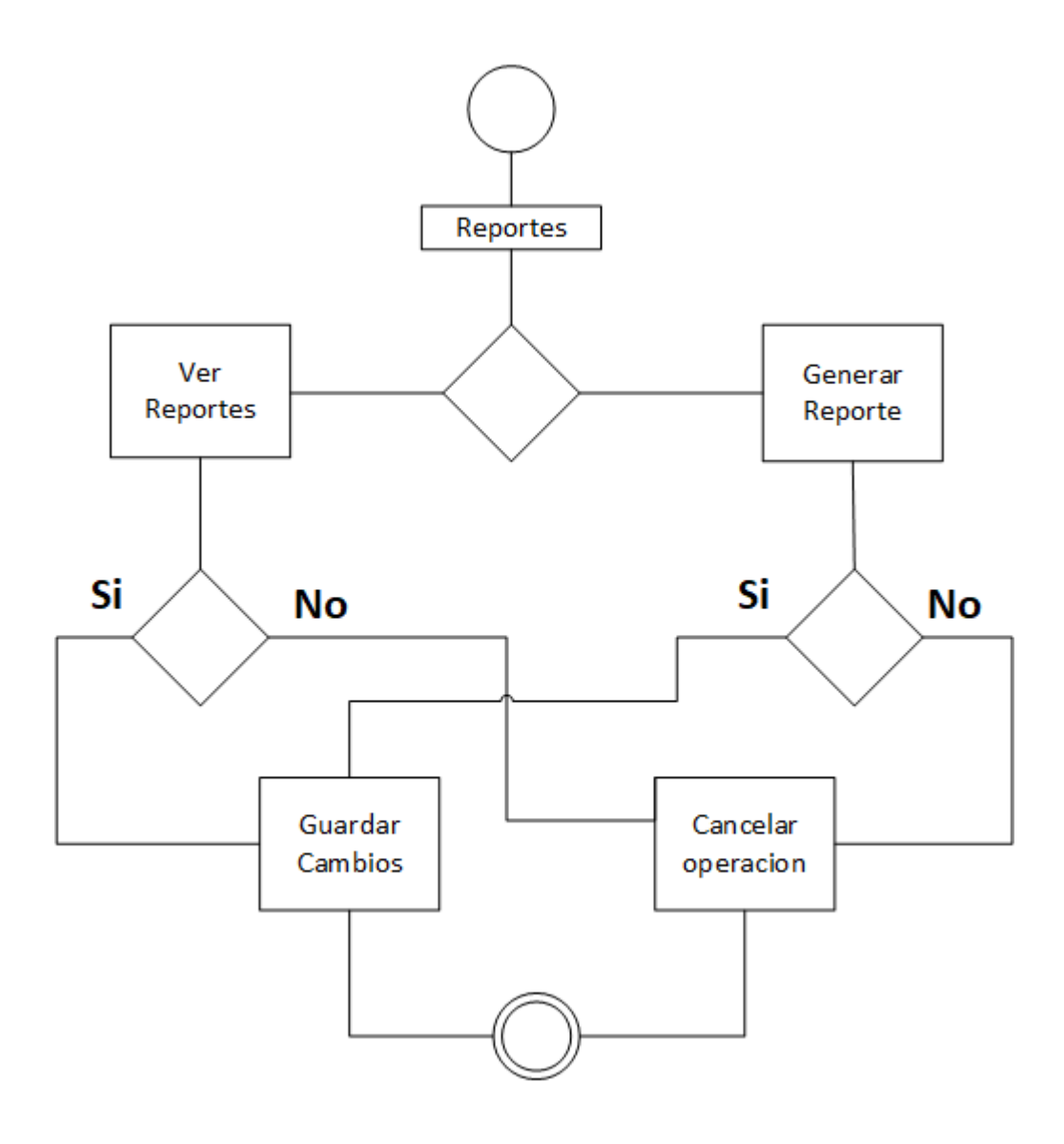

## **15.Pantallas**

**Login**

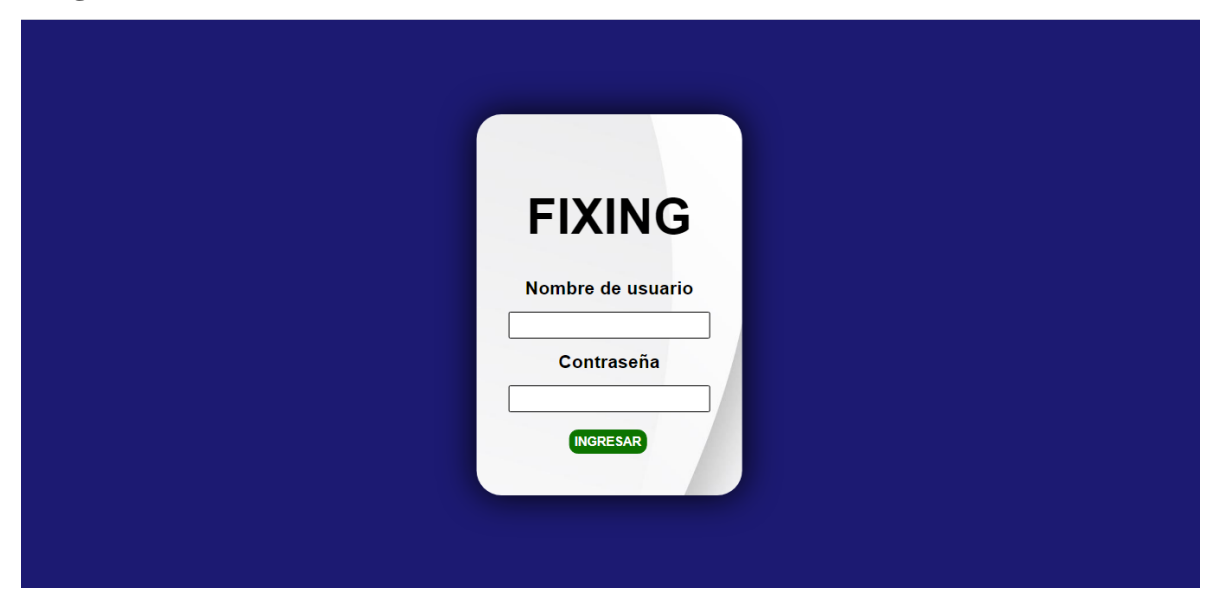

## **Pantalla de Inicio**

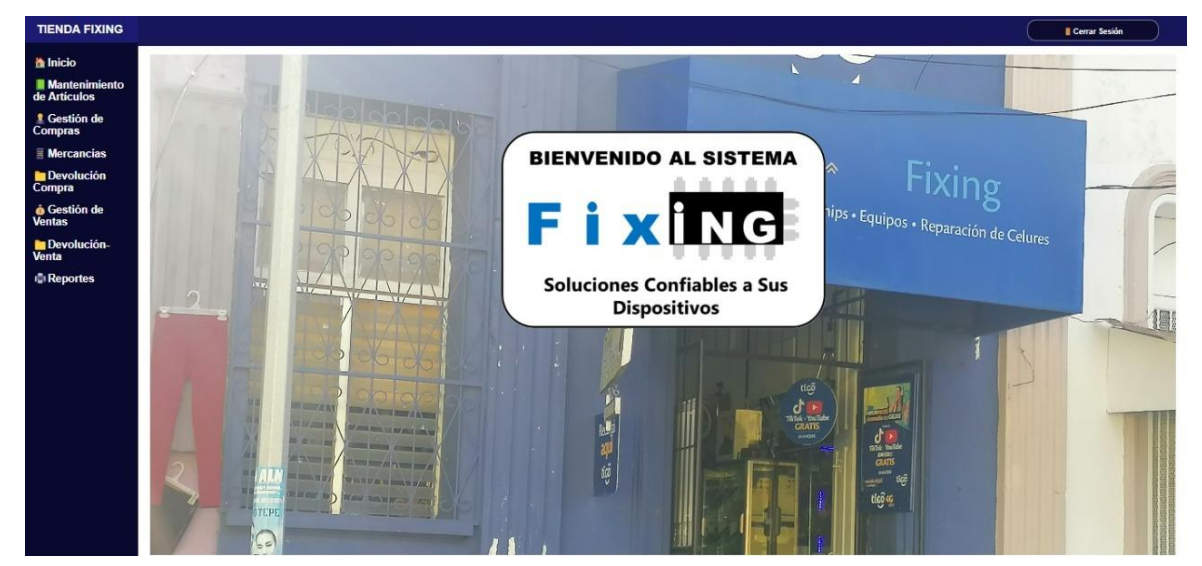

Pantalla de Mantenimiento de Artículos

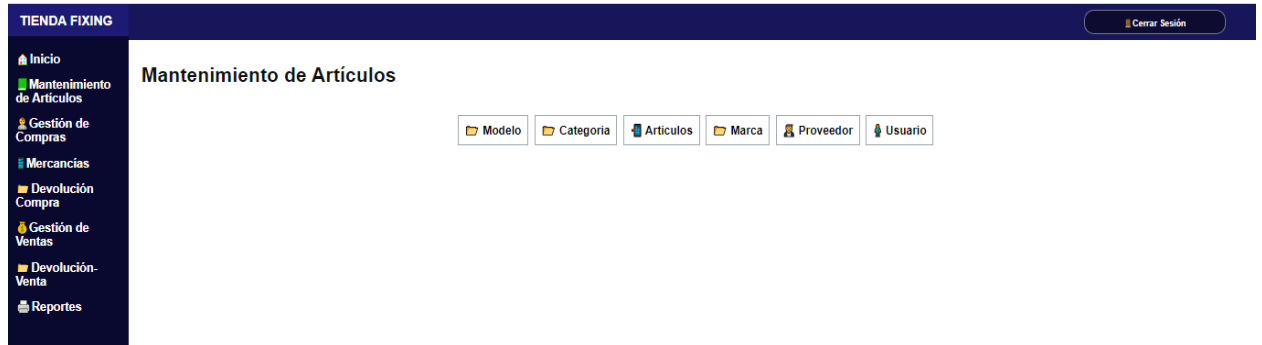

Mantenimiento de Artículos - Seleccionar: Al seleccionar cualquier catálogo, se mostrará los datos almacenados con sus respectivas características de cada uno.

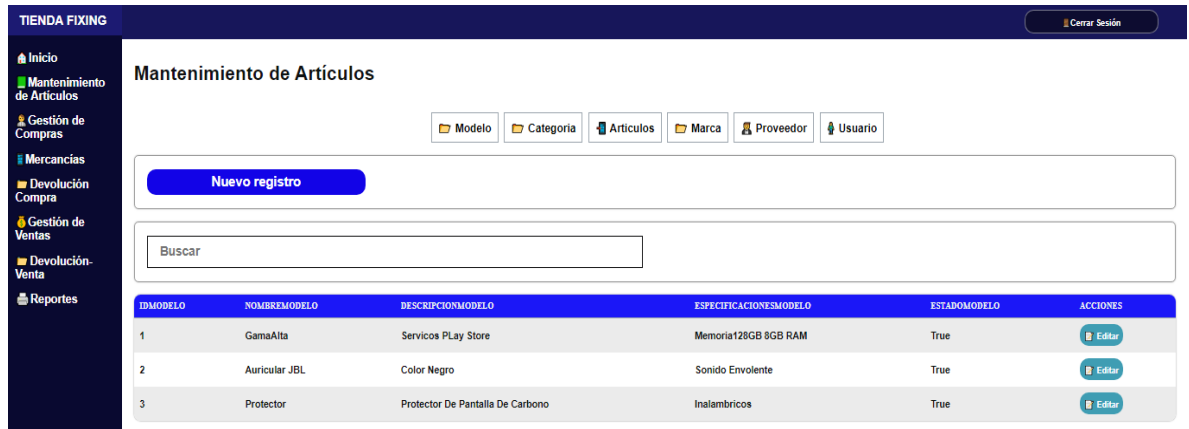

Mantenimiento de Artículos – Nuevo Registro: Se abre un Modal donde podrá registrar y rellenar al momento de darle en el botón guardar este aparecerá en la tabla de registro.

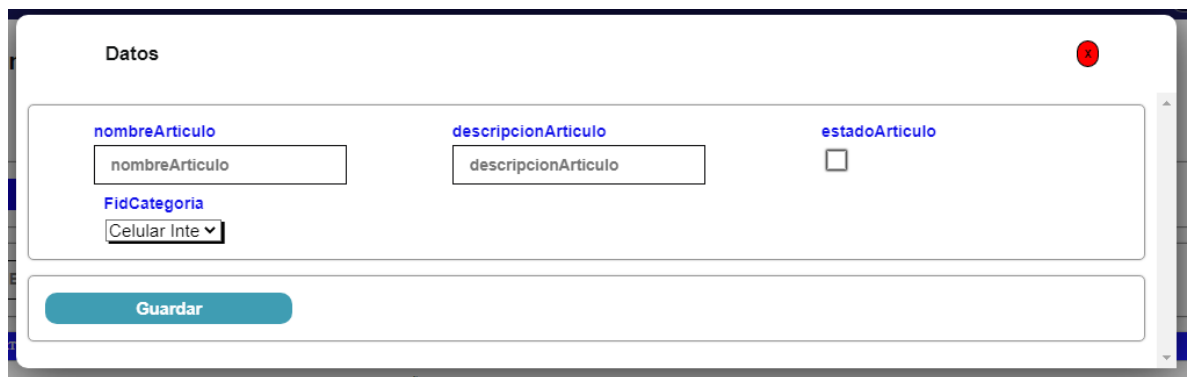

Mantenimiento de Artículos – Editar: Se habilita un modal con los datos cargados del artículo donde el usuario podrá editar el campo que desee y luego guardar sus cambios.

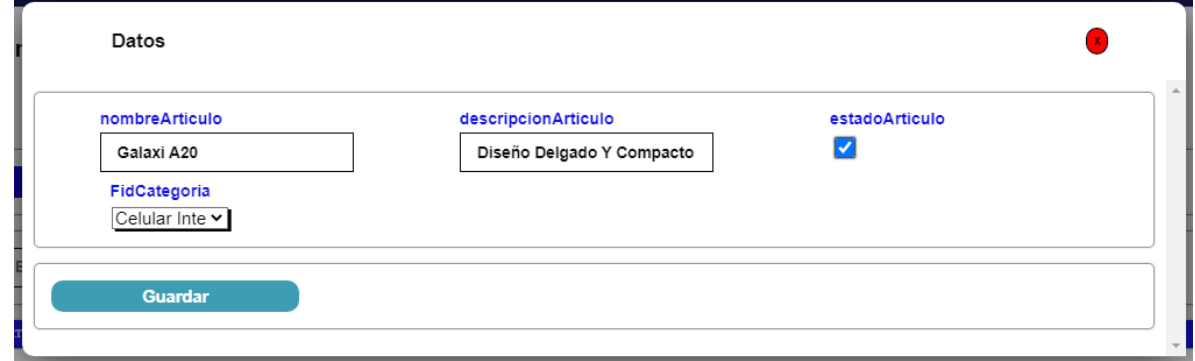

Pantalla de Compra

| <b>TIENDA FIXING</b>                             |                                                                                    |                         |                    |                         |                        |                       |                     |                        |             |                 |                          | Cerrar Sesión            |
|--------------------------------------------------|------------------------------------------------------------------------------------|-------------------------|--------------------|-------------------------|------------------------|-----------------------|---------------------|------------------------|-------------|-----------------|--------------------------|--------------------------|
| <b>A</b> Inicio<br>Mantenimiento<br>de Artículos | <b>GESTIÓN DE COMPRA</b><br>In a reporte de la compra<br>Realizar una nueva compra |                         |                    |                         |                        |                       |                     |                        |             |                 |                          |                          |
| <sup>®</sup> Gestión de<br>Compras               |                                                                                    |                         |                    |                         |                        |                       |                     |                        |             |                 |                          |                          |
| <b>I</b> Mercancias                              |                                                                                    |                         |                    |                         |                        |                       |                     |                        |             |                 |                          |                          |
| <b>Devolución</b><br><b>Compra</b>               | <b>Buscar</b>                                                                      |                         |                    |                         |                        |                       |                     |                        |             |                 |                          |                          |
| ● Gestión de<br>Ventas                           |                                                                                    |                         |                    |                         |                        |                       |                     |                        |             |                 |                          |                          |
| Devolución-                                      | <b>IDCOMPRAARTICULO</b>                                                            | <b>NOFACTURA</b>        | <b>TOTALCOMPRA</b> | <b>FECHACOMPRA</b>      | <b>DESCUENTOCOMPRA</b> | <b>SUBTOTALCOMPRA</b> | <b>ESTADOCOMPRA</b> | <b>NOMBREPROVEEDOR</b> | <b>RUC</b>  | <b>TELEFONO</b> | <b>NOMBREDELAEMPRESA</b> | <b>ACCIONES</b>          |
| Venta<br><b>Reportes</b>                         | и                                                                                  |                         | 16100              | 2022-12-<br>27T00:00:00 | $\mathbf{0}$           | 16100                 | True                | <b>Mauricio</b>        | 1060364584B | 77653212        | <b>El Gallo</b>          | Ver Detaile de la Compra |
|                                                  | $\overline{2}$                                                                     | $\overline{2}$          | 33700              | 2022-10-<br>12T00:00:00 |                        | 34040                 | True                | <b>Mauricio</b>        | 1060364584B | 77653212        | <b>El Gallo</b>          | Ver Detaile de la Compra |
|                                                  | ß                                                                                  | $\overline{\mathbf{3}}$ | 12397              | 2011-09-<br>04T00:00:00 | $\overline{2}$         | 12650                 | True                | <b>Mercedes</b>        | 106034364B  | 77453672        | Tecno                    | Ver Detalle de la Compra |

Compra – Realizar una nueva compra

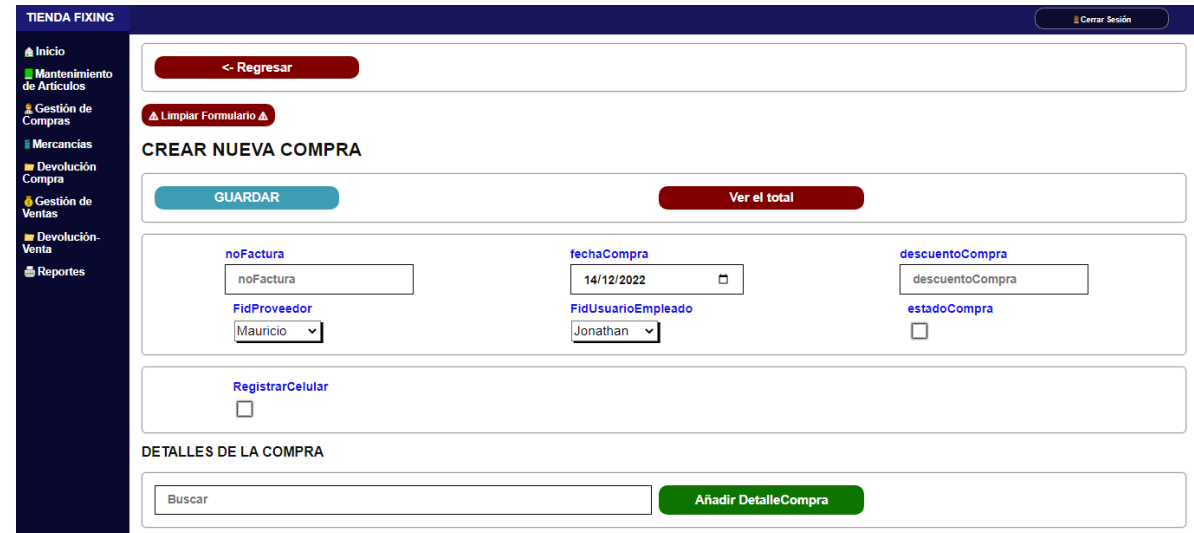

Compra – Añadir detalle compra: Se abre un modal donde podrá rellenar los detalles de la compra a la misma vez seleccionar el artículo que desea comprar.

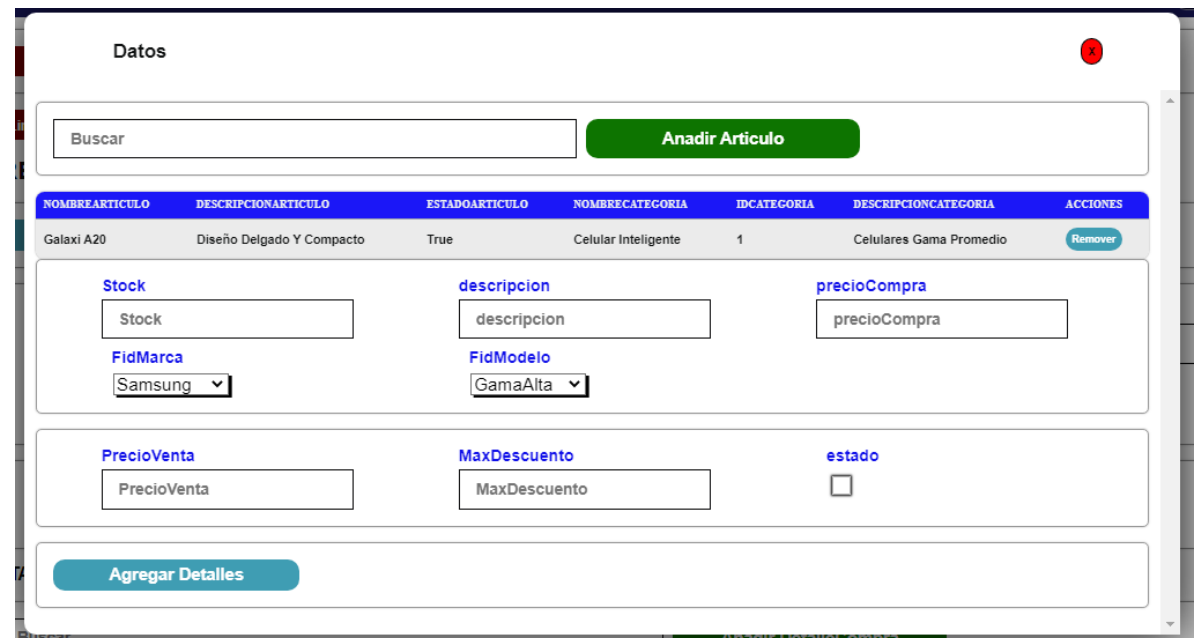

#### Pantalla de Mercancía

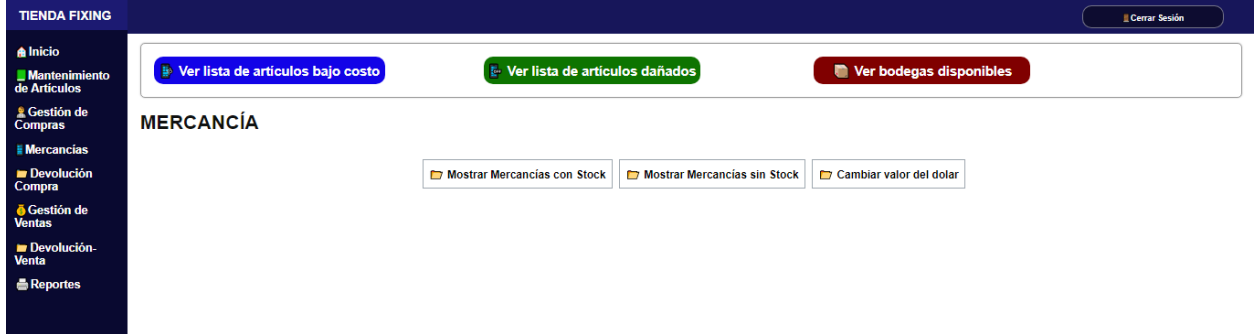

Mercancía – Editar: Se abre un modal con todas las características editables del artículo.

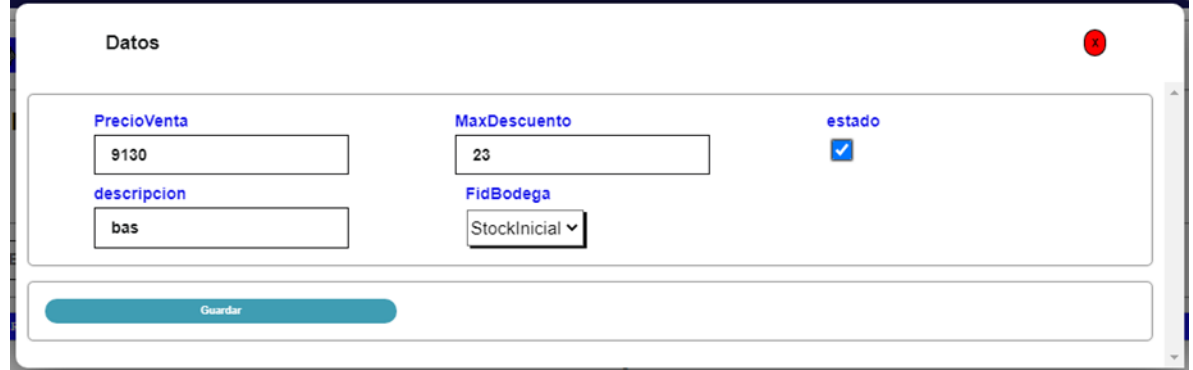

Mercancía – Articulo bajo costo: Se presentan la lista de artículos que se dañaron, pero aún se pueden vender por un bajo costo.

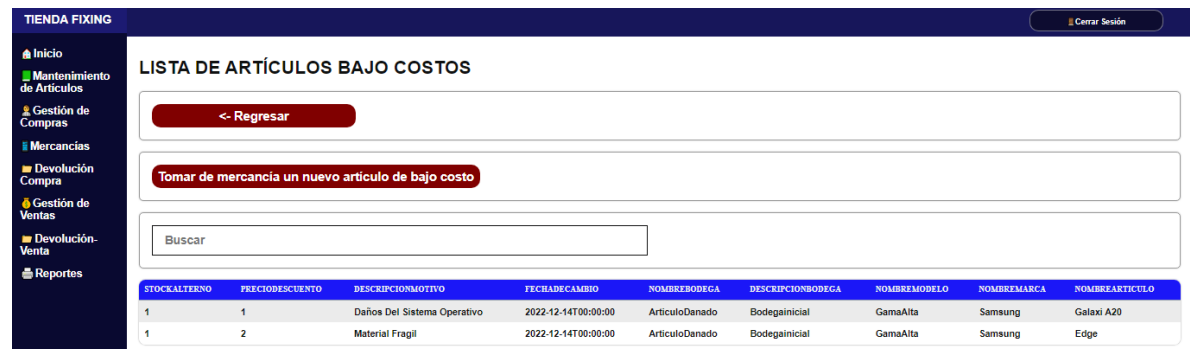

Mercancía – Articulo bajo costo – Tomar de mercancía un nuevo artículo bajo costo

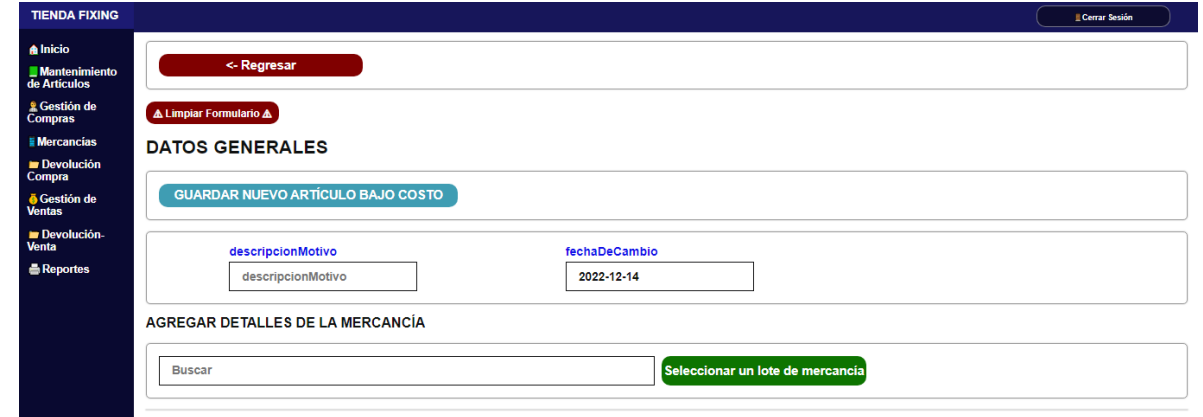

Mercancía - Lista de Artículos Dañados:

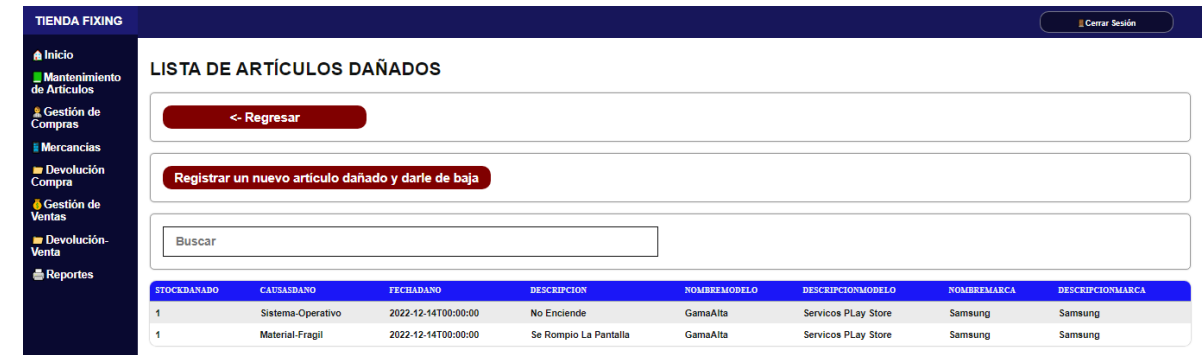

Mercancía - Artículos Dañados - Registrar Artículos Dañados:

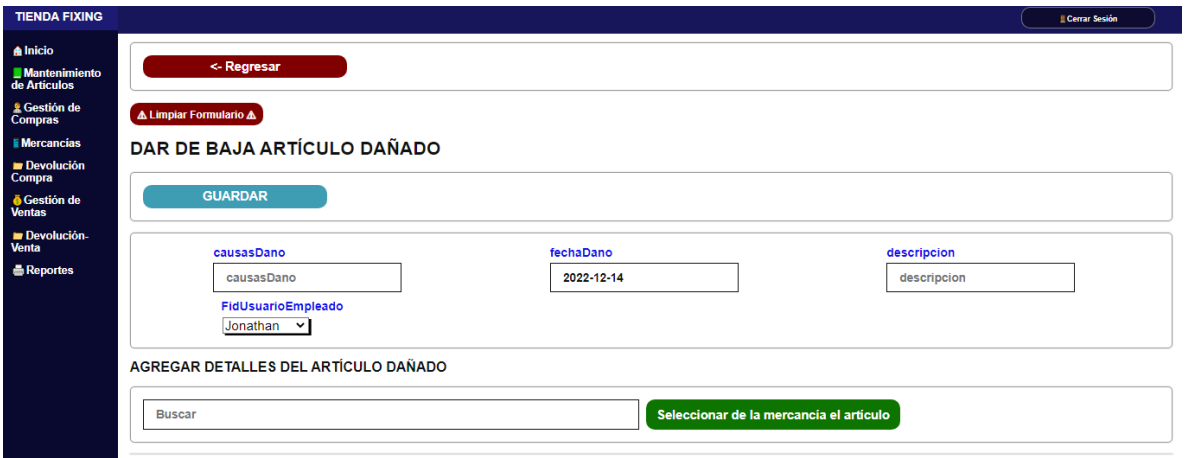

Mercancía – Bodegas disponibles: Se presenta las bodegas disponibles. Por defecto trae dos bodegas, la del stock inicial y la de artículos dañados.

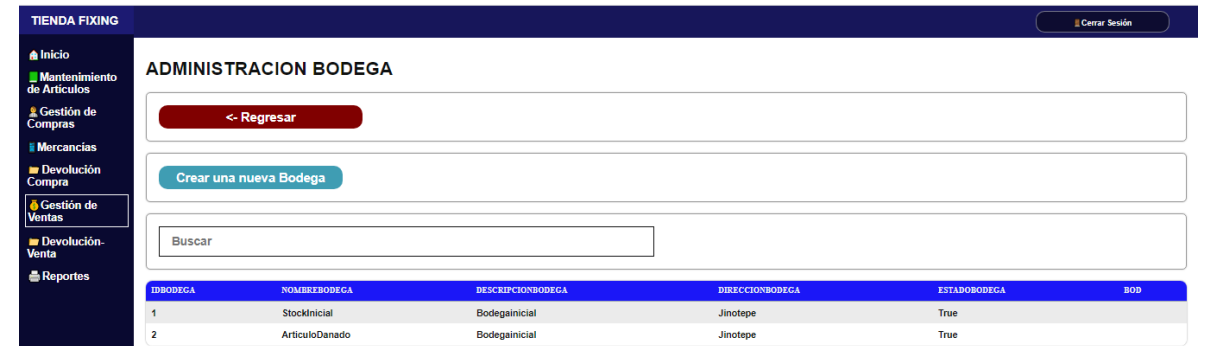

Mercancía – Bodegas disponibles – Crear nueva Bodega.

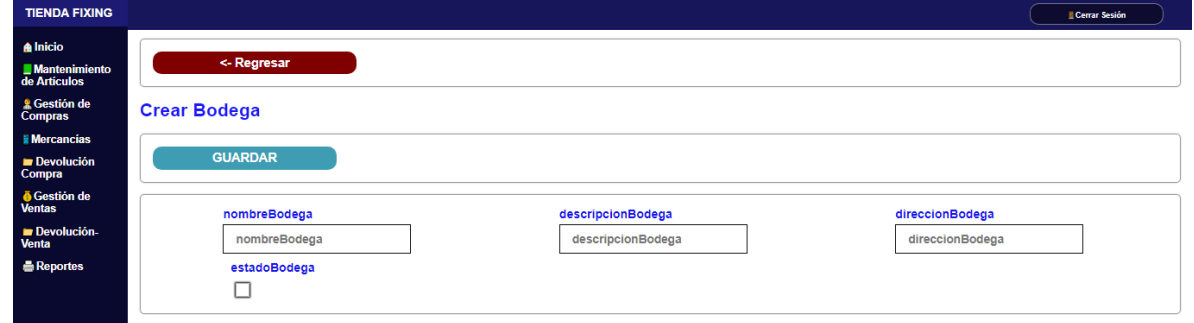

Pantalla de devolución de compra

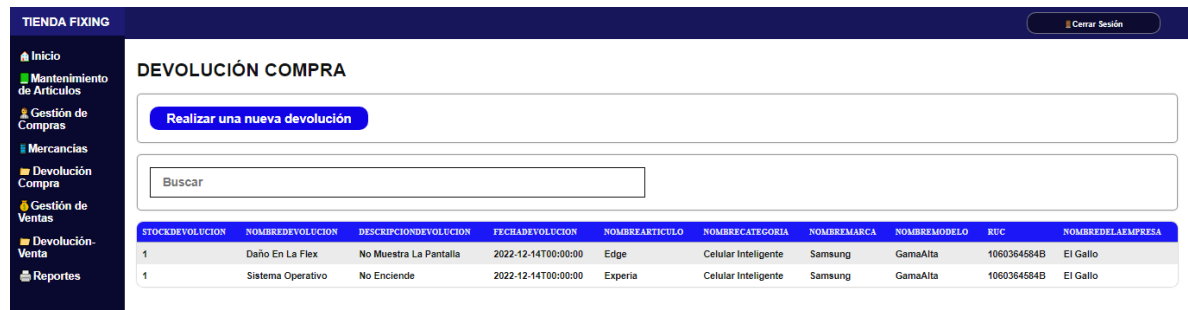

Devolución de compra – Realizar una nueva devolución

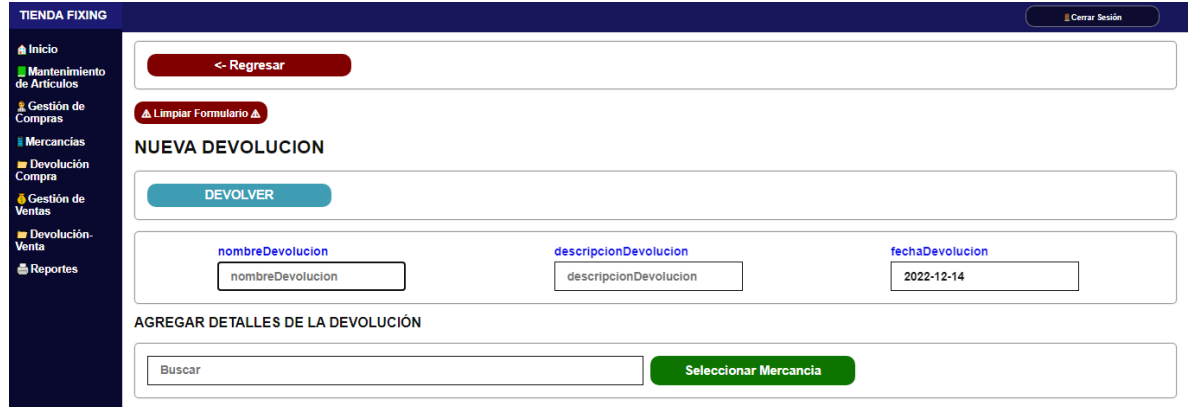

Devolución de compra – Seleccionar una mercancía: Se selecciona el artículo de la mercancía que se va devolver.

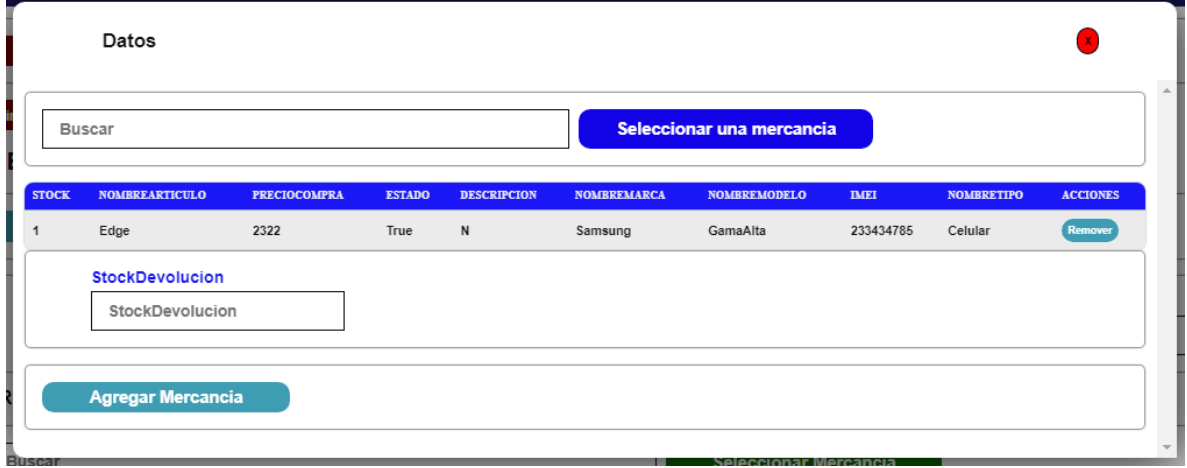

Pantalla de Venta

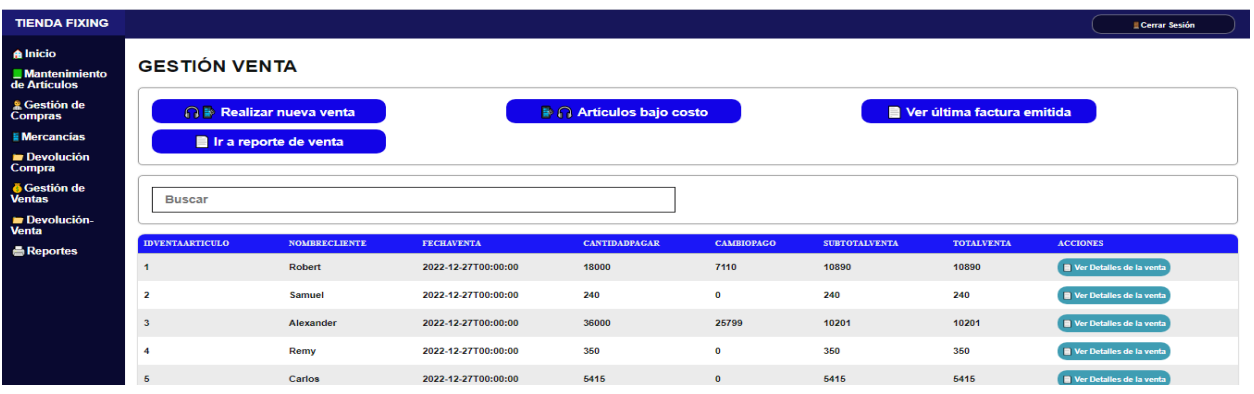

### Venta – Realizar nueva venta

a l

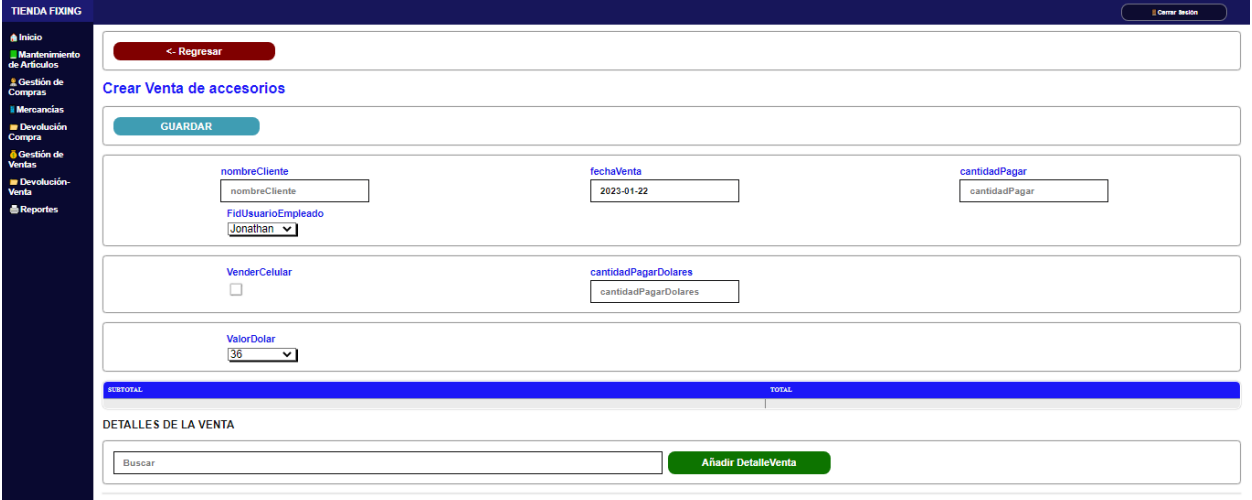

Venta – Realizar nueva venta - Añadir detalle venta: Al momento de realizar la venta, se encuentra la opción por medio de un checkbox, de vender un celular o un accesorio

Formulario para vender un celular.

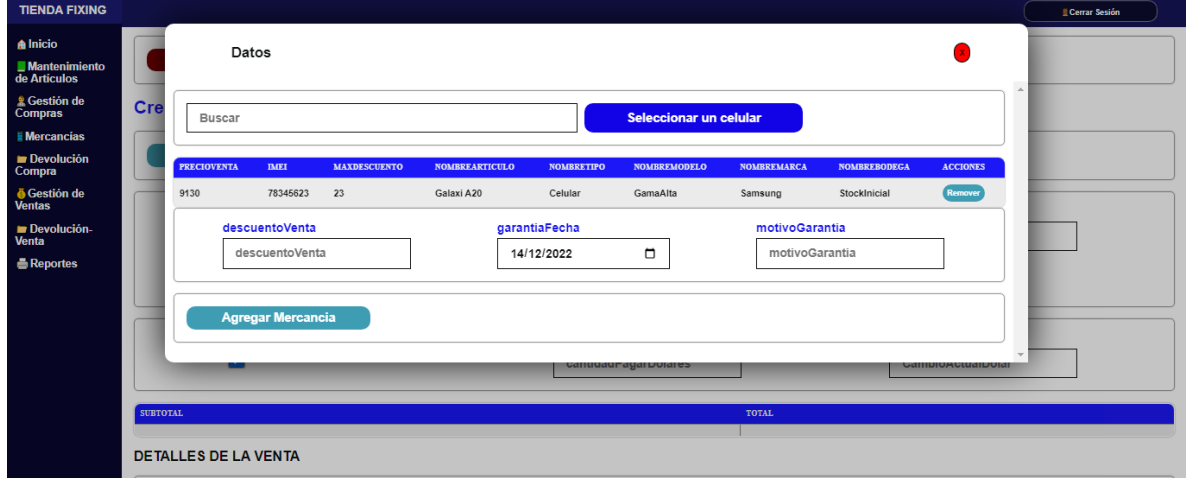

Formulario para vender un accesorio.

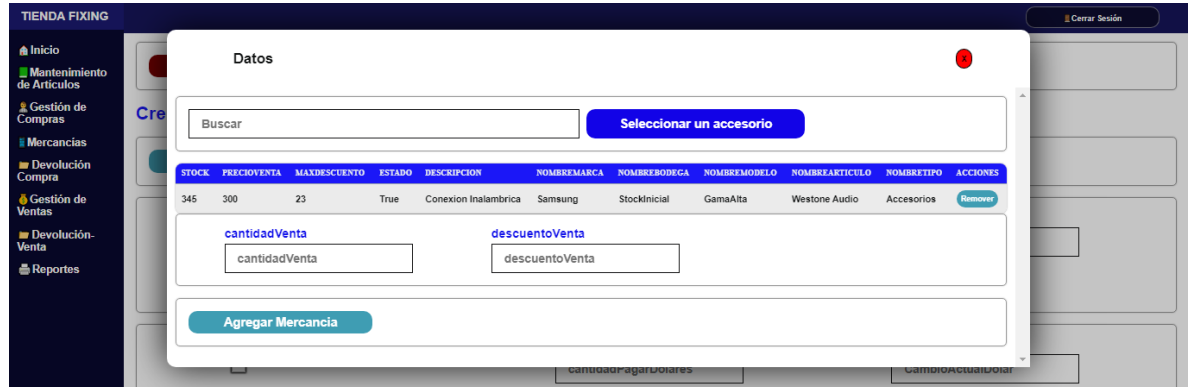

– Venta – La venta se realizó con éxito

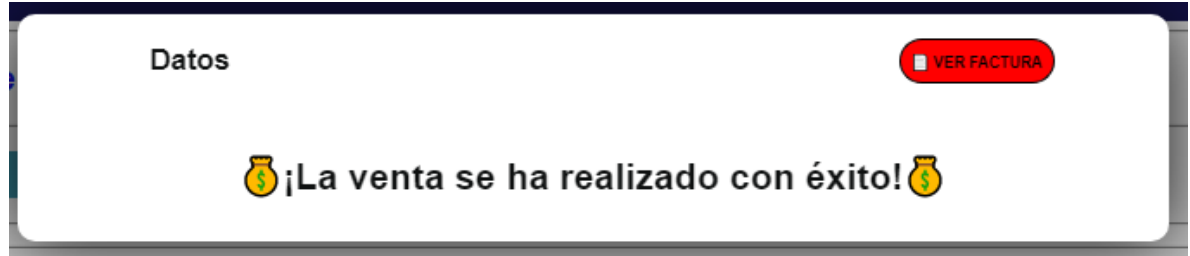

Venta – Factura

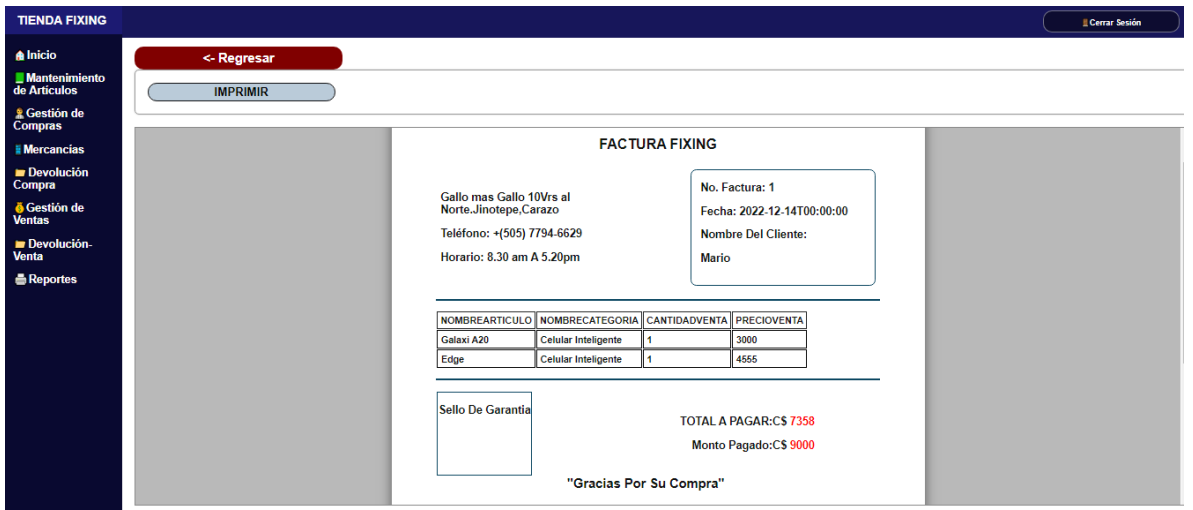

Pantalla de Devolución de venta

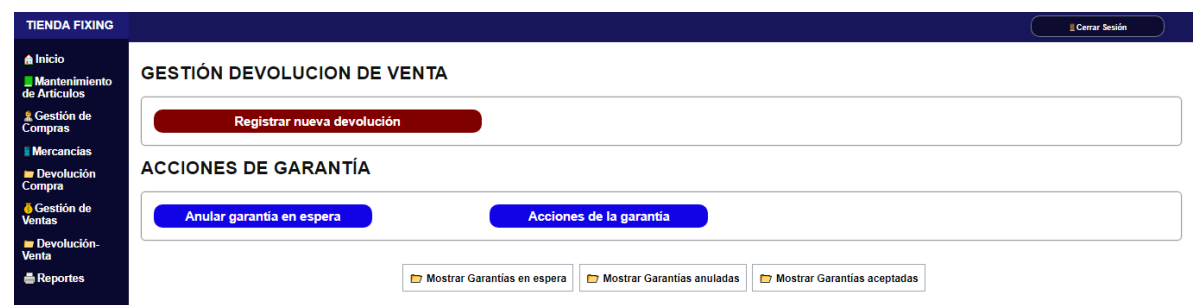

Devolución de Venta – Realizar nueva devolución: En esta pantalla se escoge la factura con el detalle en específico que ingresará en "espera" para aplicar o no la garantía.

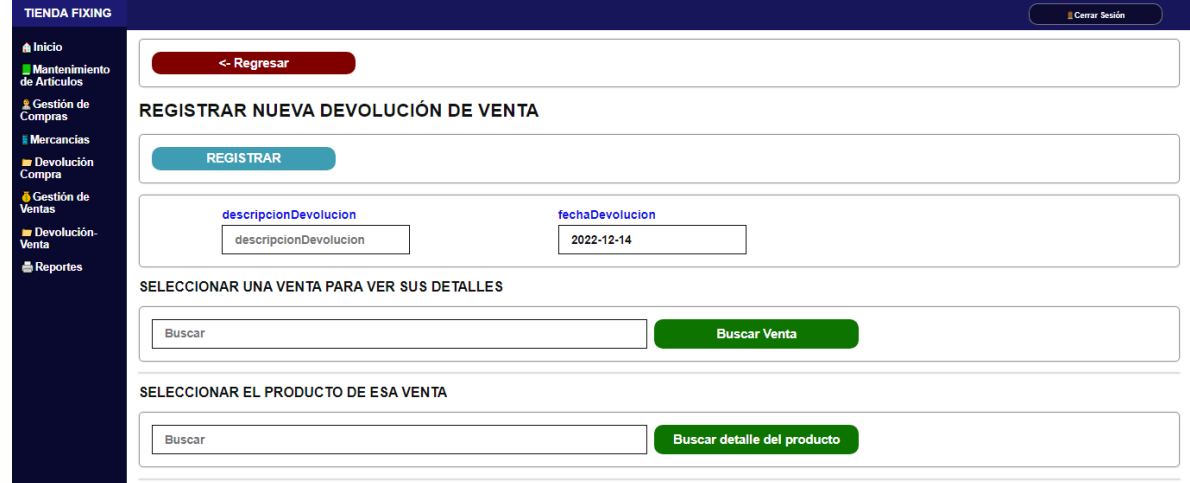

Devolución de Venta – Realizar nueva devolución – Buscar Venta

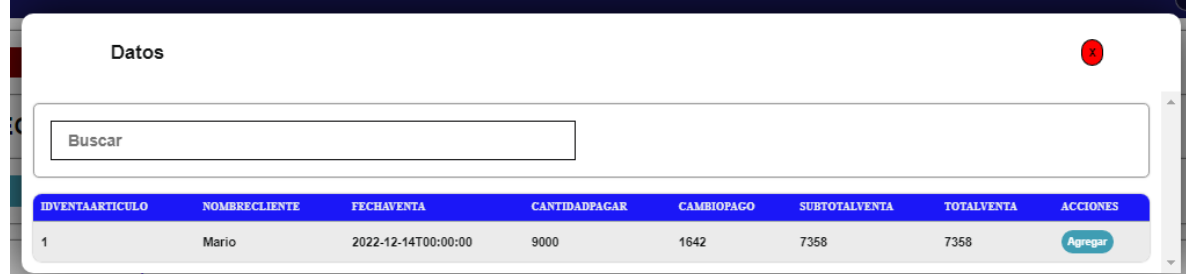

Devolución de Venta – Realizar nueva devolución – Buscar detalle del producto

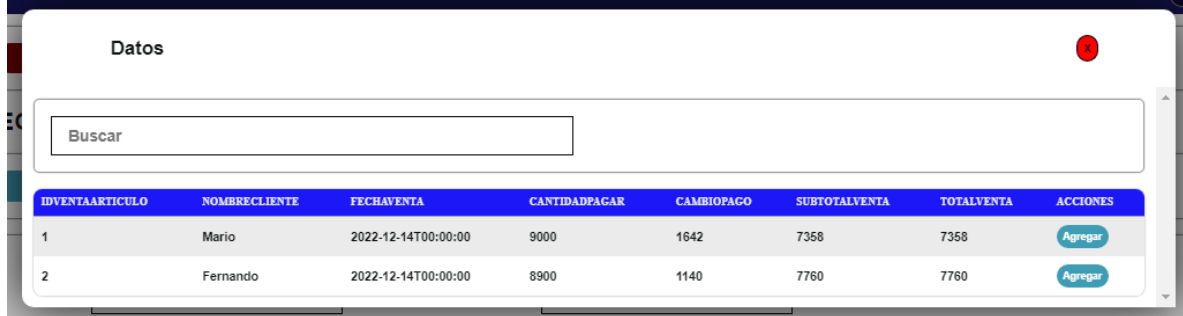

## Pantalla de Reporte

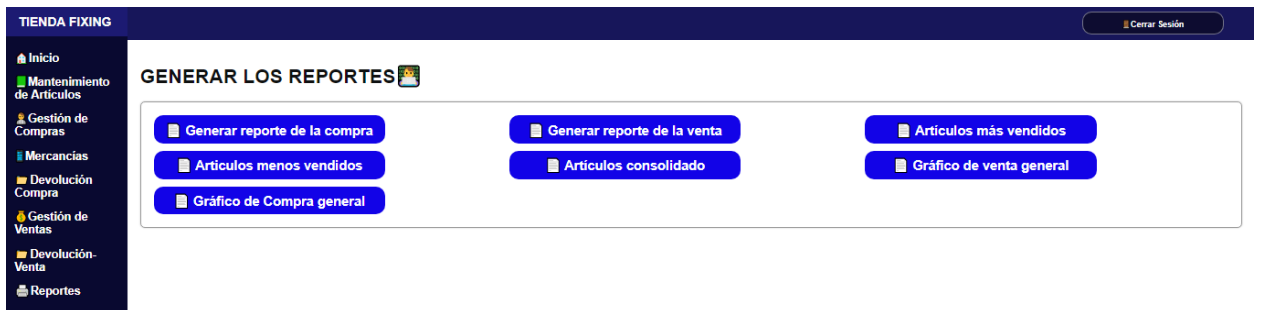

# Reporte de Compra

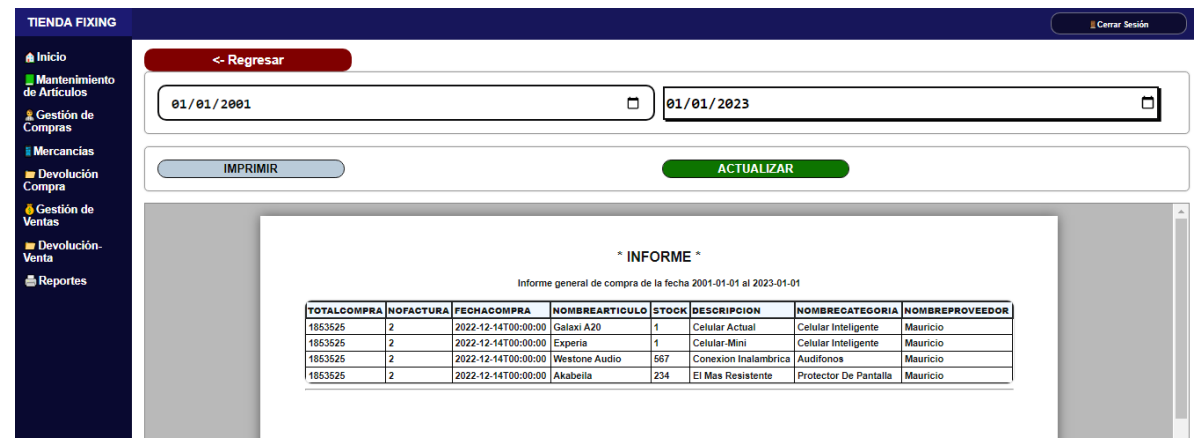

## Reporte de Venta

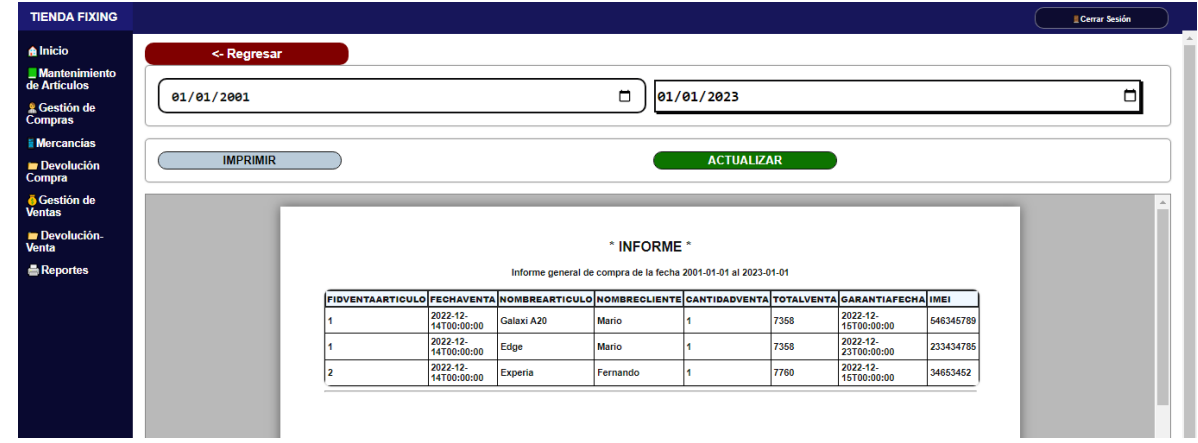

Reporte de Venta más vendidas

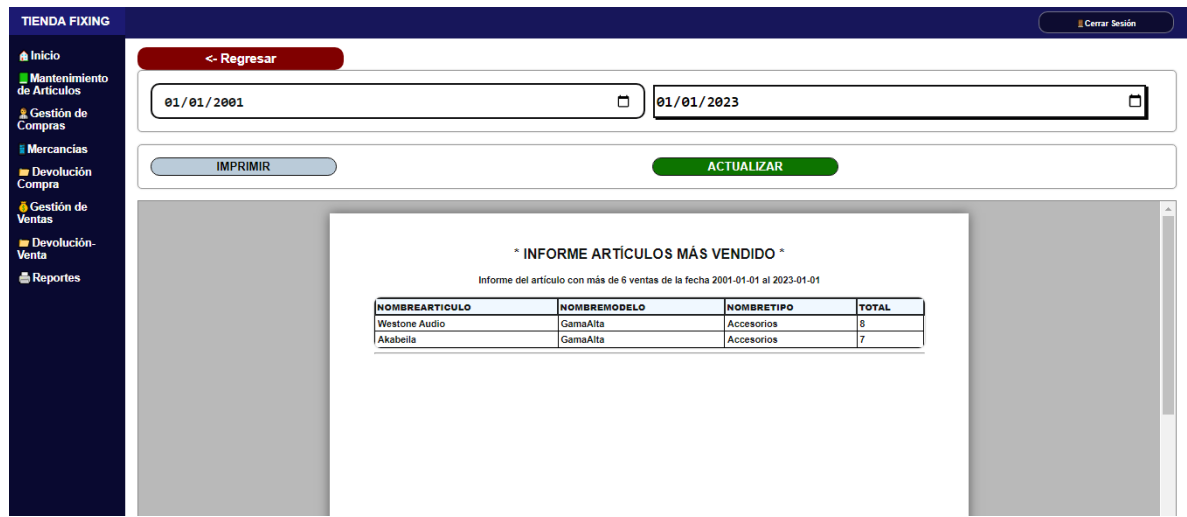

Reporte de Venta menos vendidas.

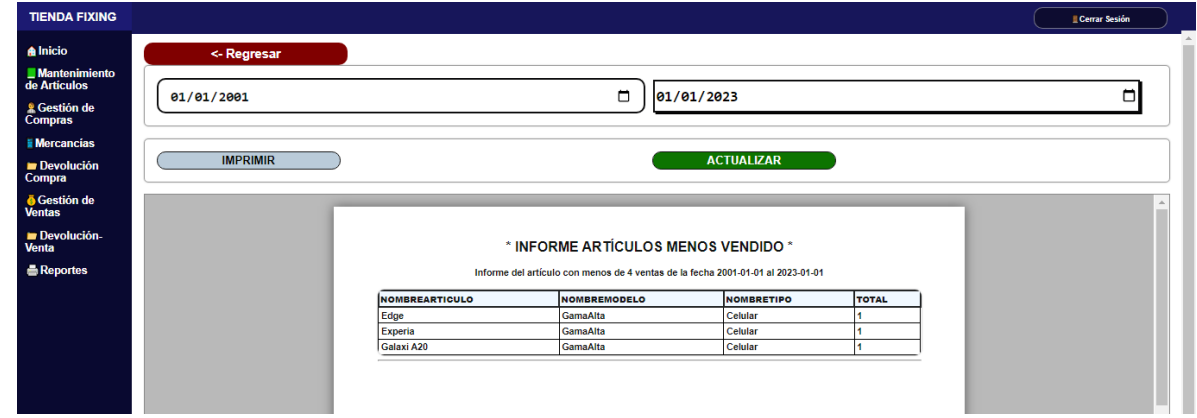

# Reporte de los Graficos

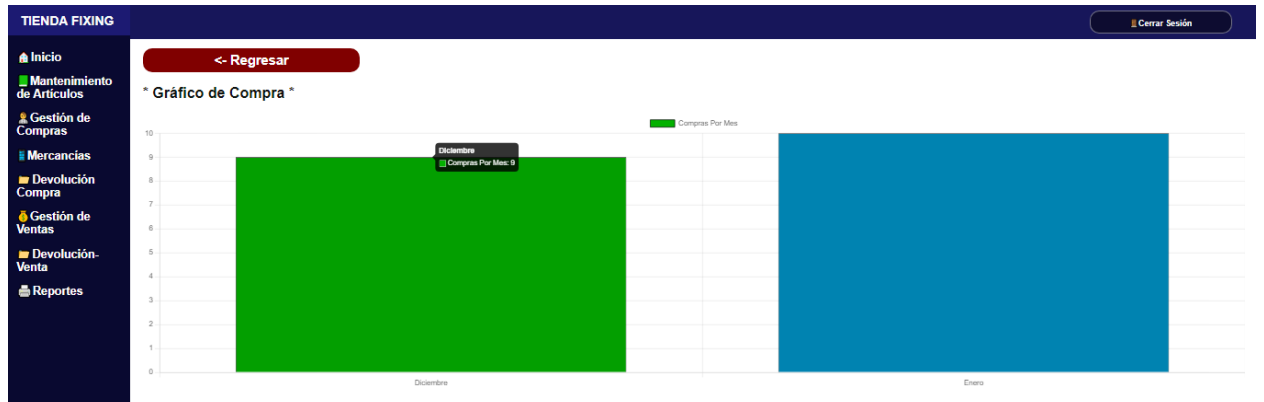

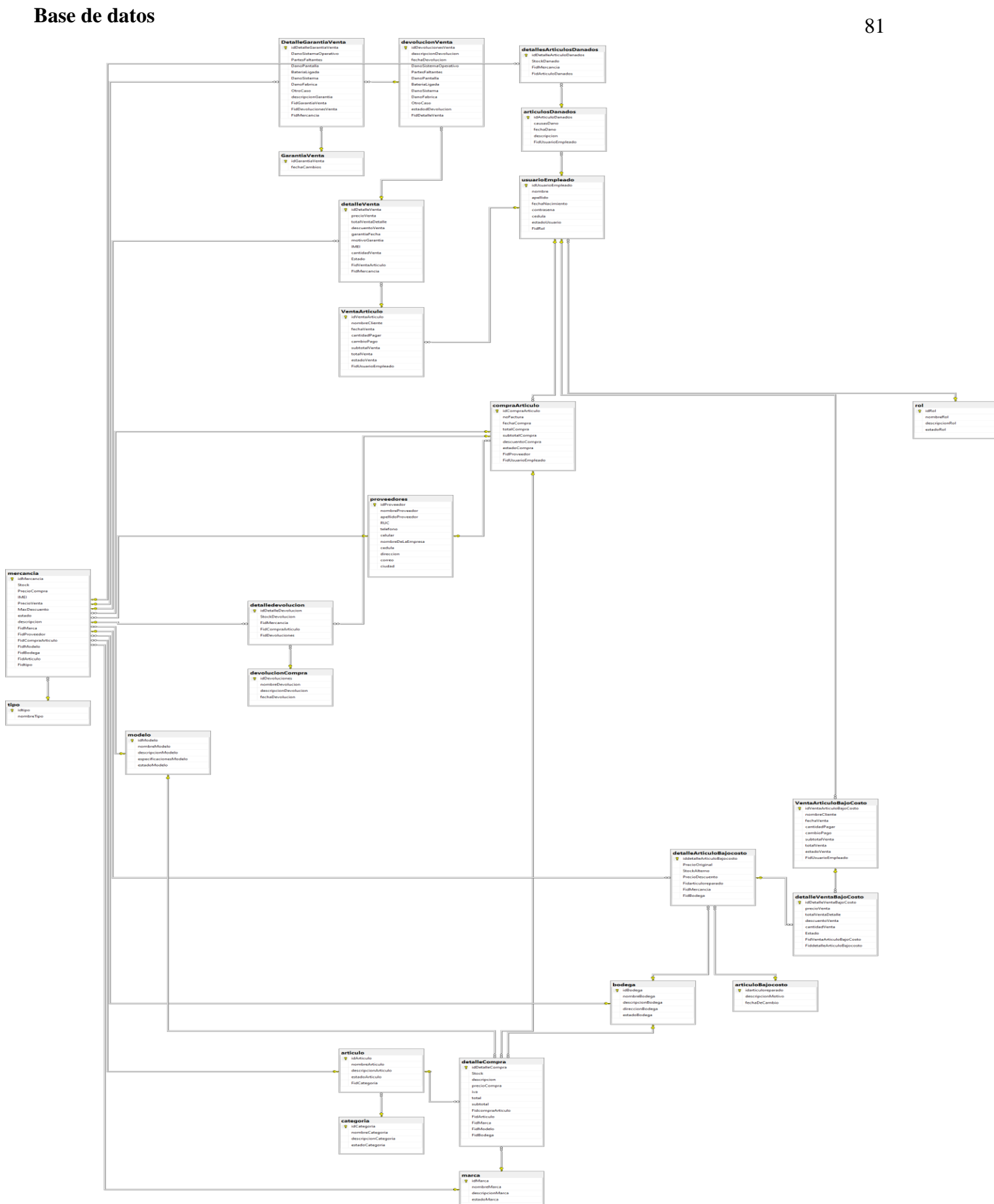

#### 16.Conclusiones

1. En conclusión mediante el uso de las herramientas metodológicas, la entrevista, el cuestionario y la observación se logró identificar los procesos de facturación que se realizan en la tienda FIXING.

2. Además, se determinaron los requerimientos del sistema web transaccional, sus alcances y sus alcances especificado en los términos de referencia.

3. Asimismo, se creó la estructura lógica del sistema web transaccional, haciendo uso de la técnica de lenguaje unificado de modelado (UML).

4. Al mismo tiempo se Diseñó una Base de Datos que permita almacenar, actualizar toda la información que se manejan, que cumple con las especificaciones técnicas y con los niveles de normalización.

5. También, se implementó cada uno de los módulos establecidos en los alcances del Sistema Web Transaccional.

6. Por último, se utilizaron herramientas de análisis y programación que permitieron desarrollar el Sistema basado en las necesidades de los requerimientos del sistema web transaccional.

#### 17.Bibliografía

Aitana Soluciones ERP y CRM. (16 de octubre de 2018). *aitana.es*. Obtenido de https://blog.aitana.es/2018/10/16/visual-studio-code/

Ardilu. (21 de enero de 2021). Obtenido de https://www.ardilu.com/guias/microsoft-word-que-es

- Castro, J. (2 de septiembre de 2021). *CORPONET*. Obtenido de https://blog.corponet.com/importancia-de-la-tecnologia-en-las-empresas-en-crecimiento
- CERTUS. (6 de abril de 2021). *certus.edu*. Obtenido de https://www.certus.edu.pe/blog/que-esvisual-studio-net/#Caracteristicas-de-Visual-Studio
- Chapaval, N. (2017). *Platzi*. Obtenido de https://platzi.com/blog/bases-de-datos-que-son-quetipos-existen/
- Corrales, J. A. (2 de agosto de 2019). Obtenido de https://rockcontent.com/es/blog/interfaz-deusuario/
- Corvo, H. S. (10 de septiembre de 2020). *lifeder*. Obtenido de https://www.lifeder.com/sistemade-informacion/
- Cruz, J. (2015). *Emprender.* México: Azteca.
- Deymar. (9 de marzo de 2022). *hostinger.es*. Obtenido de https://www.hostinger.es/tutoriales/diferencia-mysql-sqlserver#%C2%BFQue\_es\_SQL\_Server
- Digital Guide IONOS. (26 de octubre de 2018). *ionos.es*. Obtenido de https://www.ionos.es/digitalguide/paginas-web/desarrollo-web/uml-lenguaje-unificadode-modelado-orientado-a-objetos/
- Digital Guide IONOS. (24 de julio de 2020). *ionos.es*. Obtenido de https://www.webyempresas.com/ejemplos-de-diagramas-de-casos-de-uso/
- Digital Guide IONOS. (26 de mayo de 2021). *ionos.es*. Obtenido de https://www.ionos.es/digitalguide/paginas-web/desarrollo-web/diagramas-de-actividadesuml/
- Escobar, K. t. (s.f.). Obtenido de https://www.espaciohonduras.net/microsoft-visual-studioconcepto-y-que-es-y-para-que-sirve-microsoft-visual-studio
- Felipe. (7 de julio de 2021). *hostingplus*. Obtenido de https://www.hostingplus.pe/blog/que-esuna-interfaz-de-usuario-y-como-funciona/
- García, I. J. (5 de abril de 2021). *servnet*. Obtenido de https://www.servnet.mx/blog/que-es-loque-define-a-una-buena-interfaz-de-usuario-aqui-te-lo-decimos
- HIT Soluciones. (2 de enero de 2020). *hitsoluciones*. Obtenido de https://hitsoluciones.com/es/digitalizacion/que-es-una-base-de-datos
- Icy science. (2022). *https://es.theastrologypage.com/*. Obtenido de https://es.theastrologypage.com/unified-modeling-language
- Instituto Internet. (15 de junio de 2019). Obtenido de https://www.institutointernet.com/blog/cinco-caracteristicas-de-una-buena-interfaz-deusuario
- La Nación. (13 de agosto de 2017). *www.lanacion.com.co*. Obtenido de https://www.lanacion.com.co/sabes-la-importancia-la-facturacion/
- Malo, E. (23 de abril de 2019). *MCPRO*. Obtenido de https://www.muycomputerpro.com/2019/04/23/modelos-bases-datos-maximo-potencial
- MDN contributors. (11 de febrero de 2021). *mozilla.org*. Obtenido de https://developer.mozilla.org/es/docs/Learn/JavaScript/First\_steps/What\_is\_JavaScript
- NeoAttack. (11 de mayo de 2021). *NeoAttack*. Obtenido de https://neoattack.com/neowiki/lenguaje-de-programacion/
- Peiró, R. (5 de mayo de 2020). Obtenido de https://economipedia.com/definiciones/sistema-deinformacion.html
- Peiró, R. (2 de Julio de 2020). Obtenido de https://economipedia.com/definiciones/base-dedatos.html
- Perea, H. (4 de abril de 2019). Obtenido de https://swapps.com/es/blog/usando-color-eninterfaces-de-usuario/
- Richard. (21 de abril de 2021). Obtenido de https://csharpspot.net/que-es-c-sharp/
- Riquelme, M. (25 de abril de 2022). *Web y Empresas*. Obtenido de https://www.webyempresas.com/ejemplos-de-diagramas-de-clases-uml/
- Softtrader. (20 de julio de 2019). Obtenido de https://softtrader.es/blog-microsoft/que-es-sqlserver-management-studio/
- *tecnologias-informacion.com*. (8 de abril de 2019). Obtenido de https://www.tecnologiasinformacion.com/procesamientotransacciones.html
- Uriarte, J. M. (26 de agosto de 2021). Obtenido de https://www.caracteristicas.co/sistema-deinformacion/#ixzz7RPChvBcj
- Vicent, J. (27 de abril de 2020). Obtenido de https://www.trecebits.com/2020/04/27/que-esgoogle-meet-y-como-usarlo/
- Zapata, C., & Gancés, G. (diciembre de 2008). Generación del diagramas de secuencias. *EIA*, 89- 103. Obtenido de http://www.scielo.org.co/scielo.php?script=sci\_arttext&pid=S1794- 12372008000200008

## 18.Anexos

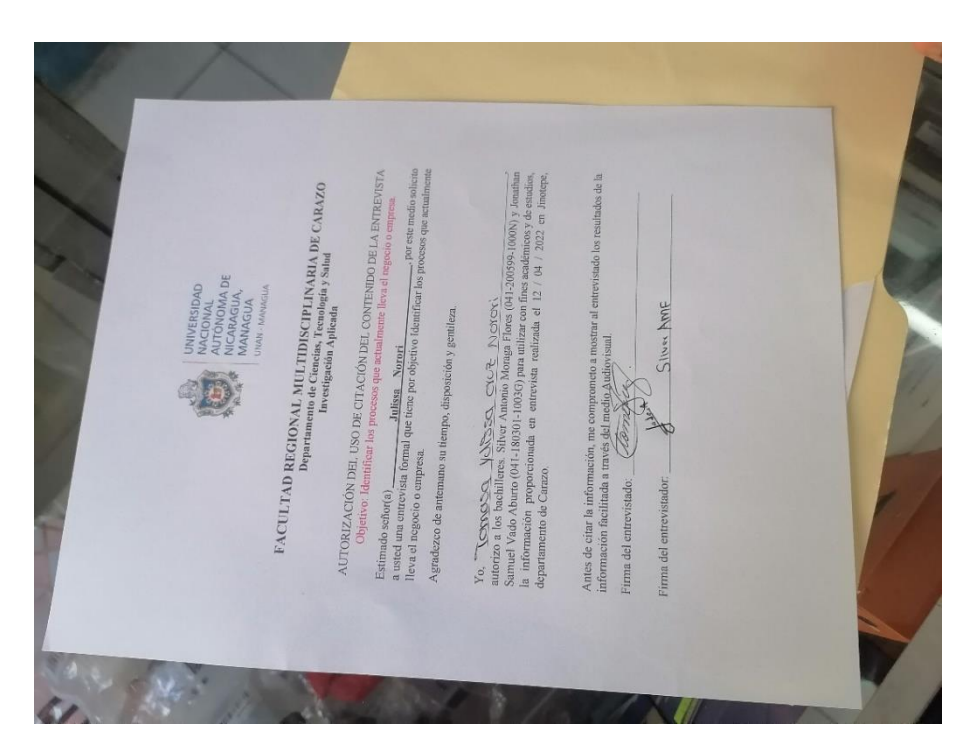

*Carta de Autorización*

## **Entrevista y Cuestionario:**

Somos estudiantes de la FAREM-CARAZO UNAN MANAGUA de 5to año de la carrera de ingeniería en ciencias de la computación, estamos realizando un trabajo de campo para la asignatura Investigación Aplicada, por lo cual le solicitamos que nos brinde la información a la presente entrevista, cuyos objetivos son:

Objetivo general: Desarrollar un sistema web transaccional de factura de la venta y accesorios de celulares de la tienda FIXING, ubicado en el municipio de Jinotepe departamento de Carazo del año 2022

Agradecemos de antemano su colaboración

#### **HISTORIA:**

- 1. ¿Podría describirnos cómo se originó FIXING?
- 2. ¿Este local ha sido la ubicación desde el origen de FIXING?
- 3. ¿Desde cuándo está funcionando FIXING?
- 4. ¿Cómo se llama el propietario de FIXING?

### **COMPRA A LOS PROVEEDORES:**

- 5. Describa el proceso de la compra a los proveedores
- 6. ¿Cuáles son las características que buscan normalmente en los productos que solicitan?
- 7. ¿Influye en la compra que usted realiza, que un producto tenga una imagen o un estampado?

#### **VENTA**

- 8. ¿El precio qué le asigna a los productos para su venta, tiene que ver con sus características? ¿Podría describirme el proceso?
	- 9. ¿Un producto personalizado hace la diferencia de un producto común al momento de asignarle un precio? Explíquenos.
- 10. ¿Qué características debe tener un producto para que usted le otorgue un descuento?
- 11. ¿FIXING realiza algún tipo de promociones especiales? **(Días festivos, viernes negro, etc...)**
- 12. ¿El precio de algunos productos se mantiene o aumenta durante temporadas?

#### **FACTURA**

- 13. ¿Cuáles son los detalles que lleva la factura que le entregan al cliente? **(EJEMPLO: NOMBRE, LUGAR, ETC...)**
- 14. Al realizar la venta de un producto acepta como pago:
- a. Efectivo

#### i.moneda local

ii.moneda extranjera

- b. Tarjeta de crédito
- c. Tarjeta de débito
	- 15. ¿Hay algún tipo de descuento al momento de comprar muchos productos? ¿Existe un descuento al utilizar una tarjeta en específico? **(Esta pregunta es por si aceptan tarjeta)**

#### **DEVOLUCIONES**

- 16. ¿Su negocio acepta devoluciones?
- 17. ¿Cuáles son los motivos para aceptar las devoluciones de productos?
- 18. ¿Dónde irían los productos devueltos?
- 19. ¿Cuál es el proceso para devolver un artículo a un proveedor?

#### **REPORTES**

- 20. ¿Cuáles son los tipos de detalles que normalmente lleva un reporte de su negocio?
- 21. ¿Cada cuánto tiempo realizan un reporte?
- 22. ¿Cuáles son los tipos de reportes generan en el negocio?
- 23. Si un cliente devuelve un producto ¿Le regresan el dinero de la compra o reemplazan el artículo por otro?
- 24. Cuando usted le regresa el producto al proveedor ¿Le regresan el dinero de la compra o lo reemplazan el artículo por otro?
- 25. ¿Se generan reportes de productos que son más vendidos y los menos vendidos?

# **Fotos del local:**

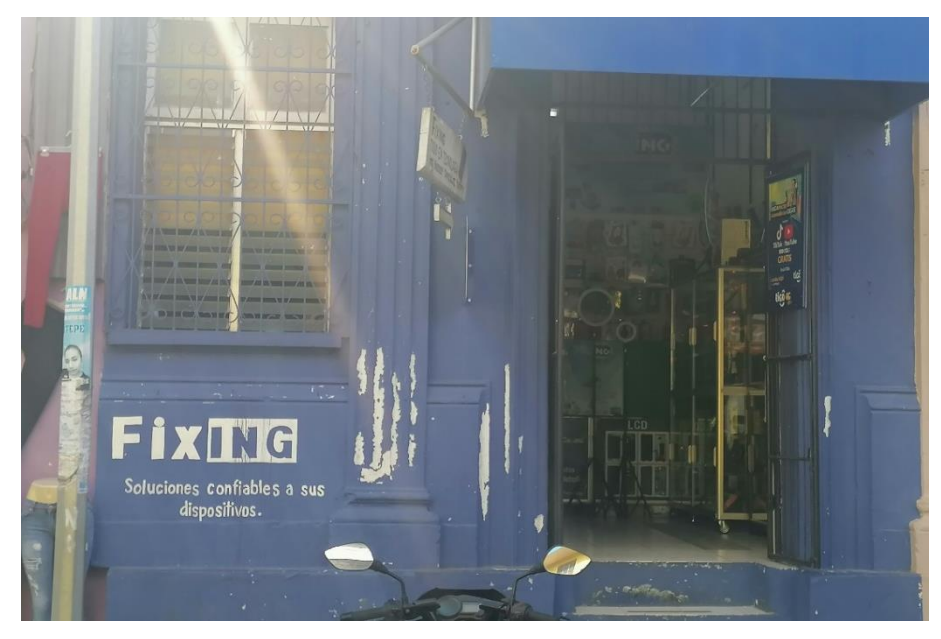

*Exterior del Negocio*

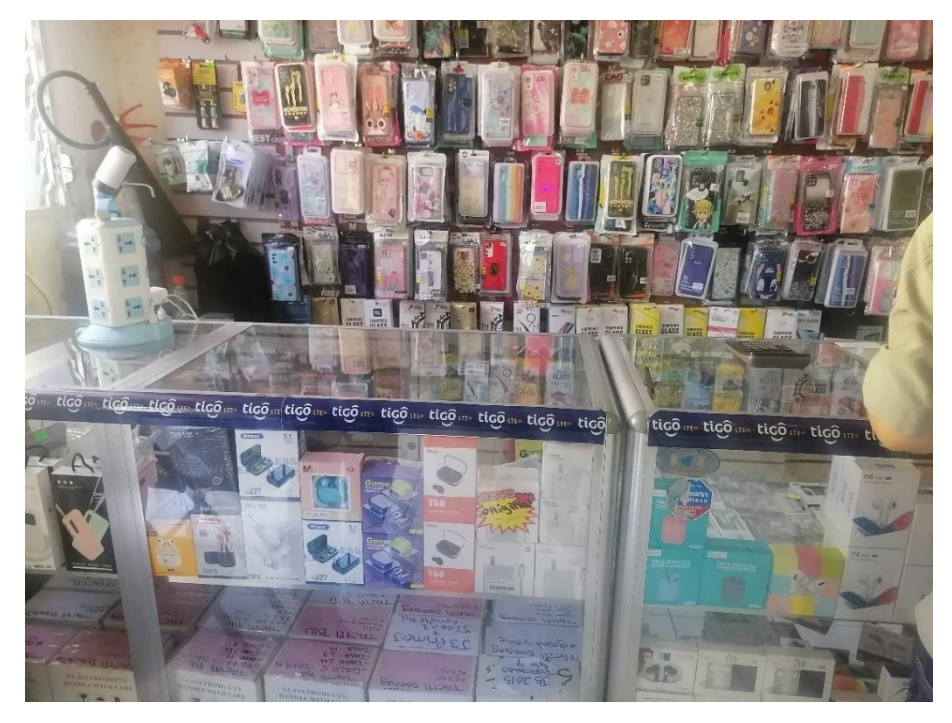

*Exhibición de Artículos*

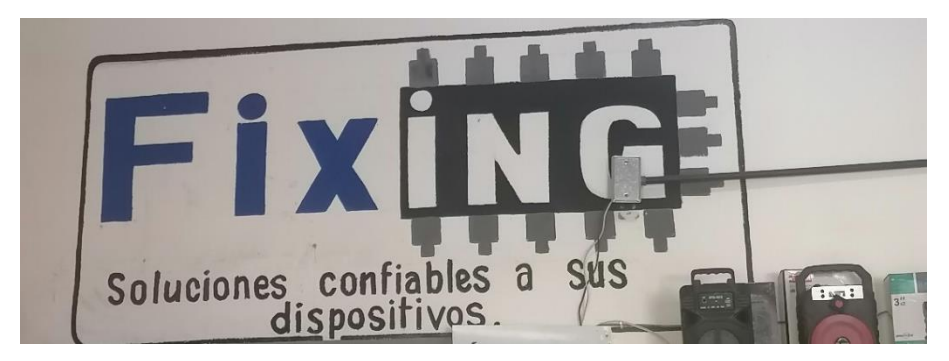

*Logo del Negocio*

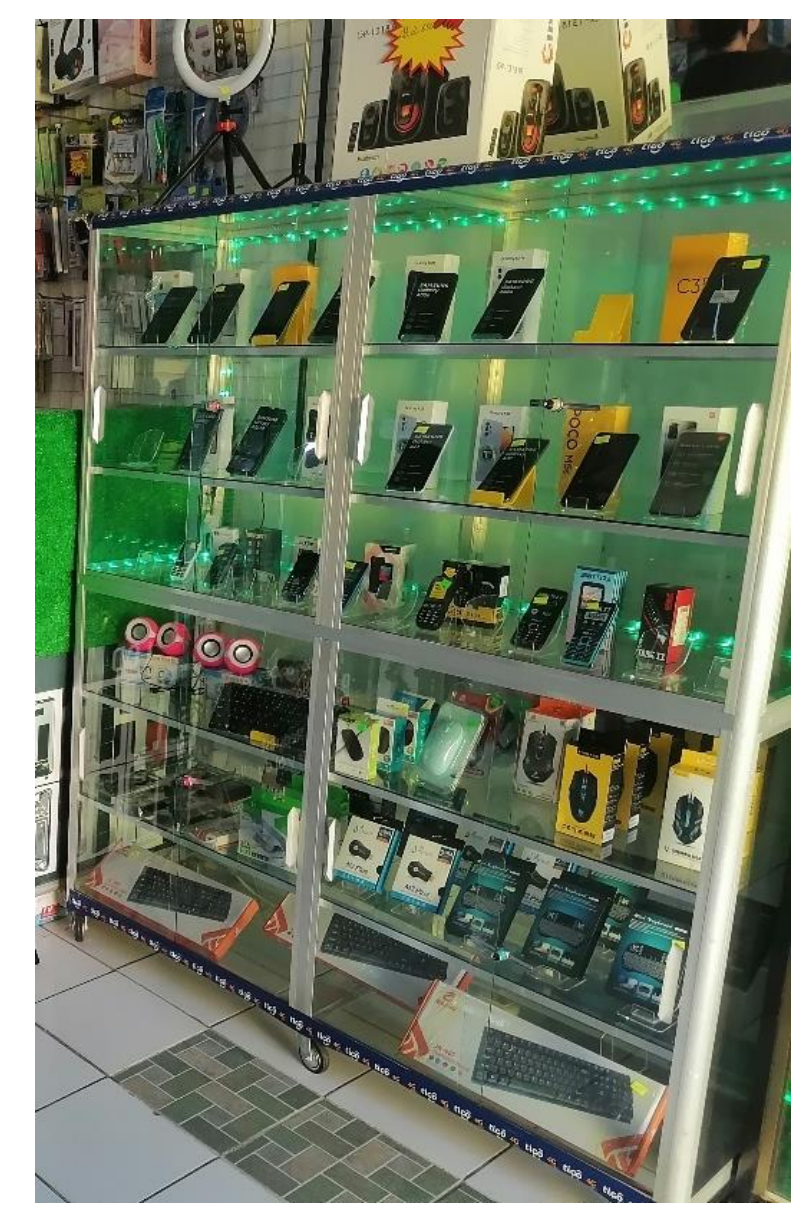

*Exhibición de Celulares*